# **OLYMPUS**

http://www.olympus.com/

#### OLYMPUS EUROPA HOLDING GMBH

Головний офіс: Consumer Product Division Відділ доставки: Bredowstrasse 20, 22113 Hamburg, Germany (Німеччина) Wendenstrasse 14–18, 20097 Hamburg, Germany (Німеччина) Тел.: +49 40 – 23 77 3-0; факс: +49 40 – 23 07 61

Для листів: Postfach 10 49 08, 20034 Hamburg, Germany (Німеччина)

#### **Технічна підтримка користувачів у Європі:**

Відвідайте нашу домашню Сторінку **http://www.olympus-europa.com** або зателефонуйте на наш БЕЗКОШТОВНИЙ НОМЕР\*: **00800 – 67 10 83 00**

для Австрії, Бельгії, Данії, Фінляндії, Франції, Німеччини, Люксембурга, Нідерландів, Норвегії, Португалії, Іспанії, Швеції, Швейцарії, Великобританії.

\* Будь ласка, врахуйте, що деякі (мобільні) телефонні служби/провайдери не дозволяють доступ або вимагають набору додаткового префікса для номерів +800.

Для всіх країн Європи, не включених в список, і у разі, якщо не вдається додзвонитися за вищенаведеним номером, скористайтеся такими ПЛАТНИМИ НОМЕРАМИ: **+49 180 5 – 67 10 83** або **+49 40 – 237 73 48 99.** Наша служба технічної підтримки користувачів працює з 9.00 до 18.00 середньоєвропейського часу (понеділок – п'ятниця).

**Ukrainie: Україна ТОВ «Соніко Україна»,** м Київ, вул. Щусєва 10,

тел. (044) 251-29-68, 251-29-70

**Україна ТОВ «Крок-ТТЦ»,** м Київ, пр-т Маяковського, 26, тел. (044) 459-42-55, 204-72-55

# **OLYMPUS**

**Інструкція користувача**

Інструкція користувача

**SNAMYZIO** 

 $\overline{I}$ 

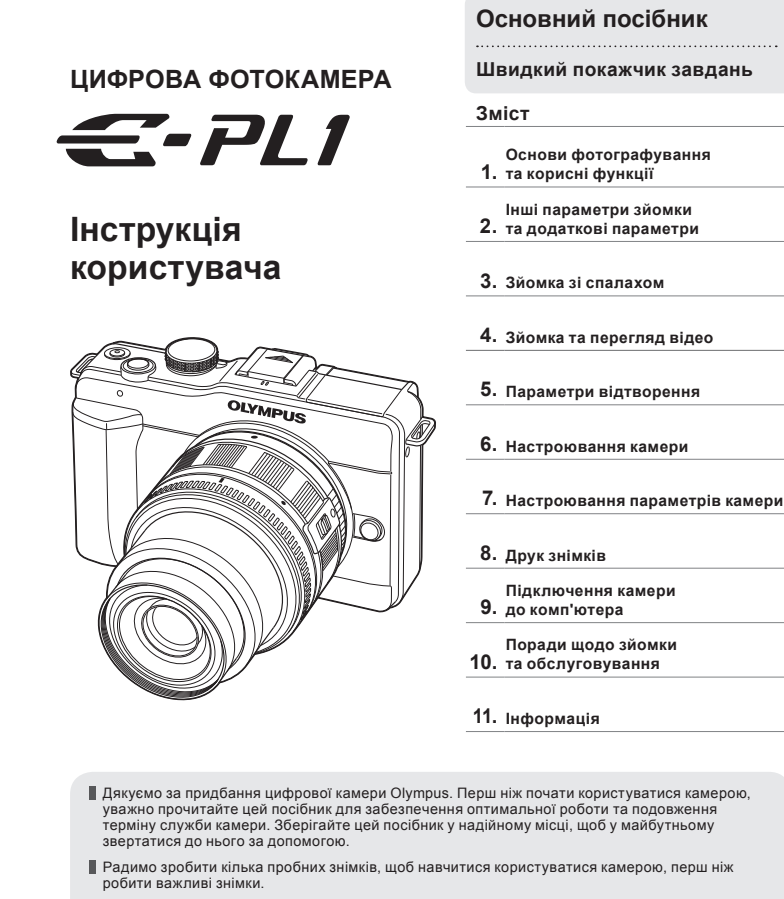

- Ілюстрації вікон і камери, наведені в цьому посібнику, створено на етапі розробки камери, тому вони можуть відрізнятися від фактичного вигляду виробу.
- Зміст цього посібника стосується програмно-апаратних засобів камери версії 1.0. У разі додавання чи модифікації функцій після оновлення програмно-апаратних засобів камери зміст цього посібника може не відповідати таким функціям. Найновішу інформацію можна знайти на веб-сайті компанії Olympus.

Зареєструйте вашу техніку на сайті **www.olympus-consumer.com/register** та отримайте додаткові переваги від Olympus!

# **Комплектність постачання**

Ці компоненти постачаються разом із камерою.

Якщо компонента не вистачає або він пошкоджений, зверніться до продавця камери.

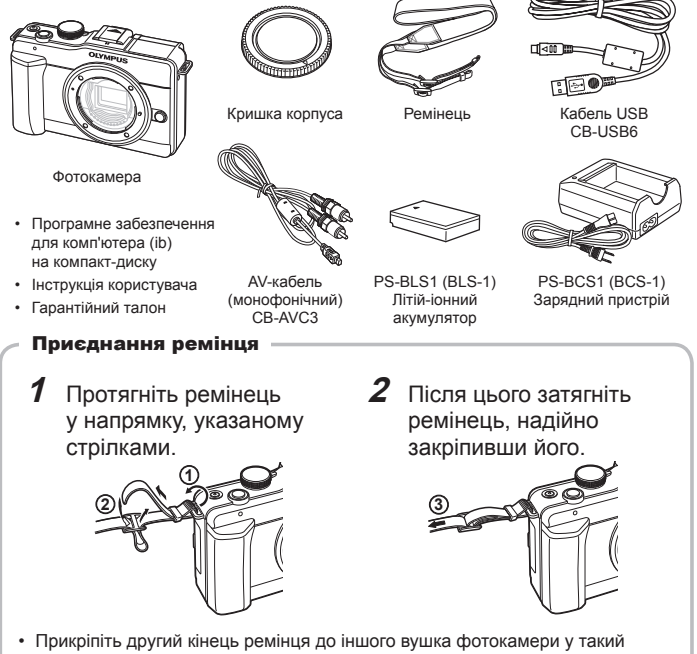

самий спосіб

#### **Позначення, використані в цьому посібнику**

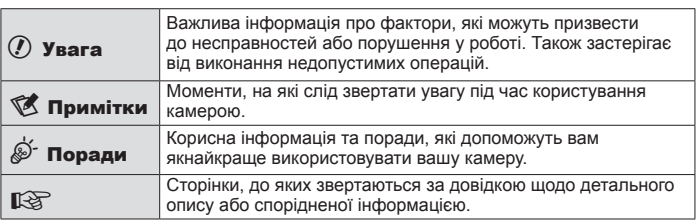

У посібнику використовуються такі позначення.

# <span id="page-2-0"></span>**Заряджання та встановлення акумулятора**

# **1** Заряджання акумулятора.

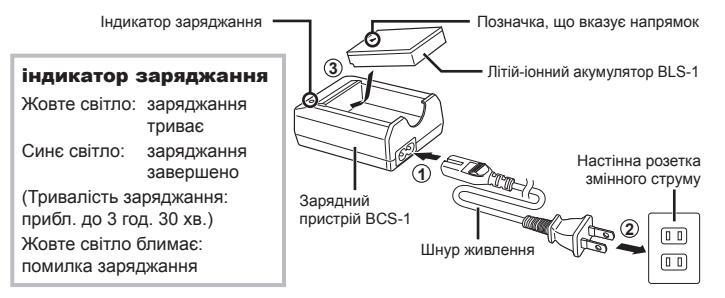

# **2** Установлення акумулятора.

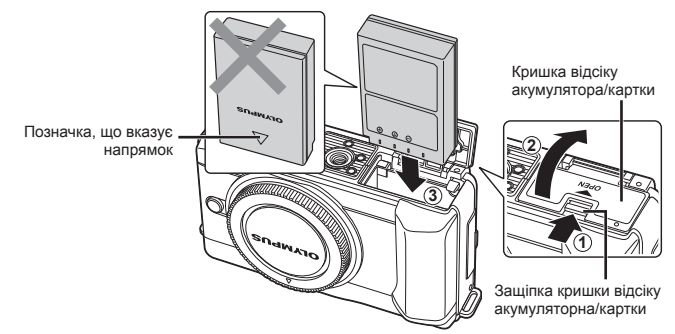

#### **Виймання акумулятора**

Перш ніж відкривати або закривати кришку відсіку акумулятора або картки, вимкніть фотокамеру. Щоб вийняти акумулятор, спочатку натисніть фіксатор акумулятора в напрямку стрілки.

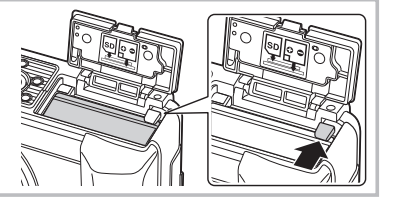

# \$ Примітки

Якщо передбачається тривала зйомка, рекомендується брати з собою запасний • акумулятор для використання, коли заряд основного акумулятора вичерпається.

# <span id="page-3-0"></span>**Вставляння та виймання карток**

#### **1** Установлення картки пам'яті.

Вставте картку пам'яті • SD/SDHC (надалі в цій інструкції згадується як «картка») до фіксації. **IG «Основи використання** карток пам'яті» (стор. 95)

#### $\circledR$  Увага

• Перш ніж вставляти чи виймати картку, вимкніть фотокамеру.

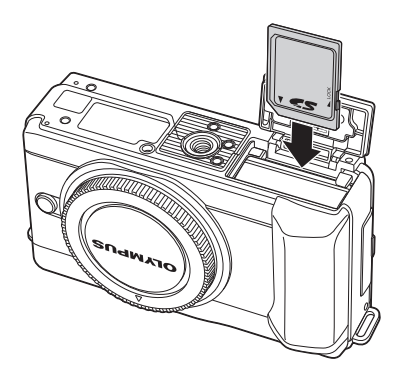

#### **Виймання карти**

Злегка натисніть карту, після чого вона буде повністю виштовхнена. Вийміть карту.

#### $\circledR$  Увага

• Не виймайте акумулятор чи картку, поки на дисплеї відображається індикатор записування на картку (стор. 22).

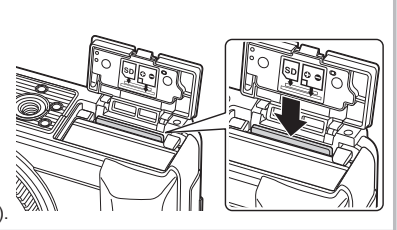

# **2** Закривання кришки відсіку акумулятора/картки.

Закрийте кришку відсіку • до клацання.

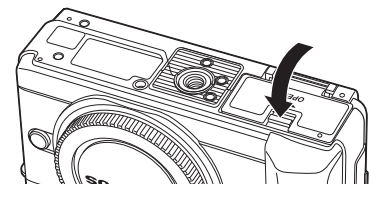

#### $\Omega$  Увага

- Перед використанням камери закрийте кришку відсіку акумулятора/картки. •
- Не виймайте акумулятор чи картку, поки на екрані відображається індикатор записування на картку (стор. 22). Якщо не дотриматися цього застереження, може бути втрачено не лише знімки, записування яких триває, а й ті, які вже збережено на картці.

<span id="page-4-0"></span>**1** Зніміть кришку корпуса камери та задню кришку об'єктива.

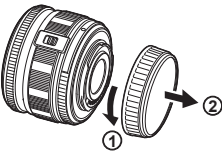

Позначка

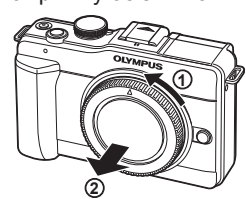

- **2** Приєднайте об'єктив до камери.
	- Зіставте позначку кріплення об'єктива (червона) на камері з позначкою вирівнювання на об'єктиві (червона), а потім вставте об'єктив у корпус камери.

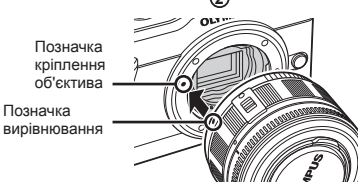

Повертайте об'єктив у вказаному стрілкою • напрямку до клацання.

#### $\omega$  Увага

- Упевніться, що фотокамеру вимкнуто. •
- Не натискайте кнопку розблокування об'єктива.
- Не торкайтеся внутрішніх деталей фотокамери.
- **3** Зніміть кришку об'єктива.

#### **Знімання об'єктива з камери**

Утримуючи натиснутою кнопку розблокування об'єктива, поверніть його в напрямку стрілки. **ДЭ «Змінні об'єктиви» (стор. 97)** 

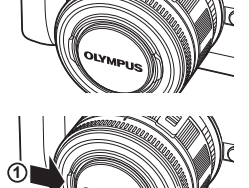

**1**

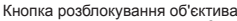

**2**

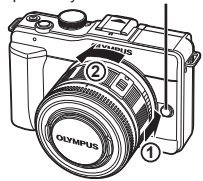

# <span id="page-5-0"></span>**Увімкнення фотокамери**

# **1** Натисніть кнопку ON/OFF, щоб увімкнути камеру.

- Після увімкнення камери засвітиться індикатор живлення (синій) та монітор. •
- Щоб вимкнути живлення, натисніть кнопку **ON/OFF** ще раз.

# $2$  Установіть диск режимів у положення  $m$ .

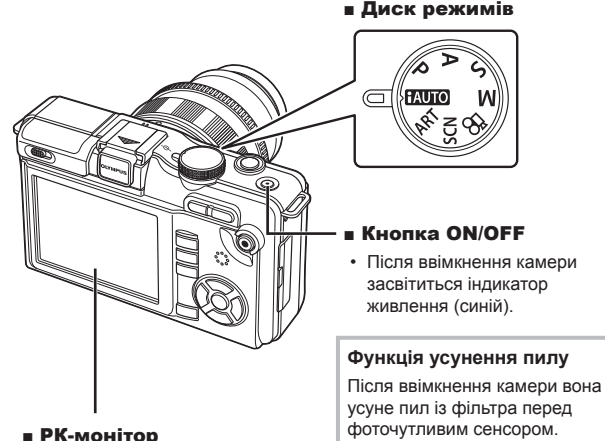

- 
- Після ввімкнення живлення РК-монітор починає світитися.

#### **Рівень заряду акумулятора**

- 1 (зелений): камера готова до зйомки
- 1 (зелений): низький рівень заряду акумулятора
- 9 (блимає червоним): акумулятор потрібно зарядити

Підготовка до зйомки

<span id="page-6-0"></span>Інформація про дату та час записується на картку разом зі знімками. До інформації про дату і час додається також назва файла. Обов'язково встановіть правильну дату та час перед використанням фотокамери.

- **1** Відкрийте меню.
	- Натисніть кнопку MENU, щоб відобразилося меню.

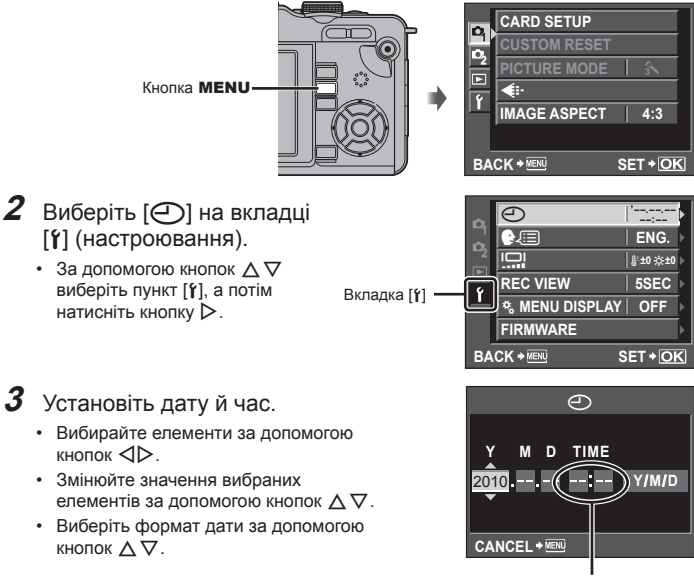

Час відображається у 24-годинному форматі.

**4** Збережіть параметри та вийдіть із меню.

- Щоб налаштувати годинник камери та вийти в головне меню, натисніть кнопку  $\left(\frac{\text{SURR}}{\text{OK}}\right)$ .
- Щоб вийти з меню, натисніть кнопку MENU.

# <span id="page-7-0"></span>**Назви деталей і функцій**

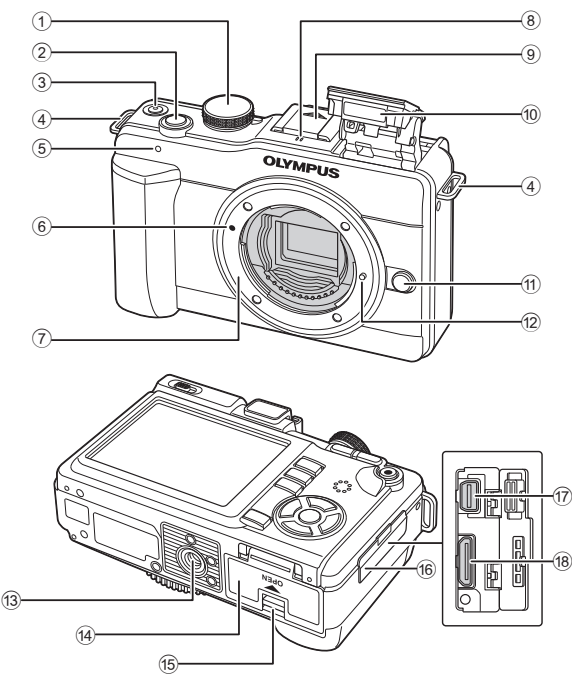

- 1 Диск режимів................... стор. 6, 10
- 2 Кнопка спуску затвора.....................стор. 11, 12, 46
- 3 Кнопка ON/OFF..................... стор. 6
- 4 Вушко для ремінця............... стор. 2
- 5 Індикатор автоспуску.......... стор. 30
- 6 Позначка кріплення об'єктива ............................... стор. 5
- 7 Байонет (перед встановленням об'єктива зніміть кришку з корпусу камери).
- 8 Мікрофон....................... стор. 57, 65
- 9 Кришка гарячого башмака
- 0 Вбудований спалах ............ стор. 54 a Кнопка розблокування об'єктива ............................... стор. 5
- 12 Фіксатор об'єктива
- 13 Роз'єм для штатива
- 14) Кришка відсіку акумулятора/картки.............. стор. 3
- 15 Защіпка кришки відсіку акумулятора/картки.............. стор. 3
- f Кришка роз'єму
- g Мультироз'єм .......... стор. 67, 84, 87
- h Мініроз'єм HDMI (тип C)..... стор. 67

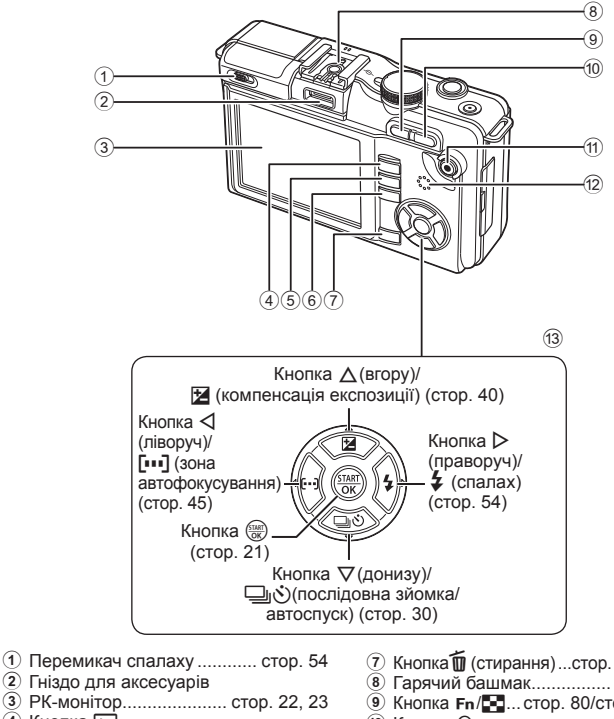

- $\overline{4}$  Кнопка  $\overline{>}$ (відтворення) ................ стор. 14, 59
- 5 Кнопка MENU .................... стор. 21
- 6 Кнопка INFO (відображення інформації).............. стор. 22, 33, 61
- $(7)$  Кнопка $\overline{1}\overline{0}$  (стирання)...стор. 15, 59, 66
- 8 Гарячий башмак................ стор. 102
- 9 Кнопка </G... стор. 80/стор. 59, 60
- 10 Кнопка Q ................ стор. 59, 60, 62
- $\omega$  Кнопка  $\odot$  (відео)/ $O$ —
- (захист)...стор. 11, 13, 56/стор. 59, 65 **12 Динамік**
- 
- 13 Кнопки зі стрілками

#### <span id="page-9-0"></span>**Диск режимів**

Диск режимів дає змогу вибирати режим зйомки. Вибравши режим зйомки, за допомогою кнопки спуску затвора можна робити фотознімки, а за допомогою кнопки © (відео) – знімати відео.

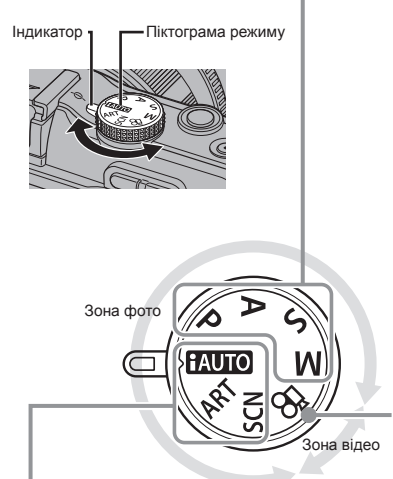

#### ■ Професійні режими зйомки

- <sup>P</sup> Зйомка в режимі програмного зсуву (стор. 36) <sup>A</sup> Зйомка із пріоритетом діафрагми (стор. 37) S Зйомка із пріоритетом витримки (стор. 38)  $M$   $\left| \begin{array}{c} 300 \text{ m} \\ 200 \text{ m} \end{array} \right.$ (стор. 39)
- Під час професійної зйомки та в разі, коли потрібне більш творче налаштування параметрів, можна самостійно встановлювати величини діафрагми та витримки.
- Настройки, встановлені в режимах професійної зйомки, зберігаються навіть після вимкнення фотокамери.
- Режим відео

 $\Omega$  | Відео (стор. 56)

#### ■ Прості режими зйомки

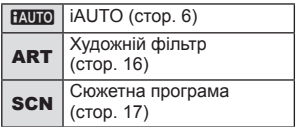

- **ВАЛИО** | IAUTO (стор. 6) **Вибір відповідно до сюжету зйомки.** Фотокамера встановлює настройки режиму зйомки автоматично.
	- При повертанні диску режимів або вимкненні живлення в режимі простої зйомки настройки функцій повертаються до настройок за умовчанням.

# **Поради**

• Скидання параметрів камери:  $\mathbb{R}$  «Скидання параметрів камери» (стор. 70)

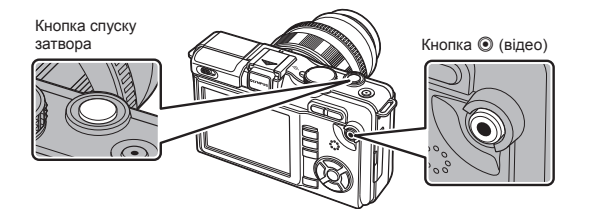

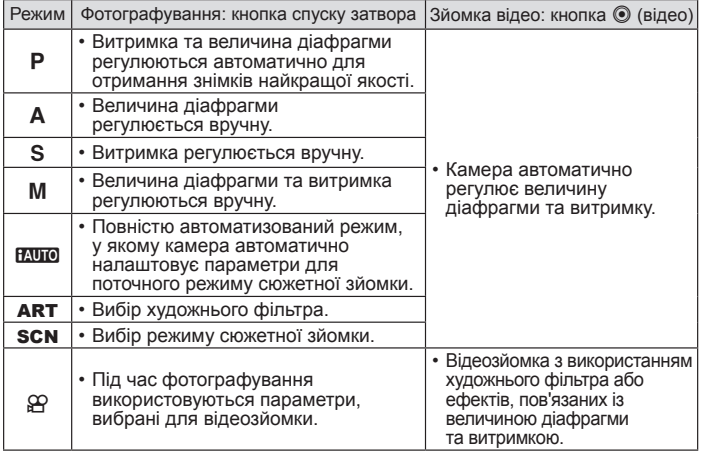

- Щоб зробити фотознімок під час відеозйомки, натисніть кнопку спуску затвора. На картку пам'яті буде записано три файли: знятий перед фотографуванням відеофрагмент, зроблений фотознімок та відеофрагмент, знятий після фотографування. Записування припиняється натисненням кнопки © (відео).
- Під час відеозйомки можна зробити лише один фотознімок. Крім цього, використовувати функції автоспуску та спалаху не можна.
- Якщо натиснути кнопку ( відео) під час послідовної зйомки, її буде завершено. Відео не буде записано.
- Розмір та якість фотографій не залежать від розміру відеокадрів. •
- Автофокусування та вимірювання, які застосовуються в режимі відеозйомки, можуть відрізнятися від потрібних для фотографування.
- Якщо натиснути кнопку  $\textcircled{\ }$  (відео) у будь-якому з наведених нижче режимів зйомки, зйомку буде припинено, а відео не запишеться. Послідовна зйомка, зйомка в режимі PANORAMA, зйомка з мультиекспозицією, брекетинг тощо
- У наведених нижче випадках кнопку ( відео) не можна використовувати для відеозйомки. Використовується режим BULB, кнопку затвору натиснено наполовину, виконується масштабування під час відтворення, у режимі PANORAMA тощо

# <span id="page-11-0"></span>**Фотографування та відеозйомка**

# **1** Скомпонуйте кадр.

Не затуляйте об'єктив пальцями або ремінцем. •

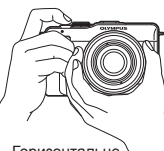

Горизонтальне положення

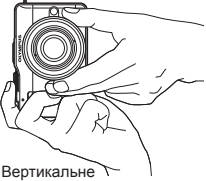

положення

#### **Використання об'єктива з перемикачем UNLOCK (розблокування)**

Телескопічний об'єктив із перемикачем UNLOCK (розблокування) використовується в розкладеному стані.

Поверніть кільце масштабування в напрямку стрілки  $(1)$ , щоб висунути об'єктив  $(2)$ .

Коли об'єктив не використовується, поверніть кільце масштабування в напрямку стрілки (4), пересуваючи перемикач UNLOCK (розблокування) ( $\overline{3}$ ).

# **4 1 2 3**

# **2** Сфокусуйтеся на об'єкті.

Злегка натисніть кнопку спуску затвора • в перше положення (натисніть кнопку спуску затвора наполовину).

Позначка підтвердження автофокусування автофокусування Зона

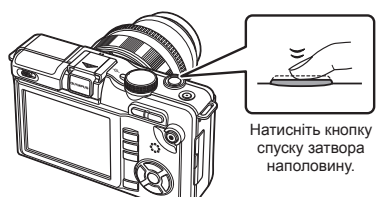

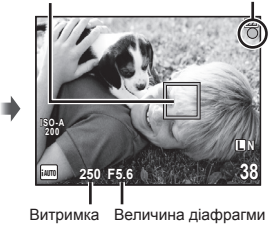

Фокус зафіксується, засвітиться позначка підтвердження автофокусування • (• або  $\bullet$ ), а потім ненадовго відобразиться рамка автофокусування, яка показує положення фокуса.

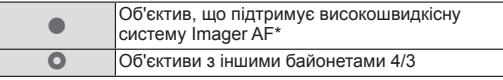

Детальну інформацію можна знайти на нашому веб-сайті. \*

Відображаються автоматично встановлені величини витримки затвора • та діафрагми.

UA **13 Основні операції посібник Основний** 

Натисніть повністю

#### **Натиснення кнопки спуску затвора наполовину та повністю**

Кнопка спуску затвора має два положення. Легке натиснення кнопки спуску затвора до першого положення й утримання її в цьому положенні називається «натисненням кнопки затвора наполовину», а натиснення її повністю до другого положення – «натисненням кнопки спуску затвора повністю».

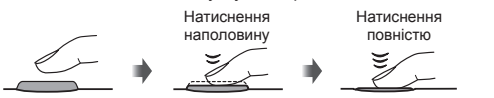

Натисніть наполовину

**3** Відпустіть кнопку спуску затвора. **Фотографування**

Натисніть кнопку спуску затвора повністю (до кінця).

Лунає звук спуску затвора та • виконується зйомка зображення.

#### **Відеозйомка**

Щоб почати зйомку, натисніть кнопку <sup>( відео)</sup>. Щоб припинити зйомку, натисніть кнопку R (відео) ще раз.

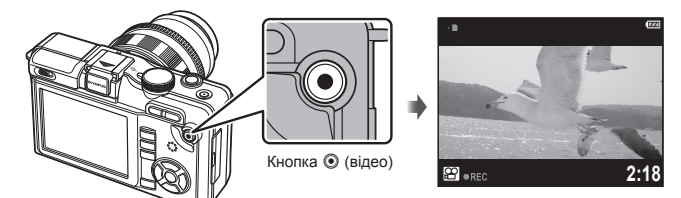

# **Поради**

- Якщо протягом 8 секунд не виконувати жодних дій, яскравість монітора зменшиться. Якщо впродовж ще близько однієї хвилини не буде виконано жодної операції, камера перейде в режим сну (очікування), після чого всі операції буде призупинено. Камера активується одразу ж після натискання будь-якої кнопки (кнопки спуску затвора, кнопки  $\blacktriangleright$  тощо.).
- Якщо впродовж 5 хвилин після переходу камери в режим сну не буде виконано жодної операції, камера автоматично вимкнеться.  $\mathbb{R}$  «SLEEP» (стор. 74)

# $($  $)$  Увага

- На моніторі яскраві джерела світла відображаються як чорні, але на знімку вони матимуть звичайний вигляд.
- Тривала робота з камерою призводить до нагрівання фоточутливого сенсора, •унаслідок чого на фотознімках, зроблених за високих значень чутливості ISO, може з'являтися шум та кольоровий туман. Виберіть нижчу чутливість ISO або на деякий час вимкніть камеру.

#### <span id="page-13-0"></span>**Покадрове відтворення**

Щоб відобразити останній фотознімок чи відео, натисніть кнопку ►.

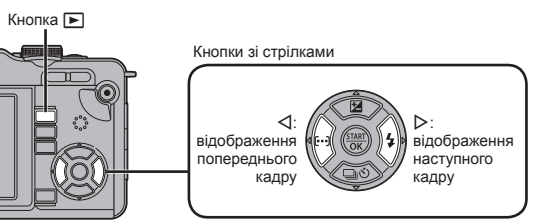

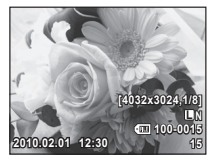

Нерухоме зображення

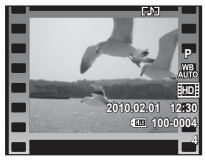

Рухоме зображення

#### **• Відтворення крупним планом**

• Щоб збільшити масштаб зображення під час покадрового відтворення, натисніть кнопку  $Q$ . Утримуйте кнопку, щоб збільшити зображення максимум в 14 разів. Щоб повернутися до покадрового відтворення, натисніть кнопку G.

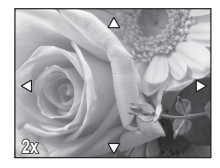

#### **• Індексний перегляд**

- Щоб переглянути кілька зображень одночасно, натисніть кнопку G.
- Щоб відобразити поточне зображення на весь екран, натисніть кнопку  $Q$ .

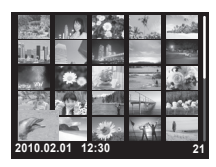

UA **15 Основні операції посібник Основний** 

#### <span id="page-14-0"></span>**Відтворення відеозапису**

Відобразіть відео в режимі покадрового відтворення, а потім натисніть кнопку  $\frac{1}{200}$ , щоб відкрити меню відтворення. Щоб почати відтворення, виберіть пункт [MOVIE PLAY], а потім натисніть кнопку  $\frac{f(x,y)}{dx}$ .

 $\bm{\cdot}$  Щоб перервати відтворення відеозапису, натисніть кнопку МЕNU.

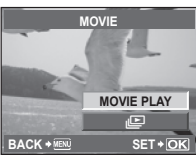

#### **Стирання зображень**

Відобразіть зображення, яке потрібно видалити, а потім натисніть кнопку  $\overline{\mathbf{M}}$ . Виберіть [YES] і натисніть кнопку (

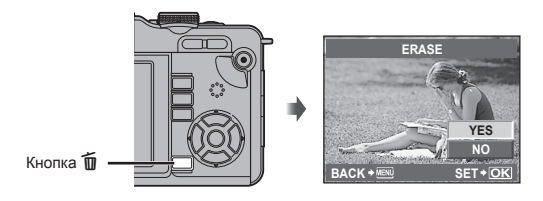

# <span id="page-15-0"></span>**Використання художніх фільтрів**

# **1** Поверніть диск режимів у положення ART.

Відобразиться меню художніх фільтрів. • Виберіть фільтр за допомогою кнопок  $\wedge \nabla$ .

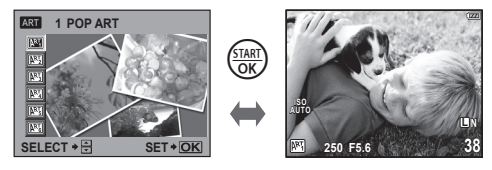

- Натисніть кнопку або кнопку спуску затвора наполовину, щоб переглянути на моніторі зображення з об'єктива. Натисніть кнопку i, щоб повернутися в меню художніх фільтрів.
- **2** Виконайте зйомку.

#### **• Типи художніх фільтрів**

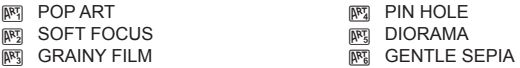

#### $(Q)$  Увага

- Художні фільтри не можна застосувати до зображень у форматі RAW. •
- Якщо під час входу камери в режим художніх фільтрів для режиму записування вибрати значення RAW, для режиму записування буде автоматично встановлено значення **N**N+RAW.
- Зернистість зображення може бути збільшеною це залежить від типу фільтра. •

#### % Поради

- Параметри камери можна налаштувати за допомогою пунктів меню (стор. 21) та кнопок (стор. 9).
- Можна також налаштувати камеру, щоб мати можливість користуватися функціями керування в реальному часі (стор. 20) та розширеною панеллю керування (стор. 81).  $\mathbb{R}$  « CCONTROL SETTING» (стор. 74)

# <span id="page-16-0"></span>**Зйомка в режимі сюжетної програми**

# **1** Поверніть диск режимів у положення SCN.

Відобразиться меню сюжетних програм. • Виберіть сюжетну програму за допомогою кнопок  $\wedge \nabla$ .

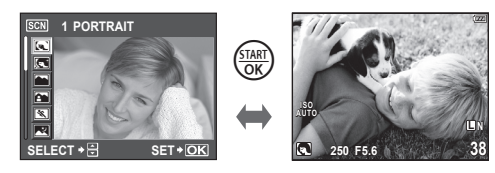

- Натисніть кнопку (  $\frac{\text{SINR}}{\text{OS}}$ ) або кнопку спуску затвора наполовину, щоб переглянути на моніторі зображення з об'єктива. Щоб повернутися до меню сюжетних програм, натисніть кнопку  $\frac{\text{Guav}}{\text{OK}}$ .
- **2** Виконайте зйомку.

#### **• Типи сюжетних режимів**

- 
- **E** e-PORTRAIT
- 
- **K** LANDSCAPE+PORTRAIT
- 
- **EX** NIGHT SCENE **b** DOCUMENTS<br>**EX** NIGHT+PORTRAIT **EXPRESSION D** PANORAMA*IC*
- 
- 
- 
- **IGW** I OW KEY

**is the Portrait** of Dismode<br>In the Portrait of Dismode Contract of Dismode Contract of Dismode Contract Of Dismode Contract Of Dismode Con<br>In the Contract Of Dismode Contract Of Dismode Contract Of Dismode Contract Of Dis

- 
- **LE** NATURE MACRO<br>**EE** CANDLE
- 
- $\blacksquare$  SUNSET
- 
- **27.** NIGHT+PORTRAIT S PANORAMA (crop. 35)<br>Mail Children S B B PIREWORKS
	- **SE** FIREWORKS
- **HIGH KEY** GEACH & SNOW

# (?) Увага

- Режим [e-PORTRAIT] не можна застосувати до зображень у форматі RAW. •
- Якщо фотознімки у форматі RAW або RAW+JPEG знято в режимі [e-PORTRAIT], буде записано два фотознімки: у форматі RAW й у форматі JPEG із якістю  $\blacksquare$ (2560 × 1920) із застосованими до них ефектами.
- Якщо у режимі [e-PORTRAIT] вибрано формат JPEG, буде збережено два зображення: одне – до застосування ефекту (з установленою якістю зображення), а інше – після його застосування ( $\Box$  (2560 × 1920)).

# <span id="page-17-0"></span>**Використання посібників із керування у реальному часі режиму iAUTO**

Хоча режим iAUTO (**RUIO**) є повністю автоматичним, можна скористатися «посібником із керування в реальному часі», що надає інструкції щодо творчого регулювання параметрів, які дають змогу керувати такими характеристиками зображення, як глибина кольору, відтінок, яскравість, фокусування та рух, виконуючи прості операції та дотримуючись зрозумілих вказівок, які відображаються на моніторі поверх зображення з об'єктива.

Елемент посібника

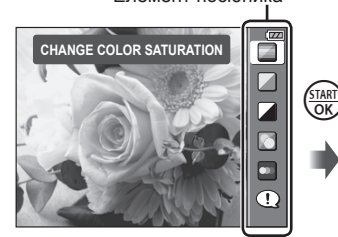

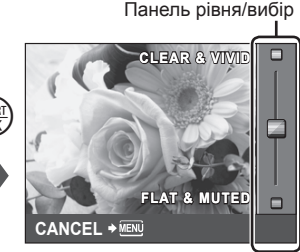

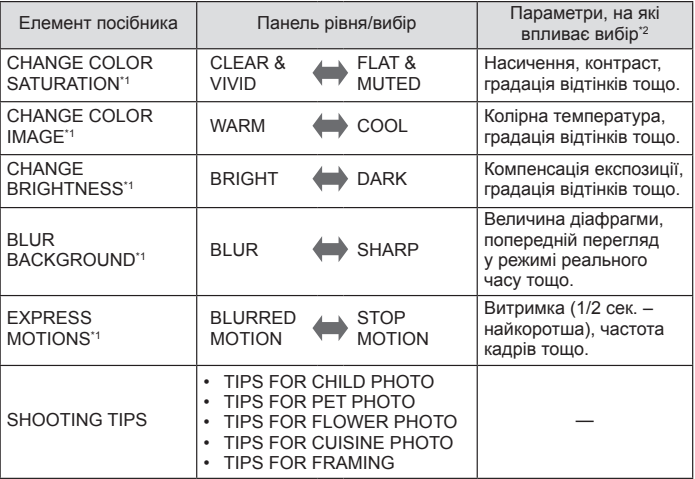

\*1 Частота кадрів монітора зменшується.

\*2 Значення наведено лише як орієнтир. Перелічені елементи не відповідають безпосередньо параметрам, які можна налаштувати в інших режимах зйомки.  $1$  Натиснувши кнопку  $\frac{1}{\sqrt{2}}$ , щоб відобразити посібник із керування в реальному часі, за допомогою кнопок зі стрілками  $\wedge \nabla$ перейдіть до відповідного пункту й натисніть кнопку ( щоб вибрати його.

Елемент посібника

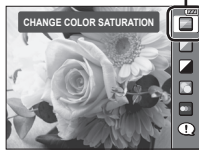

- $2$  Установіть курсор за допомогою кнопок зі стрілками  $\Delta \nabla$ 
	- та перевірте ефект або прочитайте опис. Для вибору натисніть кнопку спуску затвора наполовину. •
	- Хоча після вибору пунктів [BLUR BACKGROUND] або [EXPRESS MOTIONS] камера виходить із режиму попереднього перегляду в реальному часі, вибраний ефект усе одно застосовується до зображення.

Панель рівня

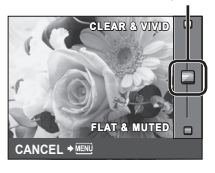

# **3** Виконайте зйомку.

- Щоб зробити знімок, натисніть кнопку спуску затвора.
- Щоб посібник із керування у реальному часі не відображався на дисплеї, натисніть кнопку MENU.

#### $($  $)$  Увага

- Якщо вибрати значення RAW в посібнику з керування в реальному часі, для режиму записування буде встановлено значення  $\blacksquare$ N+RAW.
- Параметри посібника з керування в реальному часі не застосовуються до копії зображення у форматі RAW.
- Під час вибору деяких рівнів у режимі посібника з керування в реальному часі зображення можуть виглядати зернистими.
- Зміна рівнів у режимі посібника з керування в реальному часі може не відображатися на моніторі.
- Під час використання посібника з керування в реальному часі використовувати спалах не можна.
- Якщо змінити настройки в режимі посібника з керування в реальному часі, попередні зміни буде скасовано.
- Якщо вибрати параметр у режимі посібника з керування в реальному часі, який перевищує припустимі значення камери, фотознімки можуть бути недотриманими або перетриманими.

<span id="page-19-0"></span>Керування в реальному часі забезпечує попередній перегляд на моніторі результатів застосування різних параметрів.

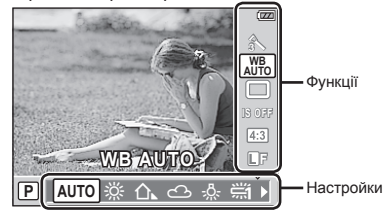

#### n Параметри, які можна змінювати за допомогою керування в реальному часі

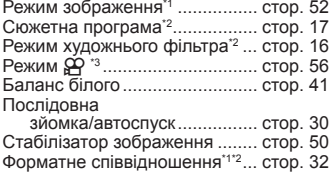

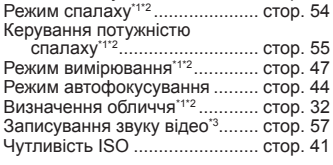

Режим записування ................. стор. 31

- $*1$  Лише режими  $P$ ,  $A$ ,  $S$ ,  $M$  та  $A$
- \*2 Лише режими **ART** та SCN.
- $*3$  Лише режим  $99$ .
- **1** Натисніть кнопку  $\frac{\sqrt{3600}}{1000}$ , щоб відобразити елементи керування в реальному часі.
	- Цоб приховати елементи керування в реальному часі, натисніть кнопку  $\frac{\text{f}_{\text{user}}}{\text{f}_{\text{out}}}$ ше раз.
- **2** За допомогою кнопок зі стрілками  $\Delta \nabla$ вибирайте параметри, за допомогою кнопок  $\triangle$ змінюйте значення вибраного параметра, а потім натисніть кнопку (
	- Вибрані параметри наберуть чинності, якщо впродовж 8 секунд не буде виконано жодної операції.

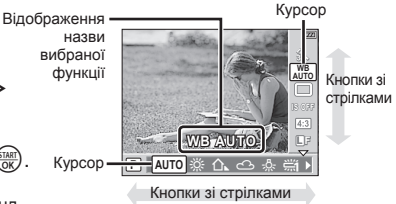

#### $Q$ ) Увага

У деяких режимах зйомки доступні не всі пункти. •

#### % Поради

Для отримання відомостей про приховування та відображення елементів • керування в реальному часі див. розділ  $\widehat{L}$  « $\bigcirc$  CONTROL SETTING» (стор. 74) <span id="page-20-0"></span>**1** Натисніть кнопку MENU, щоб відобразити меню.

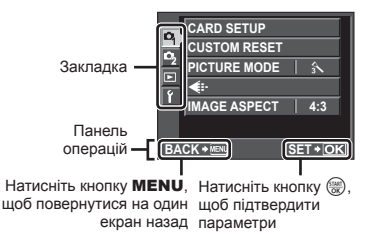

- **2** Виберіть вкладку за допомогою кнопок  $\Delta \nabla$  та натисніть кнопку  $\frac{\sqrt{5TART}}{OK}$ .
- $\boldsymbol{\beta}$  За допомогою кнопок  $\Delta\nabla$  виберіть відповідний пункт, а потім натисніть кнопку (MARA), щоб відобразити доступні для нього параметри.

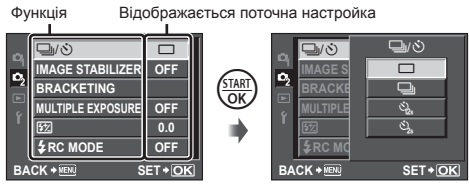

- **4** Натисніть кнопку  $\frac{f(x, y)}{f(x)}$ , щоб підтвердити встановлене значення параметра.
	- Натискайте повторно кнопку MENU, щоб вийти з меню.

# **<sup><u>8</u> Примітки</mark>**</sup>

Для отримання докладнішої інформації про функції, які можна настроїти • за допомогою меню, див. розділ «Схема меню» (стор. 108).

# % Поради

Параметри камери можна налаштувати відповідно до власного стилю зйомки: • **IG «Настроювання параметрів камери» (стор. 71)** 

Параметри меню користувача призначені для настроювання фотокамери відповідно до особистих уподобань і потреб. Вони не пристосовані для частого змінювання. Початкове меню чудово підходить для настроювання як простих, так і додаткових функцій зйомки. Зазвичай немає потреби відображати меню користувача.

# <span id="page-21-0"></span>**Зйомка**

Відображення індикації можна переключати на моніторі за допомогою кнопки INFO.

**[**  $\circledast$  «Змінення режимів відображення інформації» (стор. 33)

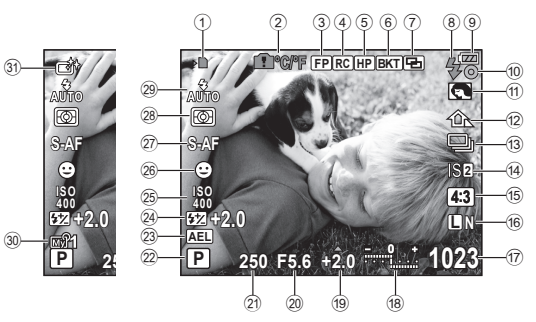

- 1 Індикатор записування на картку ............................... стор. 4 2 Застереження щодо
- підвищення внутрішньої температури  $\blacksquare$  °С/° .......... стор. 92 3 Спалах Super FP FP ........ стор. 105 4 Режим RC.......................... стор. 105
- 5 Домашнє положення FIP .... стор. 45
- $6$  Автобрекетинг  $BKT$  ............. стор. 48
- 7 Багатократна експозиція  $\blacksquare$ ... стор. 51
- 8 Спалах................................. стор. 54 (блимає: заряджання триває,
- світиться: заряджання завершено) 9 Заряд акумулятора
	- 7 Світиться (зелений) (готовий до використання)
	- 8 Світиться (зелений) (рівень заряду акумулятора низький)
	- 9 Блимає (червоний) (потрібно зарядити)
- 0 Позначка підтвердження автофокусування.......... стор. 12, 46 a Художній фільтр.................. стор. 16
- Сюжетна програма ............. стор. 17 Режим зображення............. стор. 52 b Баланс білого...................... стор. 41
- 13 Послідовна зйомка/ автоспуск............................. стор. 30
- 14) Стабілізатор зображення vws........................... стор. 50 e Форматне співвідношення... стор. 32 f Режим записування............ стор. 31 (17) Кількість нерухомих зображень. які можна зберегти ........... стор. 107 Доступна тривалість записування 18 Угорі: керування потужністю спалаху.................. стор. 55 Знизу:  індикатор компенсації експозиції............... стор. 40 19 Значення компенсації експозиції ............................ стор. 40 j Величина діафрагми .... стор. 36–39 (21) Витримка........................... стор. 36–39 <sup>(22)</sup> Режим зйомки ......... стор. 10, 36–39 23 Фіксація автоекспозиції [AEL]... стор. 47 24 Керування потужністю спалаху................................ стор. 55 o Чутливість ISO.................... стор. 41 26 Визначення обличчя  $\bigoplus$ ... стор. 32, 74 27) Режим автофокусування.... стор. 44 r Режим вимірювання ........... стор. 47 29 Режим спалаху...................... стор. 54 30 Режим My Mode ................... стор. 73 31) Режим зображення.............. стор. 52

# UA **23 Відображена на моніторі інформація посібник Основний**  Відображена на моніторі інформація

# <span id="page-22-0"></span>**Відтворення**

Відображення індикації можна переключати на моніторі за допомогою кнопки INFO.

**IG** «Відображення інформації» (стор. 61)

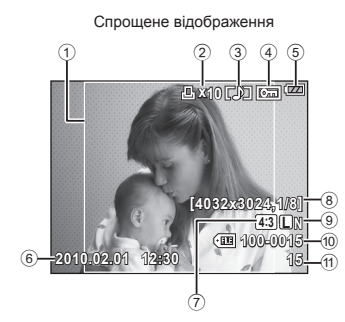

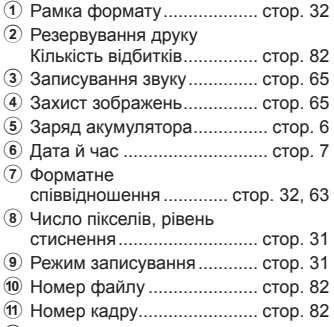

b Зона автофокусування....... стор. 45 c Режим зйомки ......... стор. 10, 36–39

 $(12)$   $(13)$   $(14)$   $(15)$ **Ax10 [25] cm @** (16 в **250 F5.6 +2.0 45mm** 17 **±0.0** iR) ळा -19 **100 ISO WBAUTO A±0 G±0** -20 **SRGB S NATURAL** ଲ **L N 4:3 did** 100-0015 **15**  $(24)$   $(23)$   $(22)$  $\circledB$ d Компенсація експозиції ...... стор. 40 e Витримка....................... стор. 36–39 б Величина діафрагми .... стор. 36-39 g Фокусна відстань ................ стор. 97 (Фокусна відстань відображається із кроком 1 мм.) 18 Керування потужністю спалаху................................ стор. 55 19 Чутливість ISO .................... стор. 41 **20 Компенсація** балансу білого .................... стор. 42 **(21) Режим зображення.............. стор. 52** l Колірний простір................. стор. 76  $(23)$  Баланс білого.......................... стор. 41 n Режим вимірювання ........... стор. 47 25 Гістограма ................................ стор. 33

Загальне відображення

<span id="page-23-0"></span>Користуйтеся покажчиком, щоб швидко знайти сторінку з описом завдання, яке потрібно виконати, або функцію, про яку потрібно отримати додаткові відомості.

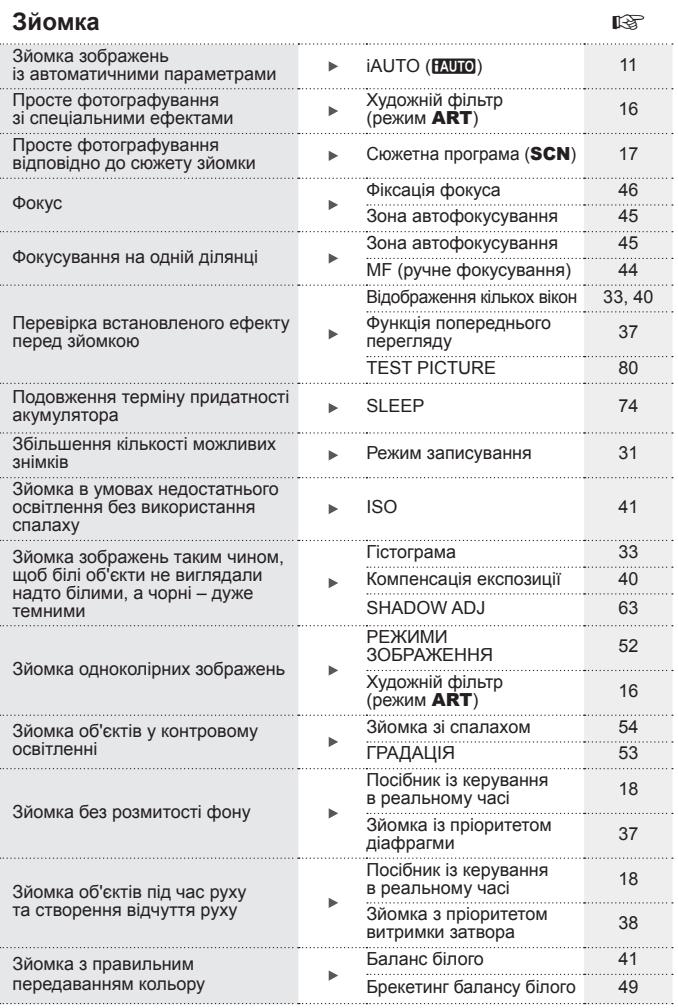

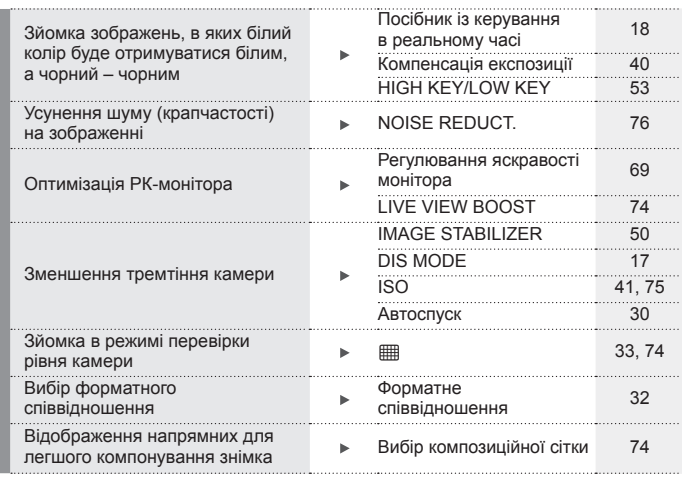

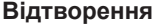

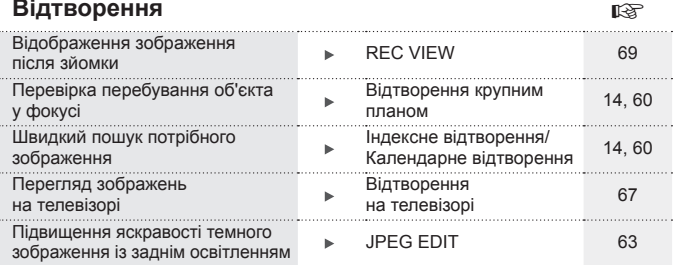

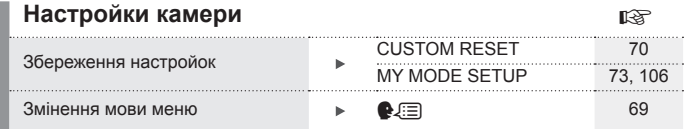

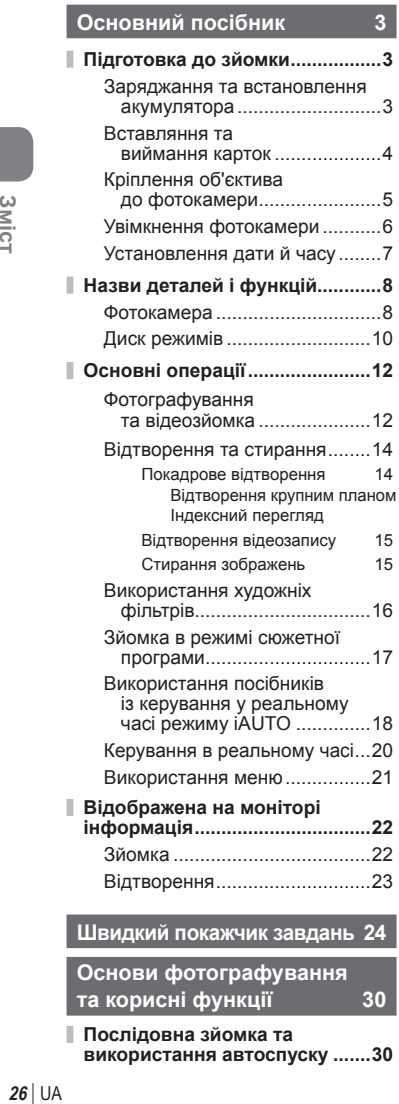

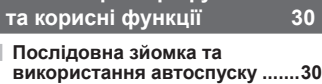

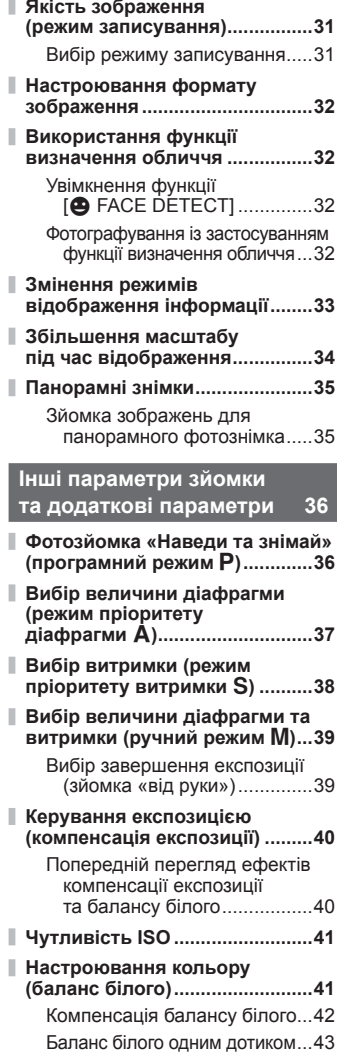

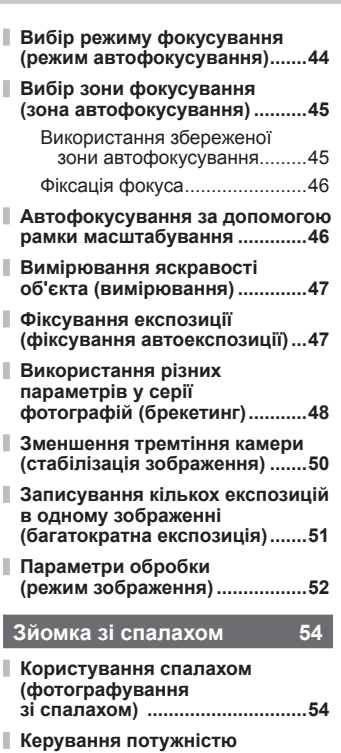

- **[спалаху.......................................](#page-54-0)55 [Використання зовнішніх спалахів,](#page-54-0)**
- **сумісних із [цією камерою...........](#page-54-0)55**
- **[Інші зовнішні спалахи..............](#page-54-0)55**

#### **[Зйомка та перегляд відео](#page-55-0) 56**

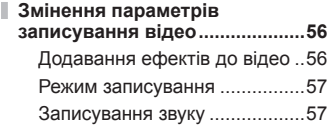

**[Записування відео за допомогою](#page-56-0)  [кнопки спуску затвора..................](#page-56-0)57**

I

I П

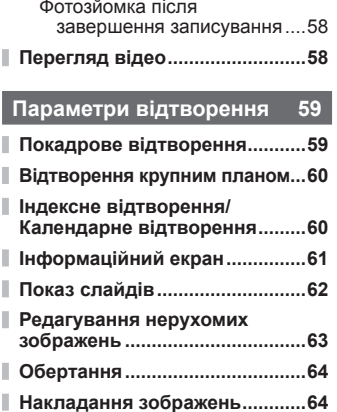

**Аудіозапис [.................................](#page-64-0)65 [Захист зображень.....................](#page-64-0)65** [Захист вибраних кадрів..........66](#page-65-0) [Скасування захисту всіх](#page-65-0)  зображень [............................66](#page-65-0) **[Стирання зображень................](#page-65-0)66** [Стирання вибраних кадрів](#page-65-0) .....66 [Стирання всіх кадрів...............66](#page-65-0) **[Відтворення на телевізорі](#page-66-0) ......67 [Настроювання камери](#page-68-0) 69 [Меню настроювання](#page-68-0) ................69** X [\(Настройка дати й часу\)...69](#page-68-0)

• 3мінення мови

s [\(Настроювання](#page-68-0) 

[дисплея\)...............................](#page-68-0) 69

яскравості [монітора\)............69](#page-68-0) [REC VIEW................................69](#page-68-0) \* MENU DISPLAY.........................69 [FIRMWARE..............................69](#page-68-0) **[Скидання настройок камери...](#page-69-0)70**

UA **27 Зміст UA 27** 

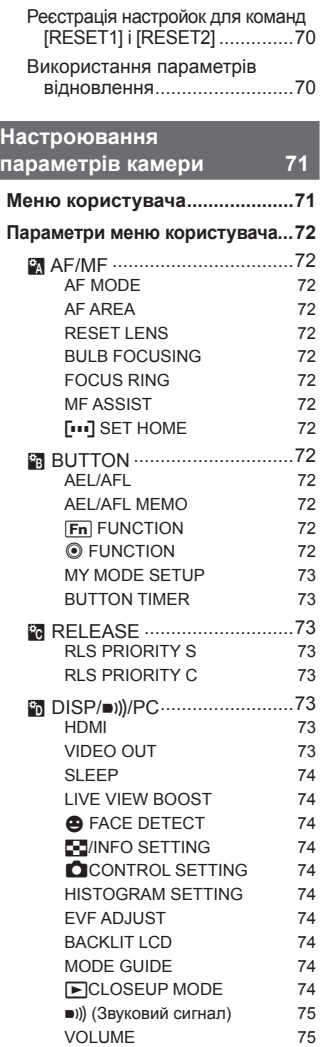

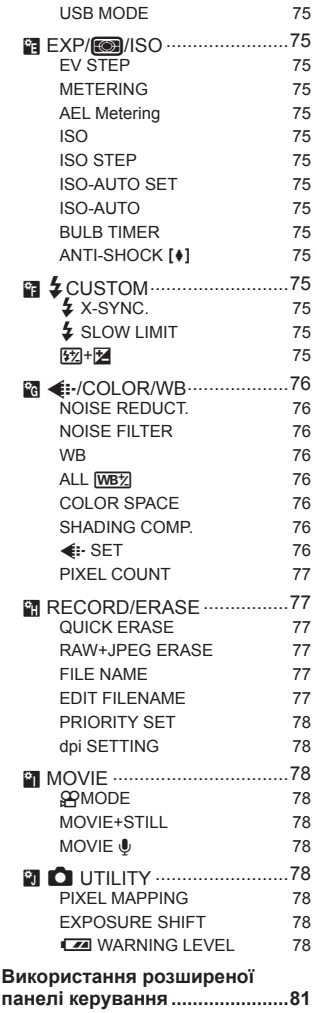

# 3MicT UA **29 Зміст**

# **[Друк знімків](#page-81-0) 82**

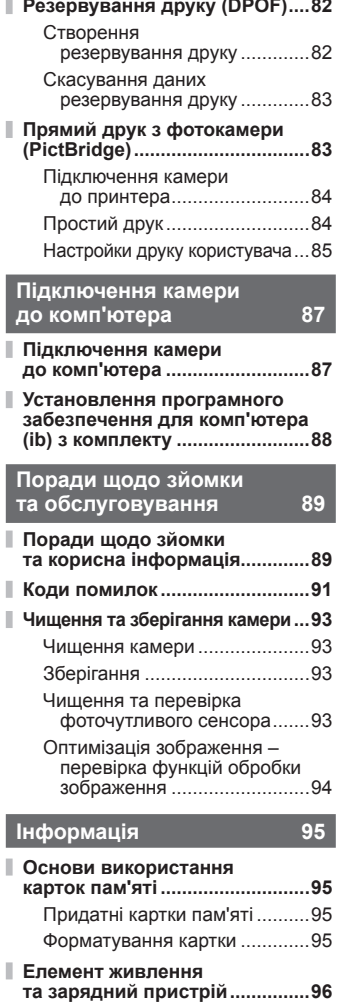

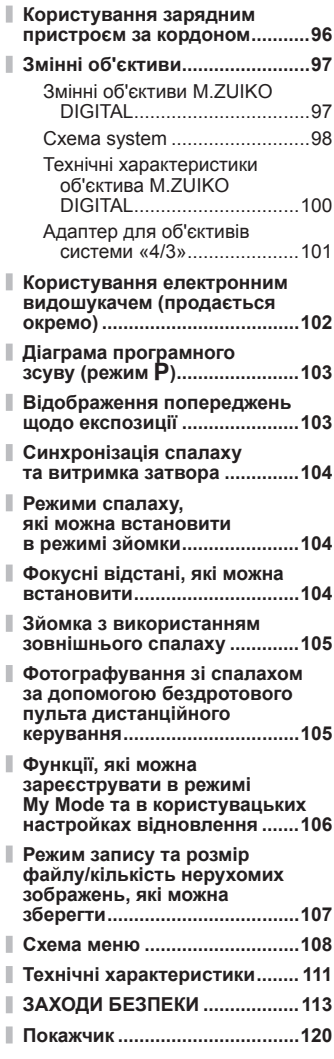

# <span id="page-29-0"></span>*1* **Основи фотографування та корисні функції**

#### **Послідовна зйомка та використання автоспуску**

Поки кнопку спуску затвора натиснено повністю, камера робитиме знімки з частотою близько 3 кадрів на секунду. Замість цього можна використовувати функцію автоспуску, щоб сфотографувати групу людей, створити автопортрет або забезпечити нерухоме положення камери, коли її встановлено на штативі чи закріплено іншим способом.

**1** Натисніть кнопку  $\Box$ ј $\Diamond$  ( $\nabla$ ), щоб відобразити меню прямого доступу.

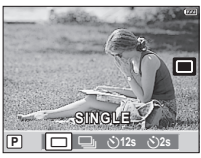

Виберіть параметр за допомогою кнопок  $\triangleleft\triangleright$  і натисніть кнопку  $\left(\frac{\sqrt{17}RR}{\sqrt{17}}\right)$ .

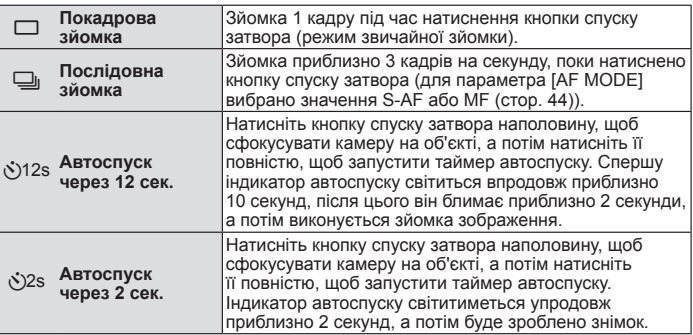

#### **12 Примітки**

- Щоб скасувати зйомку з автоспуском, натисніть кнопку  $\square$ ј $\lozenge$ .
- Під час послідовної зйомки фокус, експозиція та баланс білого фіксуються під час зйомки першого кадру (у режимах S-AF та MF).

#### $($  $\prime)$  Увага

- Якщо під час послідовної зйомки починає блимати індикатор заряду акумулятора, камера припиняє зйомку та починає зберігати зняті зображення на карту. Камера може не встигнути зберегти усі знімки залежно від залишкового заряду акумулятора.
- Для зйомки з автоспуском надійно встановіть фотокамеру на штатив. •
- Якщо під час використання автоспуску натиснути кнопку спуску затвора наполовину, стоячи навпроти камери, фотографія може вийте розмитою.

# <span id="page-30-0"></span>**Якість зображення (режим записування)**

Налаштуйте якість зображення (для режиму записування). Виберіть режим записування відповідно до призначення фотознімка: для друку, ретушування на комп'ютері, публікування в Інтернеті тощо. У більшості випадків рекомендується використовувати режим  $\blacksquare$  (режим гнучкого формату JPEG).

#### **Вибір режиму записування**

- **1** Відобразіть елементи керування в реальному часі (стор. 20) і виберіть пункт режиму записування за допомогою кнопок  $\wedge \nabla$ .
- **2** Виберіть параметр за допомогою кнопок  $\text{d}$  і натисніть кнопку  $\frac{\text{c}^{TAR}}{\text{c}^{T}}$ .
	- Вибраний параметр відобразиться на моніторі. •

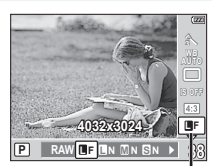

Режим записування

#### **• Підтримувані режими записування**

Виберіть формат RAW або один із режимів JPEG. У стандартних параметрах камери доступні чотири режими JPEG (■F, ■N, MN та SN), наведені в таблиці. Виберіть параметр RAW+JPEG, щоб кожен знімок одночасно записувався у форматі RAW та JPEG.

#### n Розміру зображення та параметри записування

У режимах JPEG поєднано розмір зображення ( $\blacksquare$ ,  $\blacksquare$  та  $\blacksquare$ ) і коефіцієнт стиснення (SF, F, N та B).

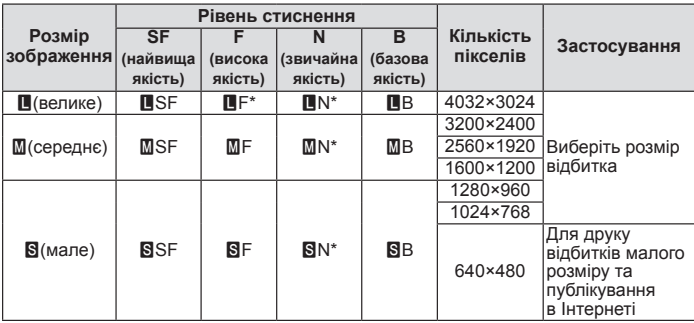

За промовчанням.

- Можна вибрати один із чотирьох доступних режимів JPEG.  $\widehat{\mathbb{K}}$  « $\Longleftarrow$ :-SET» (стор. 76)
- Розміри зображень  $M$  та  $S$  можна змінювати.  $I\mathcal{F}$  «PIXEL COUNT» (стор. 77)

#### **Файли зображень у форматі RAW**

Файли зображень у форматі RAW є необробленими даними, які потребують подальшої обробки для створення з них фотознімків. Файли у форматі RAW використовуються у випадках, коли потрібно змінити зображення після зйомки або зберегти незмінені дані для подальшого використання. Зображення у форматі RAW мають розширення файлу «ORF». Їх не можна переглянути на камерах інших виробників, у простих програмах чи вибрати для друку. Камера дає змогу редагувати дані у форматі RAW та створювати їхні копії у форматі JPEG.  $\mathbb{R}$  «Редагування нерухомих зображень» (стор. 63)

*1*

# <span id="page-31-0"></span>**Настроювання формату зображення**

Можна змінювати формат (відношення розміру по горизонталі до розміру по вертикалі) під час зйомки в режимі відображення у реальному часі. Відповідно до власних уподобань можна встановити форматне співвідношення [4:3] (стандартне), [16:9], [3:2] або [6:6].

**1** Відобразіть елементи керування в реальному часі (стор. 20) та виберіть значення форматного співвідношення за допомогою кнопок  $\Delta \nabla$ .

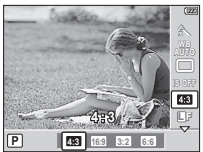

За допомогою кнопок  $\triangleleft$  виберіть форматне **CRIBRIOF CONSULTS ANDER ANDER ANDER AND FOR A 4:3 POSITION POSITION POSITION POSITION POSITION CONSULTS POSITION POSITION POSITION POSITION POSITION POSITION POSITION POSITION POSITION POS** 

#### $($ ) Увага

- Зображення у форматі JPEG обрізаються до вибраного форматного співвідношення. Зображення у форматі RAW не обрізаються, а зберігаються з інформацією про вибране форматне співвідношення.
- Під час відтворення зображень у форматі RAW вибране форматне співвідношення відображається як рамка.

#### % Поради

Для отримання докладніших відомостей про обрізання фотознімків та змінення форматного співвідношення див розділ g«Редагування нерухомих зображень» (стор. 63) •

# **Використання функції визначення обличчя**

Якщо для цієї функції вибрано значення [ON], а для вимірювання вибрано значення [[3] (Цифрове вимірювання ESP)] (стор. 47) або для вибору зони автофокусування вибрано значення [[::::] (ALL TARGETS)] (стор. 45), виявлені обличчя позначаються білою рамкою та використовуються як орієнтири для фокусування та налаштування величини експозиції.

# **Увімкнення функції [**g **FACE DETECT]**

- **1** Відобразіть елементи керування в реальному часі (Стор. 20) та виберіть [g FACE DETECT] за допомогою кнопок  $\Delta \nabla$ .
- $2$  За допомогою кнопок  $\triangleleft\triangleright$  виберіть  $\frac{1}{2}$  значення [ON] та натисніть кнопку  $\frac{1}{2}$

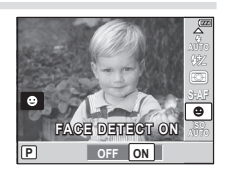

#### **Фотографування із застосуванням функції визначення обличчя**

- **1** Наведіть фотокамеру на об'єкт, щоб він відобразився на моніторі. Виявлені обличчя позначаються білими рамками.
- **2** Для фокусування натисніть кнопку спуску затвора наполовину.
- **3** Натисніть кнопку спуску затвора повністю, щоб зробити знімок.

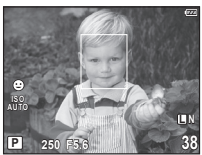

*1*

# <span id="page-32-0"></span> $\Omega$  Увага

- При послідовній зйомці визначення обличчя спрацює тільки на першому знімку. •
- У випадку деяких об'єктів зйомки, фотокамера не зможе правильно визначити обличчя. •
- Якщо для режиму вибору зони автофокусування вибрано значення  $H \cdot 1$  (SINGLE TARGET)], камера фокусуватиметься на об'єкті у вибраній зоні фокусування.
- Камера вимірює експозицію вибраного положення в усіх режимах вимірювання, крім [G] (Цифрове вимірювання ESP)].

# **Змінення режимів відображення інформації**

Режим відображення інформації на моніторі змінюється після кожного натиснення кнопки INFO.

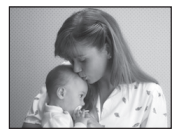

Тільки зображення\*3

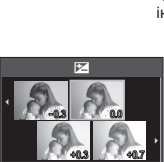

\*2

Відображення кількох вікон\*3

**WB/**F

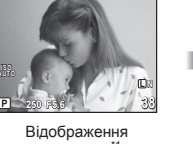

інформації\*1

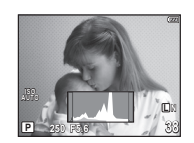

Відображення гістограми\*3

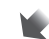

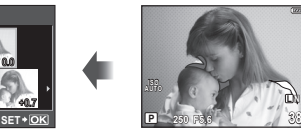

Відображення світлих та темних ділянок\*3

**L N**

- $*1$  За допомогою меню  $[Fe/H/IFO SET TINGI (crop. 74)$  також можна вибрати параметри [w]/[x]/[y]/[X] для відображення лінійки.
- \*2 Під час зйомки з багатократною експозицією (стор. 51) відображення інформації перемикається в режим «Відображення багатократної експозиції».
- $*3$  Можна приховати за допомогою меню  $[Fe/H/INC$ INFO SETTINGI (стор. 74).

#### **Гістограми**

Гістограми показують розподіл пікселів різної яскравості на зображенні та слугують орієнтиром для регулювання експозиції. Горизонтальна вісь відповідає яскравості, а вертикальна – кількості пікселів кожного рівня яскравості в зображенні. Червоним кольором позначено пікселі з рівнем яскравості, вищим за встановлене максимальне значення, а синім – пікселі, рівень яскравості яких менший за встановлене мінімальне значення. Зеленим кольором позначені пікселі, які перебувають у зоні точкового вимірювання.

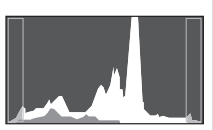

# <span id="page-33-0"></span>**Збільшення масштабу під час відображення**

Натисніть кнопку Q на дисплеї зйомки, щоб відобразити рамку масштабування. Щоб приховати її, натисніть кнопку (,...).

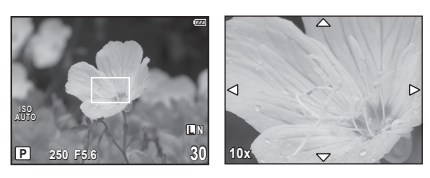

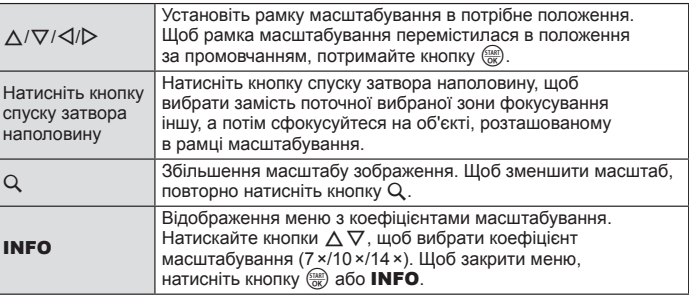

#### **(?)** Увага

 $\cdot\,$  Натискання кнопки  ${\mathsf Q}$  не призводить до переміщення лінз об'єктива. Кнопка  ${\mathsf Q}$ призначена для збільшення масштабу зображення, відображеного на моніторі, і наведення фокусу під час фотографування та не збільшує масштаб фотознімка. Щоб повернутися в режим зйомки, натисніть кнопку  $\frac{\text{max}}{\text{row}}$ .

# <span id="page-34-0"></span>**Панорамні знімки**

Установивши програмне забезпечення для комп'ютера (ib) з комплекту, за його допомогою можна об'єднати окремі зображення в панорамний фотознімок.  $\mathbb{R}$  «Установлення програмного забезпечення для комп'ютера (ib) з комплекту» (стор. 88)

#### **Зйомка зображень для панорамного фотознімка**

- **1** Поверніть диск режимів у положення SCN.
- **2** Виберіть пункт [PANORAMA] та натисніть кнопку  $\frac{\text{START}}{\text{OK}}$ .
- **3** За допомогою кнопок  $\Delta \nabla \triangleleft \triangleright$  укажіть напрямок розгортання панорами.
- <sup>M</sup> **<sup>250</sup> F5.6 <sup>38</sup> 4** Зробіть фотознімок, використовуючи напрямні для компонування знімка.

якими їх визначено для першого знімка.

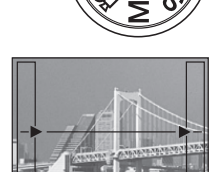

**5** Зробіть решту фотознімків, компонуючи кадри таким чином, щоб кожен наступний знімок накладався на попередній.

• Фокус, експозиція та інші параметри закріплюються такими,

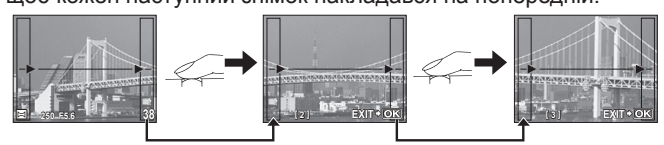

- Панорамний фотознімок може складатися щонайбільше з 10 зображень. Коли зроблено десятий знімок, відображається індикатор попередження ( $\mathbb{I}^{\text{m}}$ 1).
- $6$  Зробивши останній знімок, натисніть кнопку  $\frac{\langle x, \kappa \rangle}{\langle x, \kappa \rangle}$ щоб завершити зйомку панорамного ряду.

#### $Q$ ) Увага

• Під час панорамної зйомки зображення, зняті попередньо для вирівнювання позиції, не зберігаються. За допомогою рамок або інших маркерів, що відображаються на зображенні, встановлюйте композицію таким чином, щоб краї зображень, що перекриваються, перекривались в межах рамок.

#### **<sup>12</sup> Примітки**

• Натискання кнопки ( w перед зйомкою першого знімка повертає фотокамеру в меню вибору сюжетної програми. Натискання кнопки  $\frac{C_{\text{max}}}{C_{\text{max}}}$  у процесі панорамної зйомки закриває поточну послідовність знімків та дозволяє розпочати нову панорамну зйомку.

# <span id="page-35-0"></span>*2* **Інші параметри зйомки та додаткові параметри**

# **Фотозйомка «Наведи та знімай» (програмний режим** P**)**

У режимі P камера автоматично настроює витримку та величину діафрагми відповідно до яскравості об'єкта.

**1** Установіть диск режимів у положення P.

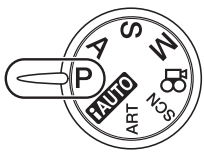

- **2** Зробіть знімки.
	- На моніторі відобразяться оптимальні витримка та величина діафрагми.

Позначка підтвердження автофокусування

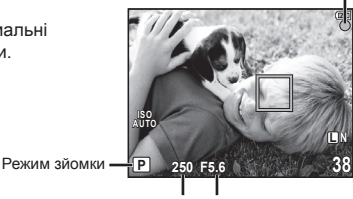

Витримка Величина діафрагми

#### $n_{\text{P}}$  Програмне зміщення (Ps)

У режимі P можна вибирати різні сполучення величини діафрагми та витримки без змінення експозиції, натиснувши кнопку зі стрілкою  $\mathbb E(\Delta)$ . Це явище відоме під назвою «програмне зміщення». Режим зйомки змінюється на Ps. Щоб вийти, натискайте кнопки  $\Delta \nabla$ , доки режим зйомки не зміниться з Ps на P, або вимкніть і знов увімкніть фотокамеру.

#### $($  $)$  Увага

• Функція програмного зміщення недоступна за використання спалаху.

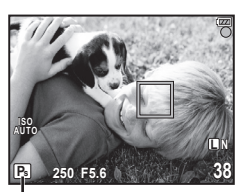

Програмне зміщення

# % Поради

Якщо камері не вдається досягнути оптимальної експозиції, значення витримки • та величини діафрагми блимають. Див. розділ «Відображення попереджень щодо експозиції» (стор. 103).
## **Вибір величини діафрагми (режим пріоритету діафрагми** A**)**

У режимі A користувач самостійно вибирає величину діафрагми, а камера автоматично настроює витримку для оптимальної експозиції.

**1** Поверніть диск режимів у положення A.

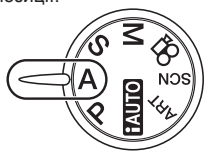

**2** Натиснувши кнопку  $\mathbb{Z}(\Delta)$ , виберіть величину діафрагми за допомогою кнопок  $\Delta \nabla$ .

# **250 F5.6 ISO AUTO L N A 38**

Величина діафрагми

# **3** Зробіть знімки.

Більші величини діафрагми (менші числа f) призводять до зменшення •глибини різкості (області перед точкою фокусування або за нею, яка перебуває у фокусі) та розмиття фонових деталей. Менші величини діафрагми (більші числа f) призводять до збільшення глибини різкості.

Зменшена величина діафрагми (число f)

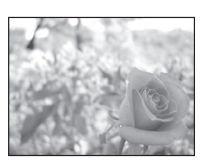

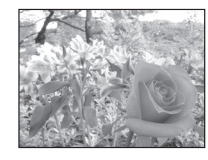

Збільшена величина діафрагми (число f)

#### **Функція попереднього перегляду**

Якщо для функції [PREVIEW] (стор. 80) призначено кнопку Fn або © (відео), після натискання кнопки Fn або R (відео) величину діафрагми буде зупинено на вибраному значенні, що дає змогу переглянути глибину різкості на моніторі.  $\mathbb{R}$  « $\mathbb{F}_n$  FUNCTION, © FUNCTION» (стор. 80)

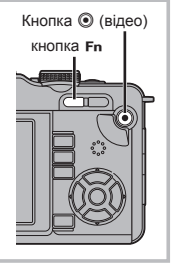

## **Вибір витримки (режим пріоритету витримки** S**)**

У режимі S користувач самостійно вибирає витримку, а камера автоматично настроює величину діафрагми для оптимальної експозиції.

**1** Поверніть диск режимів у положення S.

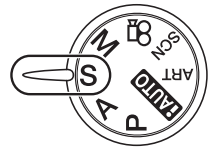

**250 F5.6 S 38**

**L N**

**2** Натиснувши кнопку  $\mathbf{F}(\Delta)$ , виберіть значення витримки за допомогою кнопок  $\Delta \nabla$ .

# **3** Зробіть знімки.

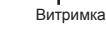

**ISO AUTO**

• Коротка витримка затвора може заморозити швидку рухому сцену без жодного розмиття.

Довга витримка затвора призведе до розмиття рухомого об'єкта зйомки. Це розмиття створює враження динаміки руху.

Коротка витримка

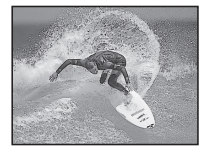

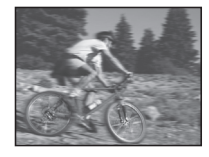

Довга витримка

## **Вибір величини діафрагми та витримки (ручний режим** M**)**

У режимі M користувач самостійно вибирає величину діафрагми та витримку. Якщо вибрано значення швидкості BULB, затвор залишається відкритим, доки натиснуто кнопку спуску затвора.

**1** Поверніть диск режимів у положення M. **2** Натиснувши кнопку  $\mathbf{F}(\Delta)$ , виберіть величину діафрагми за допомогою кнопок  $\triangleleft$  і витримку за допомогою кнопок  $\wedge \nabla$ .

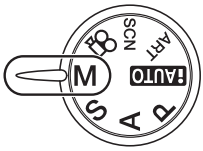

- Діапазон доступних значень діафрагми залежить від типу об'єктива. •
- Для витримки можна встановити значення від 1/2000 до 60 сек. або [BULB]. •
- **3** Зробіть знімки.

#### **Шум зображень**

Під час зйомки з довгими витримками на екрані можуть виникати шуми. Цей феномен виникає у тих ділянках сенсора, на які потрапляє світло, внаслідок чого відбувається нагрівання сенсора або контура сенсора струмом. Він може також виникати під час зйомки з високим значенням ISO у приміщенні з високою температурою. Щоб зменшити цей шум, у камері активується функція зменшення шуму.  $\mathbb{R}$  «NOISE REDUCT.» (стор. 76)

# $\Omega$  Увага

• Компенсація експозиції недоступна в режимі М.

## **Вибір завершення експозиції (зйомка «від руки»)**

Ви можете розбити знімки «від руки», тобто затвор залишатиметься відкритим доти, доки ви триматимете натисненою кнопку спуску затвора. Визначте завершення експозиції відповідно до об'єкта зйомки. Використовуйте цю функцію для зйомки пейзажів і феєрверків. У режимі M установіть для витримки значення [BULB].

• На РК-моніторі відобразиться позначка [BULB].

# % Поради

- Для автоматичного завершення зйомки «від руки» після вказаного періоду часу:  $\mathbb{R} \mathbb{R}$  «BULB TIMER» (стор. 75)
- Для фіксації фокуса під час зйомки з ручним фокусуванням:  $\mathbb{R}\$  «BULB FOCUSING» (стор. 72)

## $($ ) Увага

- Під час зйомки «від руки» рекомендовано встановити камеру на штатив або розташувати її на рівній стійкій поверхні.
- У режимі зйомки «від руки» недоступні наведені нижче функції. •Послідовна зйомка, зйомка з автоспуском, зйомка із брекетингом автоекспозиції, стабілізація зображення, брекетинг спалаху

#### **Керування експозицією (компенсація експозиції)**

Натисніть кнопку  $\mathbb{Z}(\Delta)$  і за допомогою кнопок  $\text{d}$  настройте компенсацію експозиції. Виберіть позитивні («+») значення, щоб зробити зображення яскравішими, або негативні («–»), щоб зробити їх темнішими. Експозицію можна настроїти в інтервалі ±3EV.

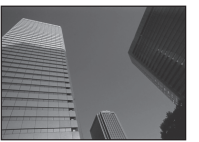

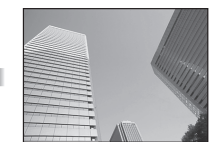

Зменшення (–) Без компенсації (0) Збільшення (+)

#### % Поради

• Для змінення інтервалу настроювання експозиції:  $\widehat{\Bbbk}$  «EV STEP» (стор. 75)

#### $($ ) Увага

- Компенсація експозиції недоступна в режимах **[<u>AUTO]</u>, M і SCN**.
- Змінення експозиції за промовчанням обмежує діапазон доступних значень компенсації експозиції.

#### **Попередній перегляд ефектів компенсації експозиції та балансу білого**

Можна порівняти ефекти компенсації експозиції та балансу білого на екрані, поділеному на 4 частини.

**1** Натисніть кілька разів кнопку INFO, доки екран не перейде в режим кількох вікон.

**IS «Змінення режимів відображення інформації»** (стор. 33)

• За допомогою кнопок  $\Delta \nabla$  переключайтеся між компенсацією експозиції та балансом білого.

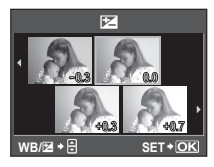

- $2$  За допомогою кнопок  $\triangleleft$  виберіть потрібне значення та натисніть кнопку (START).
	- Ви можете знімати, використовуючи обрану настройку.

#### $(Q)$  Увага

• Ця функція недоступна в режимах РАЛО, ART, SCN,  $\mathfrak{S}$  і M.

## **Чутливість ISO**

Збільшення чутливості ISO призводить до появи шуму (зернистості), але дає змогу робити фотографії в умовах слабкого освітлення. У більшості ситуацій рекомендовано використовувати значення параметра [AUTO]: спочатку використовується значення ISO 200, за якого досягається баланс між шумом і динамічним діапазоном, а потім чутливість ISO настроюється відповідно до умов зйомки. Виберіть значення ISO 100, якщо зменшення шуму важливіше, ніж посилення динамічного діапазону.

- **1** Відобразіть елементи керування в реальному часі (стор. 20) і виберіть пункт чутливості ISO за допомогою кнопок  $\Delta \nabla$ .
- **2** Виберіть параметр за допомогою кнопок  $\text{d}$  і натисніть кнопку  $\frac{\text{GMR}}{\text{GKL}}$ .
	- Вибраний параметр відобразиться на моніторі.

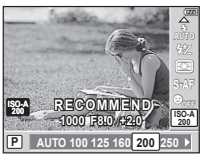

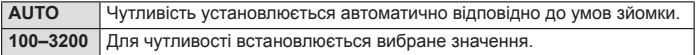

#### *®*́ Поради

- Значення за промовчанням і верхню межу автоматичного вибору чутливості ISO можна вибрати за допомогою пункту [ISO-AUTO SET] (стор. 75).
- Доступні параметри чутливості ISO можна вибрати за допомогою пункту [ISO STEP] (стор. 75).
- Автоматичний вибір чутливості можна ввімкнути в режимі M за допомогою пункту [ISO-AUTO] (стор. 75).

## **Настроювання кольору (баланс білого)**

Баланс білого (ББ) гарантує, що білі об'єкти на зображеннях, записаних камерою, будуть дійсно білими. У більшості випадків можна використовувати значення [AUTO], але можна вибрати інші значення відповідно до джерела світла, якщо за використання значення [AUTO] не вдається досягти потрібних результатів, або якщо на зображеннях необхідно відтворити спеціальний колірний відтінок.

- **1** Відобразіть елементи керування в реальному часі (стор. 20) і виберіть пункт балансу білого за допомогою кнопок  $\wedge \nabla$ .
- **2** Виберіть параметр за допомогою кнопок  $\text{d}$  і натисніть кнопку  $\frac{\text{max}}{\text{ok}}$ .
	- Вибраний параметр відобразиться на моніторі.

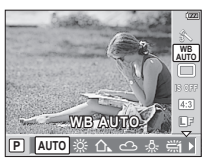

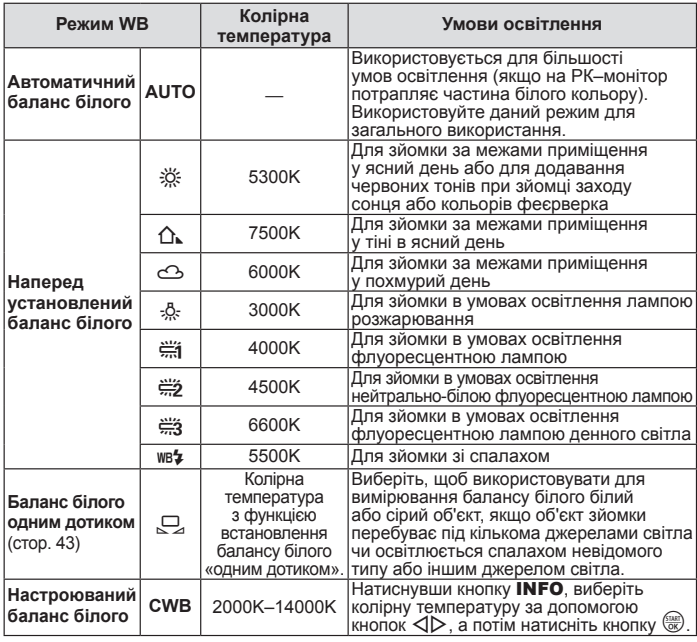

#### **Колірна температура балансу білого**

Коли температура об'єктів збільшується, вони спочатку починають світитися червоним, а потім синім (під час подальшого підвищення температури). Колірна температура таким чином виражає колір світла за допомогою абсолютних температур у градусах Кельвіна.

Джерела флуоресцентного • освітлення, на які вказують білі точки на відповідному рисунку, містять кольори, що дещо відрізняються від кольорів на шкалі колірної температури; значення, наведені на рисунку, перетворено в колірні температури для прикладу.

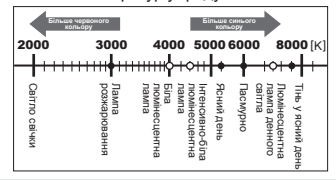

## **Компенсація балансу білого**

Дана функція дозволяє робити тонкі зміни в настройках автоматичного та наперед установленого балансу білого.

- **1** Виберіть [WB] на вкладці меню користувача \*, (стор. 71) **X**.<br>2 Виберіть параметр, який потрібно змінити, а потім натисніть
- **2** Виберіть параметр, який потрібно змінити, а потім натисніть кнопку  $\triangleright$ .
- $\boldsymbol{\beta}$  Виберіть повзунок за допомогою кнопок  $\triangleleft\triangleright$ , а потім виберіть значення за допомогою кнопок  $\Delta \nabla$ .

#### **Настроювання балансу білого в напрямку A (жовтий–синій)**

Залежно від початкових умов балансу білого, зображення ставатиме жовтішим у разі змінення настройки в напрямку «+» і синішим у разі змінення в напрямку «–».

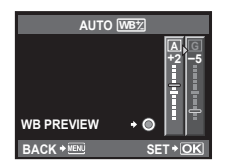

#### **Настроювання балансу білого в напрямку G (зелений–пурпуровий)**

Залежно від початкових умов балансу білого, зображення ставатиме зеленішим у разі змінення настройки в напрямку «+» і пурпуровішим у разі змінення в напрямку «–».

• Виберіть значення від –7 до +7.

## Натисніть кнопку  $\frac{f(x, y)}{f(x)}$ , щоб зберегти параметри та вийти.

## ⊛́́ Поради

- Після настроювання компенсації наведіть камеру на об'єкт, щоб зробити пробні знімки. Якщо натиснути кнопку © (відео), відображаються зразки зображень, зроблених із поточними настройками балансу білого.
- Настроювання всіх параметрів режиму балансу білого водночас: **ISS** «ALL **WB**Z » (стор. 76)

#### **Баланс білого одним дотиком**

Виміряйте баланс білого, узявши в кадр аркуш паперу або інший білий об'єкт в умовах освітлення, яке використовуватиметься під час зйомки кінцевої фотографії. Це вам знадобиться під час зйомки об'єкта в умовах природного освітлення, а також в умовах освітлення різними джерелами світла з різними колірними температурами.

- **1** Вибравши [ $\Box$ , (баланс білого одним дотиком)] (стор. 42), натисніть кнопку INFO.
- **2** Візьміть у кадр на екрані білий об'єкт.
	- Скомпонуйте кадр таким чином, щоб об'єкт повністю заповнив екран і на нього не падали жодні тіні.
- **3** Натисніть кнопку спуску затвора повністю.
	- Виводиться екран настройки балансу білого одним дотиком. •
- **4** Виберіть [YES] і натисніть кнопку  $\frac{f(x, \alpha x)}{f(x)}$ .
	- Нове значення буде збережено як наперед установлене значення параметра балансу білого.
	- Нове значення зберігатиметься до повторного вимірювання балансу білого одним дотиком. Вимкнення живлення не стирає даних.

# % Поради

- Якщо об'єкт заяскравий, надто темний чи помітно затемнений, відобразиться повідомлення «WB NG RETRY» і не буде записано жодного значення. Усуньте проблему та повторіть процес, починаючи із кроку 1.
- Також можна використовувати папір не лише білого, а й нейтрального сірого •кольору.

## **Вибір режиму фокусування (режим автофокусування)**

Виберіть спосіб фокусування (режим фокусування).

- **1** Відобразіть елементи керування в реальному часі (стор. 20) і виберіть пункт режиму автофокусування за допомогою кнопок  $\Delta \nabla$ .
- **2** Виберіть параметр за допомогою кнопок  $\text{d}$  і натисніть кнопку  $\frac{\text{max}}{\text{c}}$ .

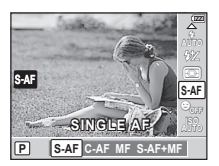

• На РК-моніторі відобразиться вибраний режим автофокусування.

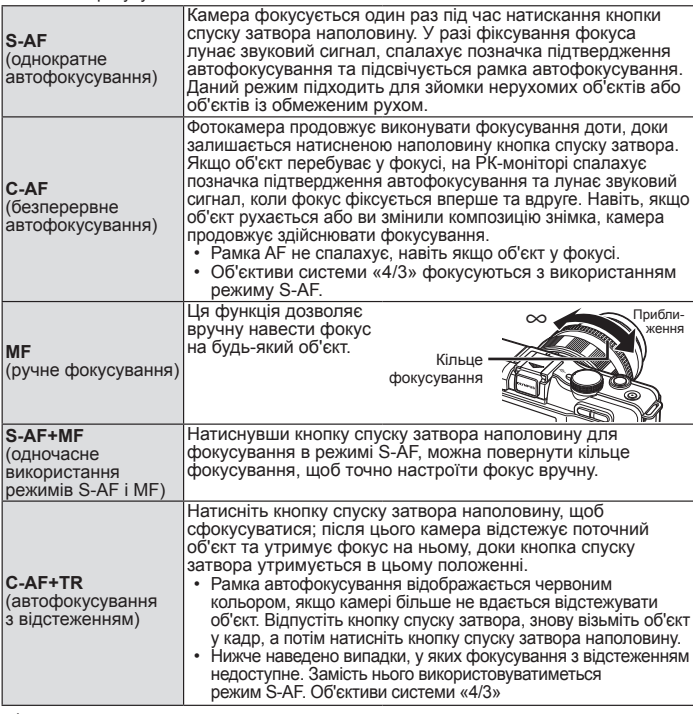

#### % Поради

- За допомогою параметрів [RLS PRIORITY S] (стор. 73) і [RLS PRIORITY C] (стор. 73) можна вибрати, чи можна спускати затвор, якщо фотокамері не вдається сфокусуватися.
- За допомогою параметра [MF ASSIST] (стор. 72) можна ввімкнути автоматичне відображення масштабування в разі обертання кільця фокусування об'єктива.
- Параметр [FOCUS RING] (стор. 72) дає змогу змінити напрямок обертання кільця •фокусування.

## **Вибір зони фокусування (зона автофокусування)**

Ця камера має 11 зон автофокусування для фокусування на об'єкті за допомогою автофокусування.

Параметр [AF AREA] дає змогу вибрати зону автофокусування відповідно до об'єкта або композиції.

- **1** Натисніть кнопку **Гені** ( $\triangleleft$ ), щоб відобразити параметри.
- $2$  Виберіть зону автофокусування за допомогою кнопок  $\triangle$ і натисніть кнопку  $\frac{\sqrt{37.687}}{69}$ .

#### Якщо навколо всіх зон відображається зелена рамка ([: ALL TARGETS)

• Камера автоматично вибирає одну з 11 зон фокусування.

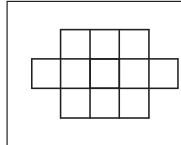

#### Якщо зелена рамка відображається навколо однієї зони ([ · ] SINGLE TARGET)

• Камера сфокусується на об'єкті у вибраній зоні фокусування.

# **Використання збереженої зони автофокусування**

- $1$  Призначте функцію [[ $\blacksquare$ ] HOME] кнопці **Fn** або  $\textcircled{\scriptsize{}}$  (відео). **Д⊗ «Гнн] НОМЕ» (стор. 80)**
- **2** Виберіть зону автофокусування, яка використовуватиметься як домашня позиція.
	- Щоб зберегти домашню позицію, натисніть кнопку.  $\mathbb{R}$  «[ $\cdot\cdot\cdot$ ] SET HOME» (стор. 72)
- **3** Під час зйомки натисніть кнопку **Fn** або  $\circledcirc$  (відео).
	- Камера сфокусується на об'єкті у збереженій зоні автофокусування.

#### $Q$  Увага

• Меню можна використовувати для вибору зони автофокусування, але не для збереження домашньої позиції.

#### **Фіксація фокуса**

Фіксація фокуса корисна під час вибору композиції, за якої об'єкт перебуває поза рамками автофокусування, або під час зйомки об'єкта, на якому важко сфокусуватися за допомогою автофокусування.

- **1** Розташуйте рамку автофокусування над об'єктом і натисніть кнопку спуску затвора наполовину.
	- Переконайтеся, що починає світитися позначка підтвердження автофокусування.
- **2** Утримуючи кнопку спуску затвора натиснутою наполовину, за потреби змініть композицію.
	- Доки кнопка спуску затвора утримується натиснутою наполовину, фокус фіксується.
	- Утримуючи кнопку спуску затвора натиснутою наполовину, не змінюйте відстань між фотокамерою та об'єктом.
- **3** Натисніть кнопку спуску затвора повністю, щоб зробити знімок.

#### $($ ) Увага

Якщо контраст об'єкта зйомки нижчий унаслідок недостатнього освітлення або • внаслідок туману, сфокусуватись на ньому може бути неможливо.

#### **Автофокусування за допомогою рамки масштабування**

Після натискання кнопки Q відображається рамка масштабування. Щоб сфокусуватися на області в рамці масштабування, натисніть кнопку спуску затвора наполовину.

- **1** Натисніть кнопку  $Q$ .
	- $\cdot$  Відобразиться рамка масштабування. За допомогою кнопок  $\Delta \nabla \!\triangleleft\!\triangleright$ розташуйте рамку масштабування.
	- Натисніть кнопку **INFO** та виберіть коефіцієнт масштабування за допомогою кнопок  $\wedge \nabla$ .
- **2** Щоб ініціювати автофокусування, натисніть кнопку спуску затвора наполовину.
- $\boldsymbol{\beta}$  Знову натисніть кнопку Q, щоб збільшити вибрану область.
	- Натискайте кнопку  $Q$ , щоб переключатися між рамкою масштабування й екранами масштабування. Фотографію можна зробити в будь-який час.
	- Натисніть кнопку  $\frac{\text{funk}}{\text{OK}}$ , щоб вийти.

#### **Вимірювання яскравості об'єкта (вимірювання)**

Вибір способу вимірювання яскравості об'єкта камерою.

**1** Відобразіть елементи керування в реальному часі (стор. 20) і виберіть пункт вимірювання за допомогою кнопок  $\wedge \nabla$ .

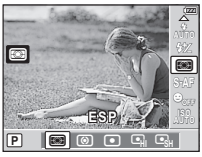

**2** Виберіть параметр за допомогою кнопок  $\text{d}$  і натисніть кнопку  $\frac{\text{fmax}}{\text{cav}}$ .

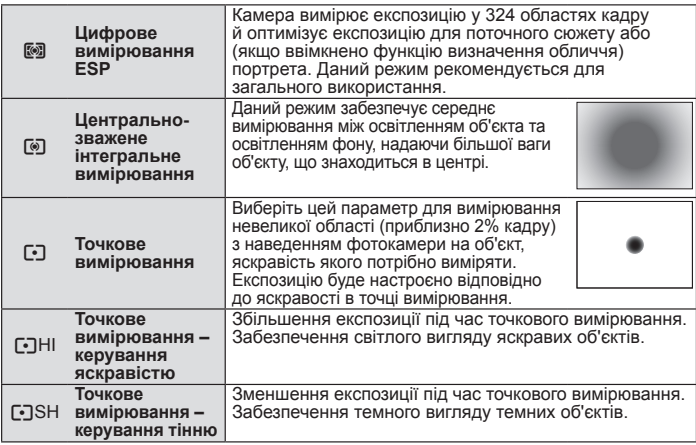

#### **3** Натисніть кнопку спуску затвора до половини.

Зазвичай камера розпочинає вимірювання після натискання кнопки спуску • затвора наполовину та фіксує експозицію, доки кнопка спуску затвора утримується в цьому положенні.

## **Фіксування експозиції (фіксування автоекспозиції)**

Якшо функцію AEL/AFL призначено кнопці Fn або **• (відео), відповідну кнопку можна використовувати** для фіксування виміряного значення для експозиції (фіксування автоекспозиції). Використовуйте цю функцію, якщо потрібно встановити експозицію з використанням композиції, відмінної від композиції, яка використовуватиметься в кінцевій фотографії. Зазвичай для фіксування фокуса (автофокусування) і експозиції (автоекспозиція) кнопка спуску затвора натискається наполовину; щоб зафіксувати експозицію та не фіксувати фокус, натисніть кнопку Fn або  $\odot$ .

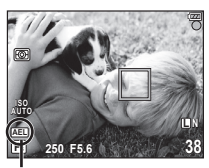

Фіксування АЕ

Після натискання кнопки Fn або © (відео) для експозиції фіксується значення, виміряне для поточного об'єкта. Доки натиснуто цю кнопку, експозиція залишатиметься фіксованою, а фотографії можна робити, натискаючи кнопку спуску затвора.

• Щоб припинити фіксування автоекспозиції, відпустіть кнопку **Fn** або © (відео).

# *ِ*⊗́∽ Поради

- Для фіксування експозиції: LS «AEL/AFL MEMO» (стор. 72)
- Для активації фіксування автоекспозиції в установленому режимі вимірювання: •**IS** «Вимірювання AEL» (стор. 75)

#### **Використання різних параметрів у серії фотографій (брекетинг)**

Камера автоматично змінює значення експозиції, балансу білого, потужності спалаху або чутливості в серії знімків, виконуючи «брекетинг» поточного параметра. Брекетинг доступний у режимах P, A, S і M.

**1** Виберіть [BRACKETING] у меню зйомки 5 (стор. 108).

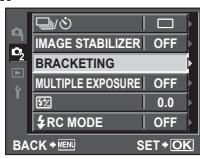

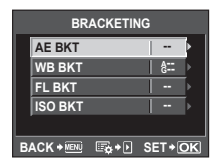

#### **2** Виберіть тип брекетингу.

• На моніторі відобразиться позначка **ВКТ**.

#### **AE BKT (брекетинг автоекспозиції)**

Камера робить три знімки, змінюючи експозицію на 0.3 EV, 0.7 EV або 1.0 EV (жодних змін для першого, менша експозиція для другого та більша для третього знімків). Під час покадрової зйомки щоразу після натискання кнопки спуску затвора робиться один знімок; під час послідовної зйомки після натискання кнопки спуску затвора робляться всі знімки.

- Під час брекетингу індикатор ВКТ світиться зеленим.
- Камера змінює експозицію, змінюючи величину діафрагми та витримку (режим  $\mathsf{P}$ ), витримку (режими A і M) або величину діафрагми (режим S).
- Камера виконує брекетинг значення, вибраного для компенсації експозиції.
- Розмір кроків брекетингу змінюється за допомогою значення, вибраного для параметра [EV STEP] (стор. 75).

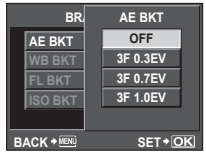

#### **WB BKT (брекетинг балансу білого)**

Для одного кадру автоматично створюються три зображення з різними значеннями балансу білого (з заданими напрямками зміни кольору), починаючи зі значення, вибраного для балансу білого.

- Баланс білого можна змінити на 2, 4 або 6 кроків на кожній з осей A–B (жовтий–синій) і G–M (зелений– пурпуровий).
- Камера виконує брекетинг значення, вибраного для компенсації балансу білого.
- Під час брекетингу балансу білого не буде зроблено жодних знімків, якщо на картці недостатньо пам'яті для вибраної кількості кадрів.

#### **FL BKT (брекетинг потужності спалаху)**

Камера робить три знімки з різною потужністю спалаху (жодних змін для першого, менша потужність для другого та більша для третього знімків). Під час покадрової зйомки щоразу після натискання кнопки спуску затвора робиться один знімок; під час послідовної зйомки після натискання кнопки спуску затвора робляться всі знімки.

- Під час брекетингу індикатор ВКТ світиться зеленим.
- Розмір кроків брекетингу змінюється за допомогою **по по по по по по по** значення, вибраного для параметра [EV STEP] (стор. 75).

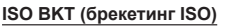

Камера робить три знімки, змінюючи чутливість на 0.3 EV, 0.7 EV або 1.0 EV (жодних змін для першого, менша чутливість для другого та більша для третього знімків), виконуючи брекетинг поточного параметра чутливості (або, якщо вибрано автоматичне встановлення чутливості, оптимального параметра чутливості), не змінюючи витримку та величину діафрагми. Під час покадрової зйомки щоразу після натискання кнопки спуску затвора робиться один знімок; під час послідовної зйомки після натискання кнопки спуску затвора робляться всі знімки.

- Розмір кроків брекетингу не можна змінити за допомогою значення, вибраного для параметра [ISO STEP] (стор. 75).
- Брекетинг виконується незалежно від верхньої межі, установленої в пункті [ISO-AUTO SET] (стор. 75).

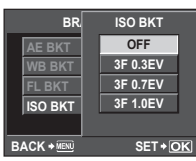

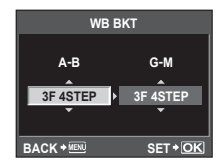

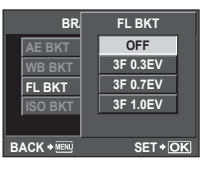

## **Зменшення тремтіння камери (стабілізація зображення)**

Можна зменшити вплив струсів фотокамери, які можуть статися під час зйомки в умовах недостатнього освітлення або з великим збільшенням.

- **1** Відобразіть елементи керування в реальному часі (стор. 20) і виберіть пункт стабілізації зображення за допомогою кнопок  $\wedge \nabla$ .
- **2** Виберіть параметр за допомогою кнопок  $\text{d}$  і натисніть кнопку  $\binom{frac}{100}$ .

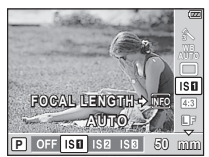

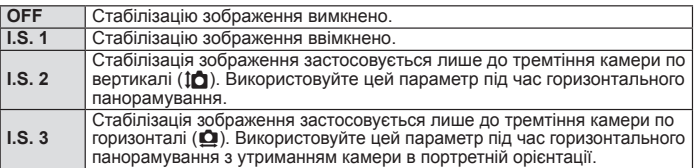

#### n Установлення фокусної відстані

Використовуйте інформацію про фокусну відстань, щоб зменшити тремтіння камери під час зйомки за допомогою об'єктивів, відмінних від системи «мікро 4/3» або «4/3».

**1** Натисніть кнопку INFO, коли ввімкнено функцію стабілізації зображення.<br>**P P** OFF ISB ISB

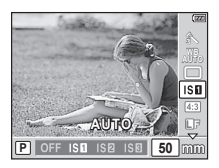

- $2$  За допомогою кнопок  $\triangleleft\triangleright$  виберіть фокусну відстань і натисніть кнопку  $\frac{\text{Strain}}{\text{OK}}$ .
	- Виберіть фокусну відстань від 8 мм до 1000 мм. IS «Фокусні відстані, які можна встановити» (стор. 104)
	- Виберіть значення, яке найбільше відповідає значенню, наведеному на об'єктиві. •

#### $($ ) Увага

- Стабілізація зображення не може виправляти вплив великих струсів фотокамери або струсів фотокамери при встановленні найбільшої витримки затвору. В таких випадках рекомендується використовувати штатив.
- За використання штатива встановлюйте для параметра [IMAGE STABILIZER] значення [OFF].
- У разі використання об'єктива з функцією стабілізації зображення вимикайте цю функцію на об'єктиві або на фотокамері.
- Якщо ввімкнути камеру за встановленого для параметра [IMAGE STABILIZER] значення [I.S. 1], [I.S. 2] або [I.S. 3], камера вібруватиме. Причиною цього є запуск фотокамерою механізму стабілізації зображення. Без такого запуску стабілізація зображення не спроможна досягти відповідного ефекту.
- Коли активується стабілізація зображення, можна почути звук виконання операції або відчути вібрацію.
- Стабілізація зображення не активуватиметься за витримки понад 2 секунди. •
- Якщо внутрішня температура камери перевищує вказану температуру, •стабілізація зображення вимикається та піктограма стабілізації зображення світиться червоним на моніторі. Піктограма, яка блимає, указує на несправність; зверніться в авторизований сервісний центр Olympus.

## **Записування кількох експозицій в одному зображенні (багатократна експозиція)**

Багатократна експозиція створюється накладанням серії знімків для створення одного зображення. Зображення зберігається у тому режимі запису, який встановлено на момент збереження зображення.

1 Виберіть [MULTIPLE EXPOSURE] у меню зйомки  $\mathbf{C}_2$  (стор. 108).

#### **2** Настройте параметри.

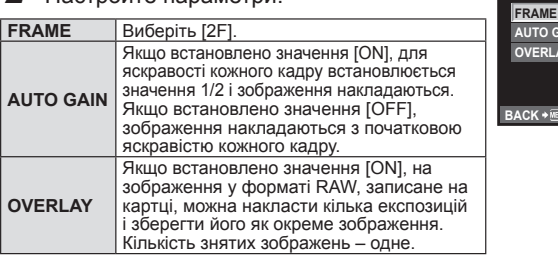

# **3** Зробіть знімки.

- Коли встановлено багатократну експозицію, на РК-моніторі відображається позначка  $\blacksquare$ . Після початку зйомки позначка  $\blacksquare$  починає світитися зеленим.
- $\;\cdot\;$  Натисніть кнопку  $\widehat{\mathbf{u}}$ , щоб видалити останній знімок.
- Попередній знімок накладається на зображення з об'єктива для довідки, щоб скомпонувати наступний знімок. •

#### % Поради

- Для накладання 3 або більше кадрів: щоб накласти 3 або більше кадрів, збережіть зображення у форматі RAW та скористайтеся функцією [OVERLAY], щоб повторити зйомку з багатократною експозицією.
- Докладніше про накладання зображень у форматі RAW:  $\mathbb{I}\mathcal{\widehat{S}}$  «Накладання зображень» (стор. 64)

#### $($  $\prime)$  Увага

- Якщо ввімкнено режим зйомки з багатократною експозицією, для параметра [SLEEP] автоматично встановлюється значення [OFF].
- Зображення у форматі RAW, зроблені за допомогою іншої камери, не можна використати для створення багатошарового зображення.
- Якщо для параметра [OVERLAY] установлено значення [ON], до зображень, які відображаються під час вибору зображення у форматі RAW, застосовуються параметри, установлені на момент зйомки.
- Щоб настроїти функції зйомки, спочатку скасуйте мультиекспозицію. Деякі функції настроїти неможливо.
- Багатократна експозиція автоматично скасовується з першого зображення в описаних нижче ситуаціях.

Якщо вимкнути камеру; якщо натиснути кнопку  $\blacktriangleright$ ; якщо натиснути кнопку MENU; якщо для режиму зйомки встановити значення, відмінне від  $P$ ,  $A$ ,  $S$  і  $M$ ; якщо розрядиться акумулятор; якщо вставити кабель USB, AV-кабель і/або міні-кабель HDMI; якщо переключитися з монітора на електронний видошукач

• Інформація щодо першого кадру під час зйомки з мультиекспозицією відображається як інформація про зйомку.

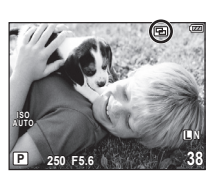

**CO GAIN ERLAY** 

**MULTIPLE EXPOSURE**

**BACK SETROK** 

**OFF OFF OFF**

- Якщо за допомогою функції [OVERLAY] вибрати зображення у форматі RAW, замість зображення, записаного у форматі JPEG+RAW, відображається зображення у форматі JPEG.
- Під час зйомки з мультиекспозицією з використанням брекетингу, перевага •надається зйомці з мультиекспозицією. Під час збереження багатошарового зображення параметр брекетингу скидається до стандартного значення за промовчанням.

## **Параметри обробки (режим зображення)**

Ви можете вибирати тони зображень для створення унікальних ефектів. Ви можете також точно настроювати такі параметри зображення як контраст та різкість у кожному режимі. Параметри, що можна настроїти, встановлюються в кожному окремому режимі.

**1** Виберіть [PICTURE MODE] у меню зйомки <sup>Ф</sup>і (стор. 108)

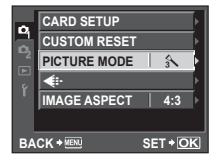

**2** Виберіть параметр за допомогою кнопок  $\text{d}$  і натисніть кнопку  $\frac{\text{max}}{\text{c}}$ .

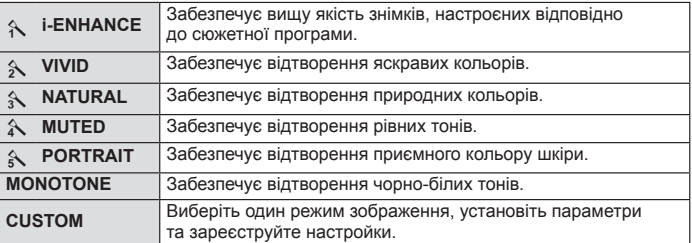

 $3$  Натисніть кнопку  $\triangleright$ , щоб відобразити настройки вибраного параметра.

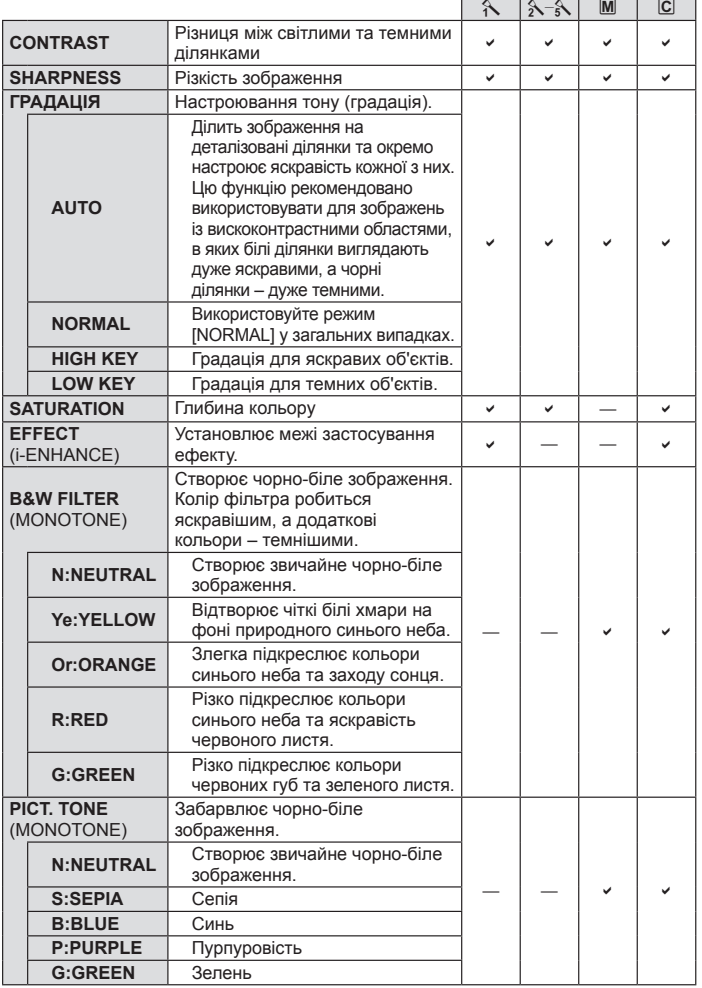

• Зміни контрастності не впливають на параметри, відмінні від [NORMAL].

Щоб підняти вбудований спалах для користування ним, пересуньте перемикач спалаху. Вбудований спалах можна використовувати для фотографування зі спалахом у різних умовах зйомки.

#### **Користування спалахом (фотографування зі спалахом)**

- **1** Підніміть спалах.
- Натисніть кнопку  $\clubsuit$  ( $\triangleright$ ), щоб відобразився поточний режим спалаху.
- За допомогою кнопок  $\triangleleft$  виберіть режим спалаху та натисніть кнопку (FTART)
	- Доступні параметри та порядок, у якому вони відображаються, залежать від режиму .<br>зйомки. ∎⊖ «Режими спалаху, які можна встановити в режимі зйомки» (стор. 104)

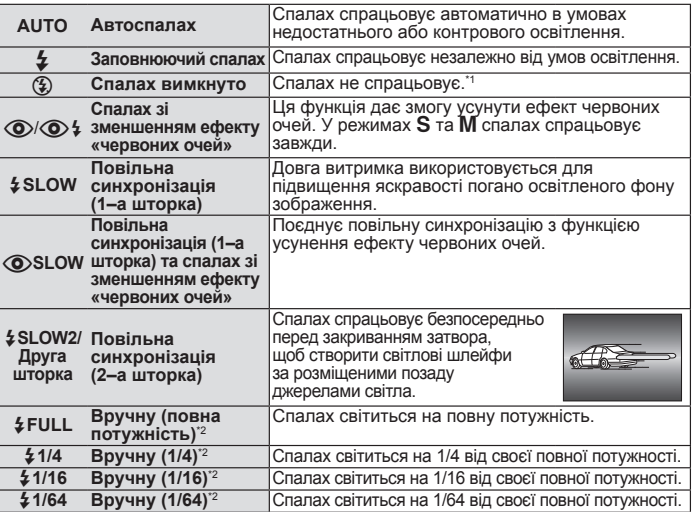

\*1 Вимикаються обидва спалахи: вбудований та додатковий зовнішній спалах.

\*2 Лише вбудований спалах.

**4** Натисніть кнопку спуску затвора повністю.

#### $(Q)$  Увага

- У режимі [©/© 1 (спалах зі зменшенням ефекту «червоних очей»)] після попереднього засвічування спалаху затвор розблоковується приблизно через 1 секунду. Утримуйте камеру надійно, щоб уникнути її струсу.
- Режим [ $\circled{O}/\circled{O}$   $\downarrow$  (спалах зі зменшенням ефекту «червоних очей»)] у деяких умовах зйомки може не працювати належним чином.
- Під час спрацювання спалаху для витримки встановлено значення 1/160 сек.<br>або більше. Під час зйомки об'єкта на фоні контрового освітлення з використанням заповнюючого спалаху фон може вийти перетриманим.

#### **Керування потужністю спалаху**

Потужність спалаху можна відрегулювати в діапазоні від [+3] до [–3]. Завдяки цій функції можна встановити баланс експозиції між об'єктом та фоном, коли об'єкт має малий розмір або перебуває на великій відстані від фону. Також ця функція дає змогу збільшити контрастність (різницю між світлими та темними ділянками) зображення, щоб зробити знімок яскравішим.

- **1** Відобразіть елементи керування в реальному часі (стор. 20) та виберіть за допомогою кнопок  $\Delta \nabla$  значення для керування потужністю спалаху.
- **2** Виберіть величину компенсації за допомогою кнопок  $\triangleleft$  , а потім натисніть кнопку  $\frac{\text{Sim}r}{\text{OK}}$ .

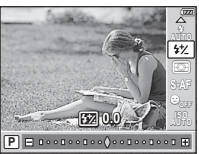

#### $\overline{\mathscr{A}}$  Поради

Для отримання докладніших відомостей про брекетинг спалаху див. розділ • ПЭ «FL ВКТ (брекетинг FL)» (стор. 49)

#### $\Omega$  Увага

- Не працює, коли режим керування спалахом на електронному спалаху встановлений на MANUAL.
- Настройка потужності спалаху на електронному спалаху поєднується з настройкою потужністю спалаху в камері.
- Якщо для параметра [[<del>22]</del> + <sup>1</sup>2] установлено значення [ON], значення потужності спалаху буде додано до значення компенсації експозиції.  $\mathbb{R} \$  «[約+[2]» (стор. 75)

#### **Використання зовнішніх спалахів, сумісних із цією камерою**

Додаткові зовнішні спалахи, сумісні з цією камерою, підтримують багато параметрів фотографування зі спалахом, серед яких – автоматичне керування спалахом, система Super FP та система бездротового керування спалахом (стор. 105).

#### **Інші зовнішні спалахи**

Установлюючи у кріплення на фотокамері зовнішній спалах, не призначений для використання з цією камерою, дотримуйтеся наведених нижче застережень.

- Використання застарілих спалахів, які подають на контакти гарячого башмака напругу понад 5В, призведе до пошкодження камери.
- Приєднання спалахів, що не відповідають технічним вимогам Olympus, до сигнальних контактів може призвести до пошкодження камери.
- Використовуйте такі спалахи з камерою лише в режимі зйомки M із витримкою, більшою за 1/160сек., і будь-яким значенням чутливості ISO, крім [AUTO].
- Керувати спалахом можна, лише вручну налаштовуючи спалах на чутливість ISO та величини діафрагми, вибрані за допомогою камери. Яскравість спалаху можна регулювати, налаштовуючи чутливість ISO або величину діафрагми.
- Використовуйте спалах із кутом освітлення, відповідним об'єктиву. Кут освітлення •часто виражається для фокусної відстані, еквівалентної 35-міліметровій камері.

# *4* **Зйомка та перегляд відео**

Використовуйте кнопку © (відео), щоб записувати відео з високою роздільною здатністю (у форматі HD) зі звуком.

**IG «Фотографування та відеозйомка» (стор. 12)** 

У режимі відео можна створювати відео з використанням ефектів, доступних у режимах  $\bf{A}$  і  $\bf{M}$ . Можна також настроїти параметри камери, щоб уможливити записування відео за допомогою кнопки спуску затвора (стор. 80).

#### $\Omega$  Увага

- Під час записування відео не можна змінити параметри компенсації експозиції, величину діафрагми та витримку.
- Якщо під час записування відео активовано функцію [IMAGE STABILIZER], записане зображення дещо збільшується. Навіть якщо вибрано [I.S. 2] або [I.S. 3], застосовується значення параметра [I.S. 1].
- У разі надмірного тремтіння фотокамери стабілізація неможлива. •
- За використання об'єктива з функцією стабілізації зображення вимикайте цю функцію на об'єктиві або на камері.
- У режимі відео функція [● FACE DETECT] недоступна.
- Розмір відеофайлів обмежується 2 Гбайтами. За використання деяких типів носіїв зйомка може несподівано перериватися до кінця доступної тривалості записування.
- Коли внутрішні деталі фотокамери нагріваються, для її захисту зйомка автоматично припиняється.
- Зйомку не можна відновити, коли на фотокамері відображається повідомлення про активний процес записування.
- З деякими художніми фільтрами обмежується використання режиму [C-AF]. •
- Для записування відео рекомендовано використовувати картки SD, сумісні із 6 класом швидкості.

# **Змінення параметрів записування відео**

#### **Додавання ефектів до відео**

**1** Виберіть  $[$  $\Omega$  MODE] на вкладці меню користувача  $\frac{1}{2}$  (стор. 71) **1.** 

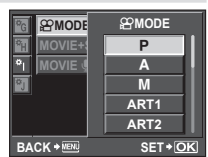

**2** Виберіть параметр, а потім натисніть **АЛССССССССССССССССССССС**  $k$ нопку  $\sqrt{\frac{SIRR}{N}}$ 

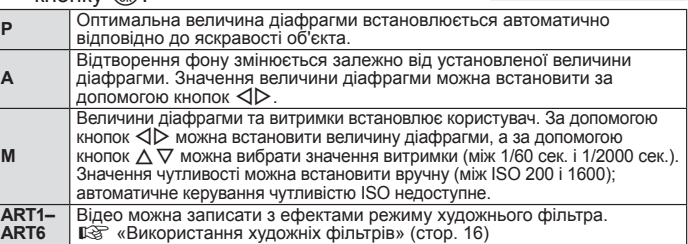

#### $Q$  Увага

У режимі художнього фільтра на камері може відображатися неправильна тривалість записування. Відео, записані в режимі [ART5] (DIORAMA), відтворюються з високою швидкістю; під час записування тривалість записування регулюється для відображення тривалості відтворення та відраховується повільніше, ніж зазвичай. •

#### **Режим записування**

- **1** Відобразіть елементи керування в реальному часі (стор. 20) і виберіть пункт режиму записування за допомогою кнопок  $\wedge \nabla$ .
- **2** Виберіть режим записування відео за допомогою кнопок  $\triangleleft$  і натисніть КНОПКУ  $\frac{\text{SITART}}{\text{OK}}$ .

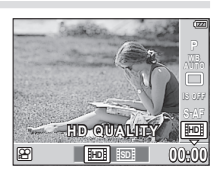

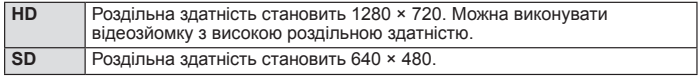

#### **Записування звуку**

- **1** Відобразіть елементи керування в реальному часі (стор. 20) і виберіть [MOVIE  $\bigcirc$ ] за допомогою кнопок  $\Delta \nabla$ .
- **2** Установіть перемикач ON/OFF за допомогою кнопок  $\triangleleft$  і натисніть допомогою кнопок SIZ T натиснпъ<br>КНОПКУ <sup>(Sac</sup>).

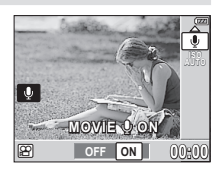

#### $($  $\prime)$  Увага

- Під час записування відео зі звуком може записатися звук об'єктива та роботи фотокамери. За потреби можна зменшити кількість цих звуків, установивши для режиму [AF MODE] значення [S-AF], або рідше натискаючи кнопки.
- У режимі [ART5] (DIORAMA) не записуються жодні звуки. •

#### **Записування відео за допомогою кнопки спуску затвора**

Якщо записування відео не призначено для кнопки **Fn** або  $\odot$  (відео), відео можна записувати за допомогою кнопки спуску затвора.

- **1** Установіть диск переключення режимів  $\varphi$  книэження  $\varphi$ .
- **2** Натисніть кнопку спуску затвора наполовину та наведіть фокус на об'єкт записування.
	- Коли об'єкт потрапляє у фокус, спалахує позначка підтвердження автофокусування.

Позначка підтвердження автофокусування

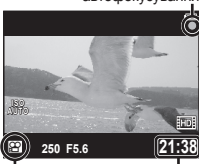

Відображення режиму  $\mathbb{R}$ 

Доступна тривалість записування

**58** UA **Зйомка та перегляд відео** 58 UA

- **3** Для початку записування натисніть кнопку спуску затвора повністю.
	- Упродовж одночасного записування відео та звуку світиться індикатор ●REC.
- **4** Для завершення записування натисніть кнопку спуску затвора повністю.

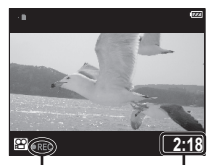

Починає світитися червоним під час записування

 $\bullet$ 

n**MODE MOVIE+STILL MOVIE** 

Загальна тривалість записування

> P **OFF ON**

#### % Поради

Записування відео без звуку:  $\mathbb{R}$  «Записування звуку» (стор. 57) •

#### **Фотозйомка після завершення записування**

Виберіть значення [ON] для параметра [MOVIE+STILL], щоб зробити фотознімок після завершення записування відео. Ця функція корисна, коли крім відео потрібно записати також фотознімок.

- **1** Виберіть [MOVIE+STILL] на вкладці меню користувача \* (стор. 71) <sup>2</sup>.
- **2** Виберіть значення [ON] і натисніть кнопку  $\left(\frac{\text{START}}{\text{OK}}\right)$ .

#### $($  $)$  Увага

Цей параметр доступний, лише якщо для записування • відео використовується кнопка спуску затвора.

## **Перегляд відео**

- **1** Відобразіть відео в режимі покадрового відтворення та натисніть кнопку (START).
- **2** Виберіть [MOVIE PLAY] за допомогою кнопок  $\wedge \nabla$  і натисніть кнопку  $\frac{(\text{TRR})}{\text{NKR}}$ . щоб розпочати відтворення.
	- Під час відтворення відео можна виконувати наведені нижче операції.

Призупинення або відновлення відтворення.

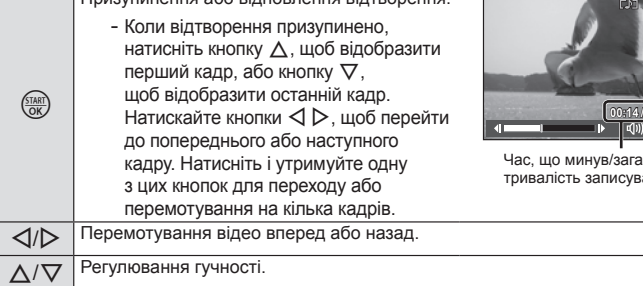

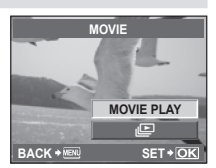

**BACK SET**

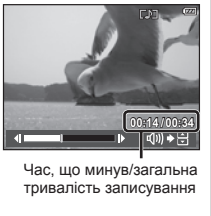

# *5* **Параметри відтворення**

# **Покадрове відтворення**

Щоб переглянути зображення в режимі повнокадрового відтворення, натисніть кнопку  $\blacktriangleright$  у режимі зйомки.

 $\cdot$  Щоб вийти в режим зйомки, знову натисніть кнопку  $\blacktriangleright$ або натисніть кнопку спуску затвора наполовину.

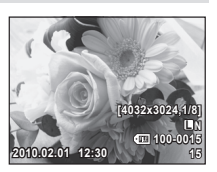

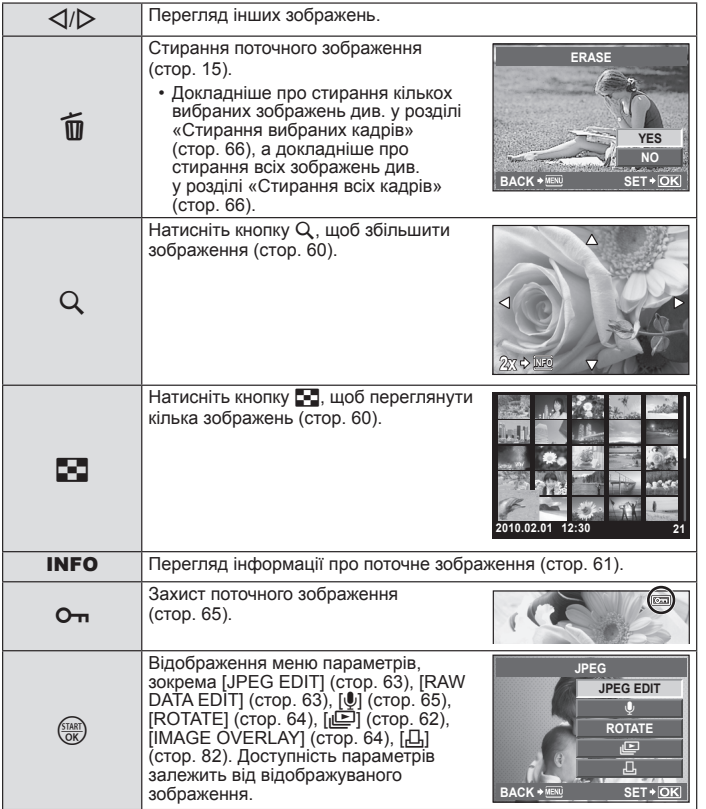

## **Відтворення крупним планом**

Натисніть кнопку Q, щоб відобразити рамку масштабування в режимі покадрового відтворення.

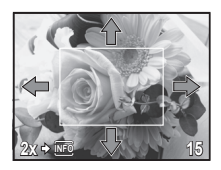

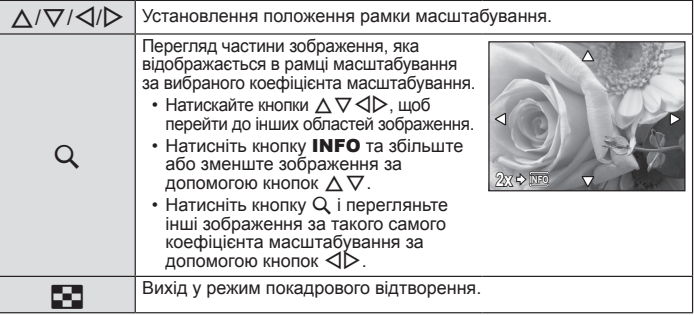

# **Індексне відтворення/Календарне відтворення**

Щоб переглянути кілька зображень, натисніть кнопку  $\blacksquare$  у режимі покадрового відтворення.

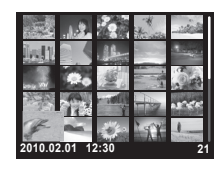

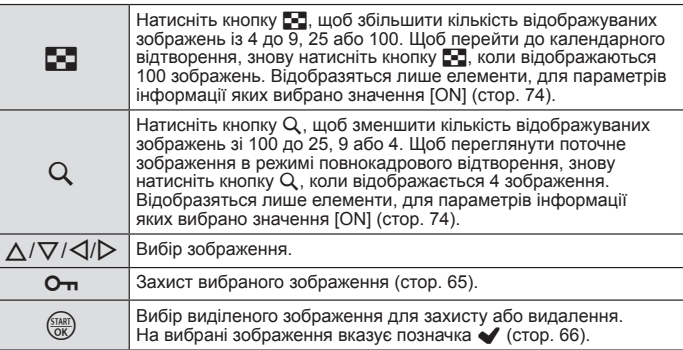

#### **• Календарне відтворення**

За допомогою цієї функції ви можете відображати зображення за датою їх запису на карту. Якщо в один день було зроблено декілька знімків, тоді на моніторі відображається перший знімок, зроблений у цей день. За допомогою кнопок  $\wedge \nabla \triangleleft \triangleright$  виберіть дату, а потім натисніть кнопку  $\overline{\mathbb{R}}$ , щоб відтворити зображення з вибраною датою в режимі покадрового відтворення.

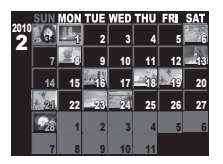

## **Інформаційний екран**

Відображає детальну інформацію про зображення. Відображувана інформація змінюється після кожного натискання кнопки INFO.

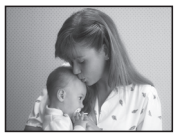

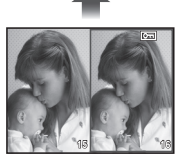

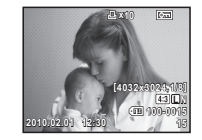

Тільки зображення Спрощене відображення (стор. 23)

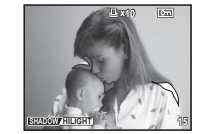

Одночасний перегляд Відображення світлих Відображення і темних ділянок

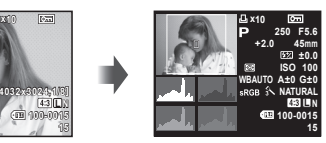

Загальне відображення (стор. 23)

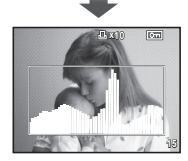

гістограми

*5*

Відображення гістограми, на якій показано розподіл світла на зображенні.

#### n Відображення світлих і темних ділянок

Перетримані (світлі) ділянки відображаються червоним; недотримані (темні) ділянки відображаються синім.

#### ■ Одночасний перегляд

n Відображення гістограми

- Порівняння двох розташованих поруч зображень. Натисніть кнопку  $\frac{\langle \tau_{M\!R}\rangle}{\langle \delta K\rangle},$ щоб вибрати зображення у протилежній області екрана.
- Поточне зображення відображається ліворуч, а наступне праворуч за вибраного •коефіцієнта масштабування під час відтворення. Натисніть кнопку @, щоб вибрати зображення праворуч як поточне зображення та відобразити його ліворуч.

 $\bm{\cdot}$  Натисніть кнопку  $\bm{\mathsf{Q}}$ , щоб збільшити поточне зображення.

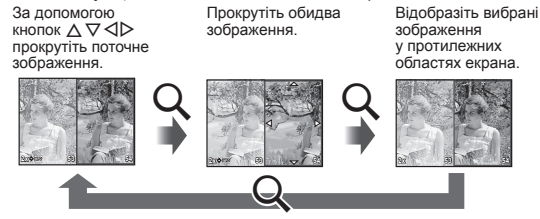

• Коли зображення збільшено, натисніть кнопку **INFO** та за допомогою кнопок  $\Delta \nabla$ змініть коефіцієнт масштабування. Щоб вийти, знову натисніть кнопку INFO.

# ⊛́́ Поради

• За допомогою кнопки [E=2/INFO SETTING] змінюйте інформацію, доступну для відображення (стор. 74).

## **Показ слайдів**

Ця функція послідовно відображає зображення, збережені на карті.

**1** Натисніть кнопку  $\frac{1}{\sqrt{6}}$  під час відтворення та виберіть параметр показу слайдів.

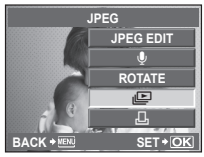

# **2** Настройте параметри.

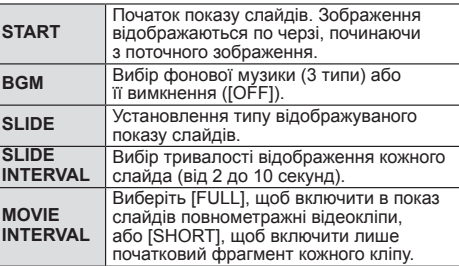

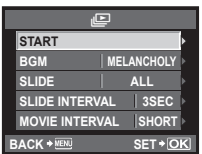

- $\boldsymbol{\beta}$  Виберіть [START] і натисніть кнопку  $\frac{\zeta_{\text{TARR}}}{\zeta_{\text{W}}}$ .
	- Почнеться показ слайдів.
	- Натисніть кнопку (  $\frac{\text{SIM}}{\text{OM}}$ ), щоб зупинити показ слайдів.

#### **Гучність**

Натискайте кнопки  $\Delta \nabla$  під час показу слайдів, щоб відрегулювати загальну гучність динаміка камери. Натискайте кнопки  $\triangleleft\triangleright$ , щоб настроїти баланс між фоновою музикою та звуком, записаним із фотографіями або відео.

# % Поради

Параметр показу слайдів також доступний у меню відтворення (стор. 108). •

### $\Omega$  Увага

Камера вимикається автоматично після 30 хвилин безперервного показу слайдів. •

## **Редагування нерухомих зображень**

Записані зображення можна редагувати та зберігати як нові зображення.

- **1** Відобразіть зображення, яке потрібно відредагувати, а потім натисніть кнопку  $\frac{\text{STARP}}{\text{OK}}$ .
	- Відобразиться повідомлення [RAW DATA EDIT], якщо зображення має формат RAW, або повідомлення [JPEG EDIT], якщо зображення має формат JPEG. Якщо зображення записано за встановленого параметра [RAW+JPEG], відобразиться запит на вибір формату зображення, яке потрібно відредагувати.

 $2\,$  Виберіть [RAW DATA EDIT] або [JPEG EDIT] і натисніть кнопку  $\mathcal{F}\!\!\mathcal{F}\!\!\mathcal{F}\!\!\mathcal{F}$ .

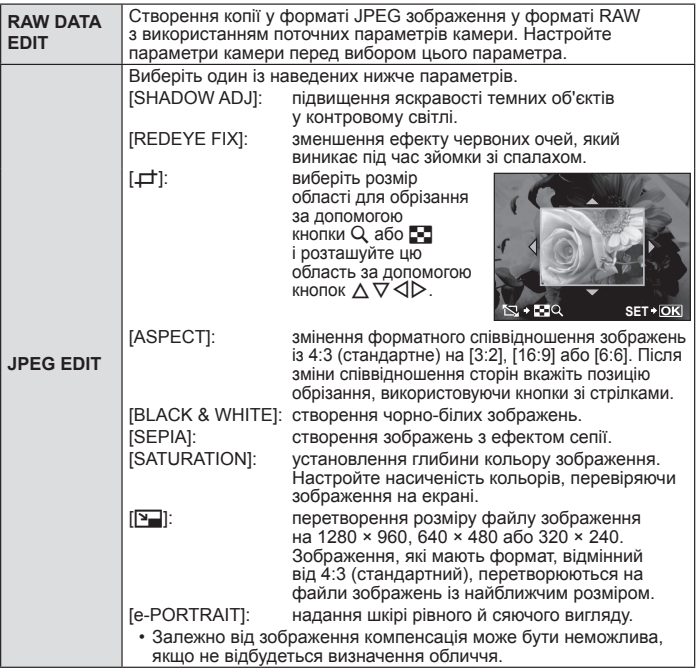

#### $($ ) Увага

• Редагувати відеозаписи не можна.

- Функція зменшення ефекту червоних очей може не працювати у залежності від знімка. •
- У перелічених нижче випадках редагування зображення JPEG неможливе. Якщо зображення записане у форматі RAW, якщо зображення оброблялось на ПК, якщо на карті пам'яті недостатньо вільного місця, якщо зображення було записано іншою фотокамерою.
- Під час змінення розмірів зображення ([<u>[</u>थ]) не можна вибрати більшу роздільну здатність, ніж роздільна здатність оригінального зображення.
- Функції [⊒ ]і [ASPECT] можна використовувати лише для редагування зображень, що мають формат 4:3 (стандартний).

# **Обертання**

Вибір необхідності обертання фотографій.

- **1** Відтворіть фотографію та натисніть кнопку  $\frac{f(x_0)}{dx}$ .
- **2** Виберіть [ROTATE] і натисніть кнопку  $\frac{1}{2}$ .
- $\boldsymbol{\beta}$  Натисніть кнопку  $\Delta$ , щоб обернути зображення проти годинникової стрілки, або кнопку  $\nabla$ , щоб обернути зображення за годинниковою стрілкою. Зображення обертається після кожного натискання будь-якої з цих кнопок.
	- Натисніть кнопку , щоб зберегти параметри та вийти.

#### $\bm{\theta}$ ) Увага

- Обернуте зображення зберігається в поточній орієнтації. •
- Відео та захищені зображення не можна обертати. •

## **Накладання зображень**

Можна накладати та зберігати як окреме зображення до 3 кадрів у форматі RAW, знятих за допомогою камери. Зображення зберігається у тому режимі запису, який встановлено на момент збереження зображення.

- **1** Відобразивши зображення у форматі RAW в режимі відтворення, натисніть кнопку « та виберіть [IMAGE OVERLAY].
- **2** Виберіть кількість зображень для накладання та натисніть кнопку  $\frac{\text{SIsar}}{\text{OK}}$ .
- $\boldsymbol{\beta}$   $\,$  За допомогою кнопок  $\vartriangle \triangledown \triangle \triangleright$ виберіть зображення у форматі RAW, які використовуватимуться для накладання, а потім натисніть кнопку  $\frac{\text{SIMAT}}{\text{OK}}$ , щоб підтвердити вибір.

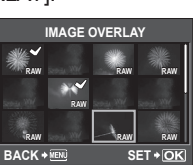

- **4** Після вибору кількості зображень, указаної у кроці 2, відобразиться накладання.
- **5** Настройте коефіцієнт підсилення.
	- За допомогою кнопок  $\triangleleft$  виберіть зображення, а за допомогою кнопок  $\Delta \nabla$  настройте коефіцієнт підсилення.

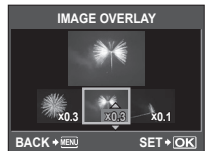

- Коефіцієнт підсилення можна настроїти в діапазоні від 0,1до2,0. Перевірте результати операцій на моніторі.
- $6$  Натисніть кнопку  $\frac{6000}{1000}$ . Відобразиться діалогове вікно підтвердження. Виберіть [YES] і натисніть кнопку  $\overline{\mathbb{S}}$ .

#### % Поради

Щоб накласти 4 та більше кадрів, збережіть багатошарове зображення • у форматі RAW та кілька разів застосуйте функцію [IMAGE OVERLAY].

#### $\omega$  Увага

Якщо вибрано режим записування [RAW], багатошарове зображення • зберігається у форматі [UN+RAW].

# **Аудіозапис**

Додавання аудіозапису (довжиною до 30сек.) до поточної фотографії.

- **1** Відобразіть зображення, до якого потрібно додати аудіозапис, і натисніть кнопку (
- **2** Виберіть  $[\mathbb{Q}]$  і натисніть кнопку  $\frac{\text{class}}{\text{osc}}$ .
	- Щоб вийти, не додаючи запис, виберіть [NO].

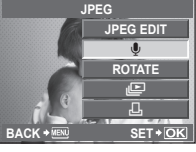

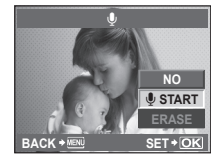

- $\boldsymbol{\beta}$  Виберіть [ $\boldsymbol{\mathbb{U}}$  START] і натисніть кнопку  $\binom{\text{final}}{\text{old}}$ щоб розпочати записування.
	- Щоб припинити незавершений сеанс записування, натисніть кнопку  $\frac{\text{GUSR}}{\text{OK}}$ .
- **4** Натисніть кнопку <sup>(TARR</sup>), щоб припинити записування.
	- Зображення з аудіозаписами позначаються піктограмою  $\llbracket \mathbb{J} \rrbracket$ .
	- Щоб видалити запис, виберіть [ERASE] у кроці 2. •

## $($ ) Увага

Додати звук до захищених зображень не можна. •

## **X Примітки**

• До аудіозапису можна також отримати доступ із меню відтворення.

# **Захист зображень**

Захист важливих зображень від видалення. Захищені зображення не можна видалити в режимі покадрового відтворення. Вони не видаляються в разі стирання всіх кадрів. Щоб захистити поточне зображення в режимі покадрового або індексного відтворення, натисніть кнопку О-

• Захишені зображення позначаються піктограмою  $\overline{O}$ .

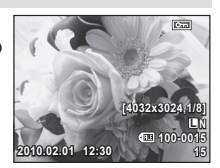

**66** UA **Параметри відтворення** 66 UA

*5*

Параметри відтворення

• Знову натисніть кнопку **О-п**, щоб скасувати захист.

## (!) Увага

Форматування карти стирає усі зображення, навіть якщо вони були захищені. •

## **Захист вибраних кадрів**

В індексному перегляді можна водночас вибрати кілька зображень і захистити їх усі.

- **1** У режимі індексного перегляду виберіть зображення, яке потрібно захистити, за допомогою кнопок  $\Delta \nabla \triangleleft \triangleright$ , а потім натисніть кнопку  $\frac{\sqrt{51}kRT}{\sqrt{6}k}$ .
	- На вибрані зображення вказує позначка  $\blacktriangleright$ .
	- Для скасування вибору натисніть кнопку i ще раз. **2010.02.01 12:30 <sup>21</sup>**
- $2$  Натисніть кнопку  $O_{\blacksquare}$

#### **Скасування захисту всіх зображень**

Дана функція дозволяє скасувати захист декількох зображень одночасно.

- Виберіть [RESET PROTECT] у меню **[>** (відтворення) (стор. 108).
- Виберіть [YES] і натисніть кнопку  $\frac{\sqrt{3}R}{\sqrt{8}}$ .

# **Стирання зображень**

## **Стирання вибраних кадрів**

Стирання кількох вибраних кадрів.

- **1** У режимі індексного перегляду виберіть зображення, яке потрібно стерти, за допомогою кнопок  $\Delta \nabla \triangleleft \triangleright$ . а потім натисніть кнопку  $\overline{\left(\frac{f(MR)}{QK}\right)}$ .
	- На вибрані зображення вказує позначка  $\blacktriangledown$ .
	- Для скасування вибору натисніть кнопку ще раз.
- $2$  Натисніть кнопку $\bar{\mathfrak{m}}$ .
	- **Виберіть [YES] і натисніть кнопку**  $\frac{\text{5768}}{\text{68}}$ **.** 
		- Вибрані зображення буде стерто. •

## **Стирання всіх кадрів**

Стирання всіх зображень на картці пам'яті.

- **1** Виберіть [CARD SETUP] у меню зйомки  $\Phi$  (стор. 108).
- $2$  Виберіть [ALL ERASE] і натисніть кнопку  $\frac{f(x_0)}{f(x)}$ .
- Виберіть [YES] і натисніть кнопку  $\frac{\text{51687}}{\text{687}}$ .
	- Усі кадри будуть стерті. •

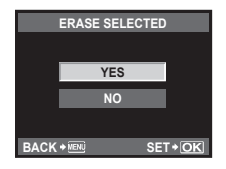

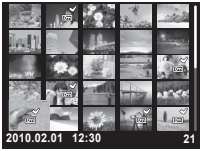

#### **Відтворення на телевізорі**

Використовуйте AV–кабель, який входить у комплект фотокамери, для відтворення записаних зображень на телевізорі. Можна відтворити зображення з високою роздільною здатністю на телевізорі з високою роздільною здатністю, підключивши його до фотокамери за допомогою міні–кабелю HDMI, наявного в продажу.

#### ■ Підключення за допомогою AV-кабелю

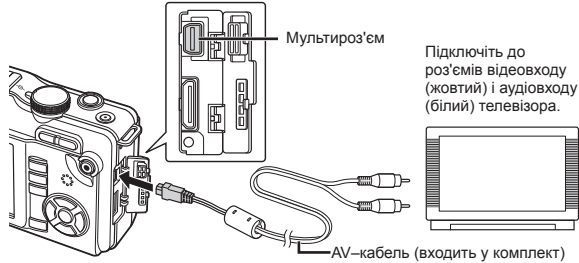

- **1** Підключіть фотокамеру до телевізора.
- **2** За допомогою фотокамери виберіть такий самий формат відеосигналу, що й на підключеному телевізорі ([NTSC]/[PAL]).
	- $\square$ s «VIDEO OUT» (стор. 73)
- **3** Увімкніть телевізор і змініть «INPUT» на «VIDEO» (вхідне гніздо, підключене до камери).

#### $\Omega$  Увага

- Під час підключення до камери AV-кабелю монітор автоматично вимикається. •
- У разі підключення за допомогою AV-кабелю натисніть кнопку  $\blacktriangleright$ .
- Докладні відомості про змінення вхідного джерела телевізора див. в інструкції користувача телевізора.
- Залежно від параметрів телевізора, відображені зображення й інформація •можуть обтинатися.

#### n Підключення за допомогою міні-кабелю HDMI

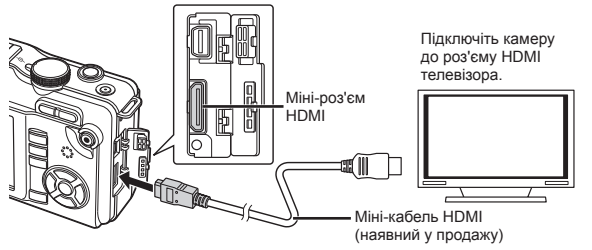

- **1** Підключіть міні-кабель HDMI до роз'єму HDMI телевізора.
- **2** Підключіть міні-кабель HDMI до роз'єму HDMI фотокамери.
- **3** Увімкніть телевізор і переключіть «INPUT» на «HDMI INPUT».
- **4** Увімкніть фотокамеру.

#### $($ ) Увага

- Докладні відомості про змінення вхідного джерела телевізора див. в інструкції користувача телевізора.
- Використовуйте міні–кабель HDMI, який відповідає міні–роз'єму HDMI фотокамери та роз'єму HDMI телевізора.
- Якщо фотокамеру підключено до телевізора за допомогою як AV–кабелю, так і міні–кабелю HDMI, використовуватиметься кабель HDMI.
- Залежно від параметрів телевізора, відображені зображення й інформація можуть обтинатися.
- У разі підключення до телевізора за допомогою міні-кабелю HDMI можна вибирати формат цифрового відеосигналу.  $\mathbb{R}$  «HDMI» (стор. 73)
- Коли підключено кабель HDMI, не можна виконувати зйомку чи записування відео. •
- Не підключайте фотокамеру до інших пристроїв виведення даних HDMI. Це може призвести до пошкодження фотокамери.
- Виведення даних HDMI не виконується, якщо фотокамеру підключено до комп'ютера або принтера за допомогою кабелю USB.

#### **Використання пульта дистанційного керування телевізора**

Фотокамерою можна керувати за допомогою пульта дистанційного керування телевізора, якщо її підключено до телевізора, в якому підтримується керування через інтерфейс HDMI.

- **1** Виберіть [HDMI] на вкладці меню користувача  $\frac{a}{b}$  (стор. 71)  $\frac{a}{b}$ .
- **2** Виберіть [HDMI CONTROL] і виберіть значення [ON].
- **3** Керуйте фотокамерою за допомогою пульта дистанційного керування телевізора.
	- Можна керувати фотокамерою, виконуючи вказівки щодо операцій, відображені на екрані телевізора.
	- Під час покадрового відтворення можна відображати або приховувати інформацію на дисплеї, натискаючи червону кнопку, або відображати чи приховувати режим індексного перегляду, натискаючи зелену кнопку.
	- Залежно від телевізора, деякі функції можуть бути недоступні, навіть якщо •вони відображаються.

### **Меню настроювання**

Користуйтеся меню настроювання, щоб настроїти основні функції камери.

Докладніше про використання списків меню див. у розділі «Використання меню» (стор. 21).

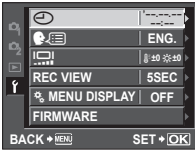

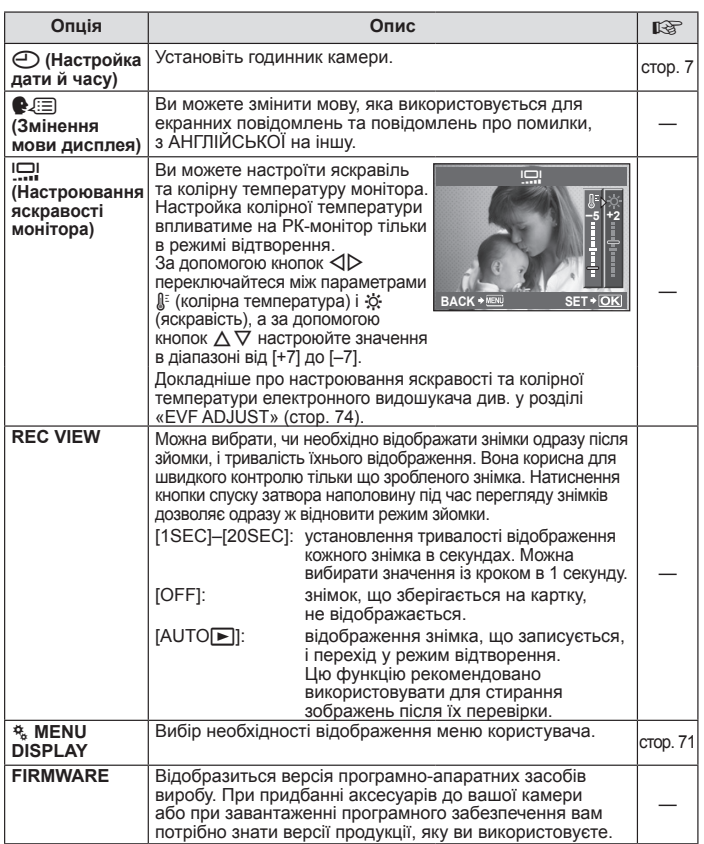

#### **Скидання настройок камери**

У режимах P, A, S та M поточні параметри камери (включно з усіма зробленими змінами) зберігаються після вимкнення живлення. Щоб відновити заводські значення за промовчанням настройок камери, виберіть [RESET]. Можна заздалегідь установити настройки для команд [RESET1] і [RESET2]. Поточні настройки камери зареєстровані для команд [RESET1] і [RESET2]. Докладніше про зареєстровані функції див. у розділі «Функції, які можна зареєструвати в режимі My Mode та в користувацьких настройках відновлення» (стор. 106).

#### **Реєстрація настройок для команд [RESET1] і [RESET2]**

- Виберіть [CUSTOM RESET] у меню зйомки <sup>Ф</sup> (стор. 108).
- **2** Виберіть [RESET1] або [RESET2] для реєстрації та натисніть кнопку  $\triangleright$ .
	- Якщо настройку вже зареєстровано, позначка [SET] відображається поруч із [RESET1] або [RESET2]. Якщо вибрати [SET] знову, попередню настройку буде перезаписано.
	- Щоб скасувати реєстрацію, виберіть [RESET].
- $\boldsymbol{\beta}$  Виберіть [SET], а тоді натисніть кнопку  $\frac{f(x,y)}{f(x)}$ .

#### **Використання параметрів відновлення**

Відновлює стандартні настройки камери за промовчанням. Також можна скинути настройки камери до настройок, зареєстрованих для команди [RESET1] або [RESET2].

- **1** Виберіть [CUSTOM RESET] у меню зйомки  $\Phi$  (стор. 108).
- **Виберіть [RESET], [RESET1] або [RESET2] і натисніть кнопку (** 
	- [RESET]: відновлення заводських значень за промовчанням. Для отримання докладної інформації про стандартні настройки див. розділ «Схема меню» (стор. 108).
	- [RESET1]/[RESET2]: скидання до зареєстрованих параметрів.
- $\boldsymbol{\beta}$   $\,$  За допомогою кнопок  $\vartriangle\nabla$  виберіть [YES], а потім натисніть кнопку  $\frac{\sqrt{360}}{20}$ .

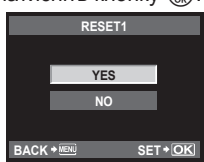

#### $(Q)$  Увага

• Наведені нижче параметри не змінюються. Для отримання докладної інформації див. розділ «Схема меню» (стор. 108). RESET1, RESET2 (CUSTOM RESET), PICTURE MODE, CO, CHE, IOI, MY MODE SETUP, VIDEO OUT, ISO-AUTO, WB, EDIT FILENAME, dpi SETTING, EXPOSURE SHIFT, **DEALWARNING LEVEL** 

#### **Меню користувача**

Меню користувача використовується для настроювання параметрів камери.

#### **• Категорії меню**

Параметри в меню користувача розділено на наведені нижче 10 категорій.

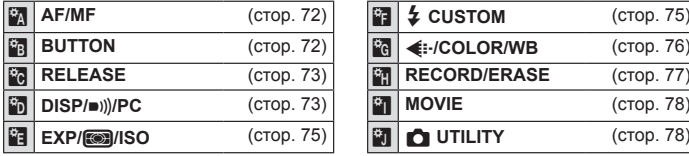

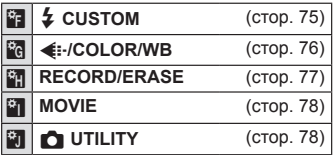

#### **• Відображення меню користувача**

Перш ніж змінювати параметри в меню користувача, відобразіть вкладку [ $\frac{1}{k_0}$ ] (меню користувача), вибравши [ON] для параметра [\* MENU DISPLAY] у меню настроювання.

- **1** Натисніть кнопку MENU, щоб відобразити меню.
- $\boldsymbol{2}$  Виберіть вкладку  $\boldsymbol{\mathsf{f}}$  у меню настроювання (стор. 69) за допомогою кнопок  $\wedge \nabla$  $i$  натисніть кнопку  $\triangleright$ .
- $\odot$ C⁄E s **REC VIEW <sup>8</sup> MENU DISPLAY | OFF FIRMWARE ENG.** j**±0**k**±0 5SEC '10.02.01 14:01 BACK SET**
- $3$  Виберіть [ $\frac{a}{b}$  MENU DISPLAY] за допомогою кнопок  $\Delta \nabla$  і натисніть кнопку  $\triangleright$ .
- **4** Виберіть пункт [ON] за допомогою кнопок  $\Delta \nabla$  і натисніть кнопку  $\left(\frac{\mathsf{START}}{\mathsf{OK}}\right)$ .
	- Відобразиться вкладка [ $k$ ].

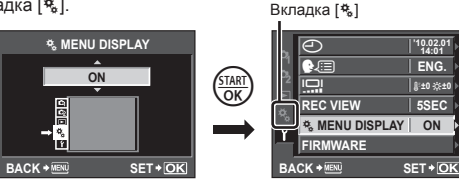

# **Параметри меню користувача**

#### **R**  $\mathbb{R} \to \mathbb{R}$  **MENU**  $\rightarrow \mathbb{R} \to \mathbb{R}$

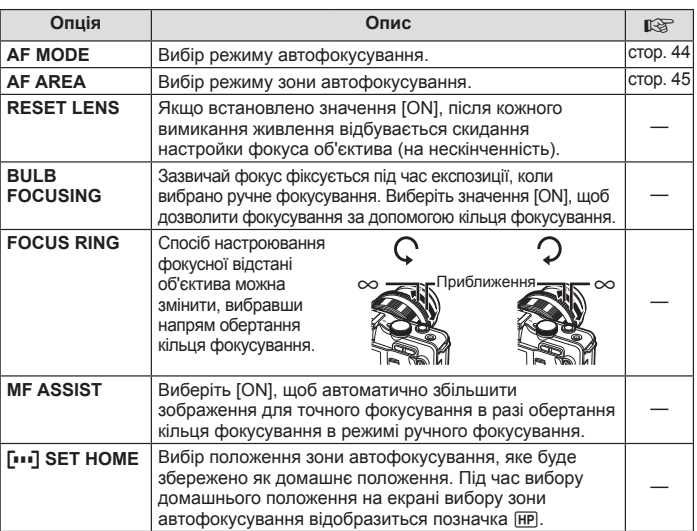

# **S** BUTTON **MENU → % → 图**

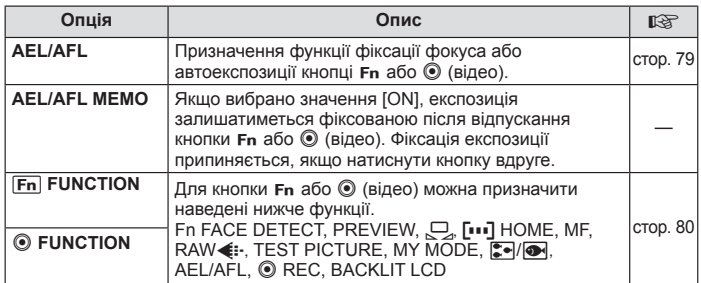
#### **■ BUTTON Internal contracts** and the set of the MENU →  $\phi$  →  $\blacksquare$

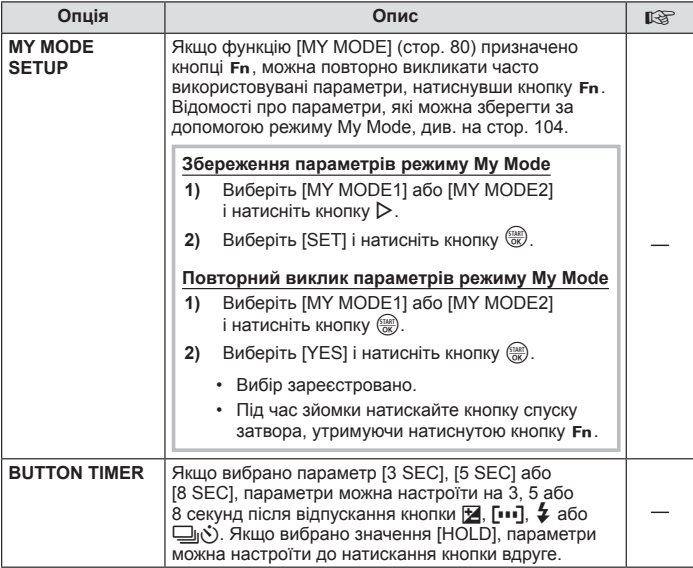

**Example 2 MENU** → <sup>8</sup> → 2

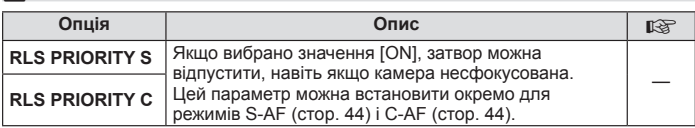

## **MENU → % → MENU**  $\bullet$  MENU **c**

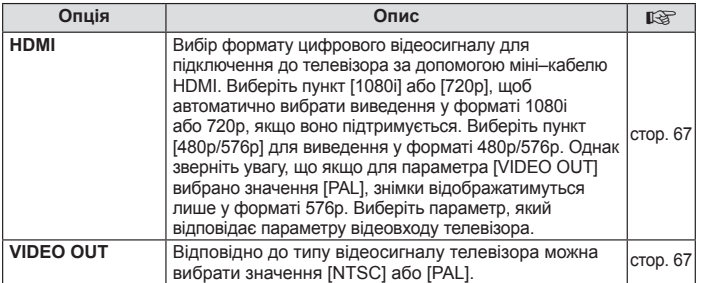

*7*

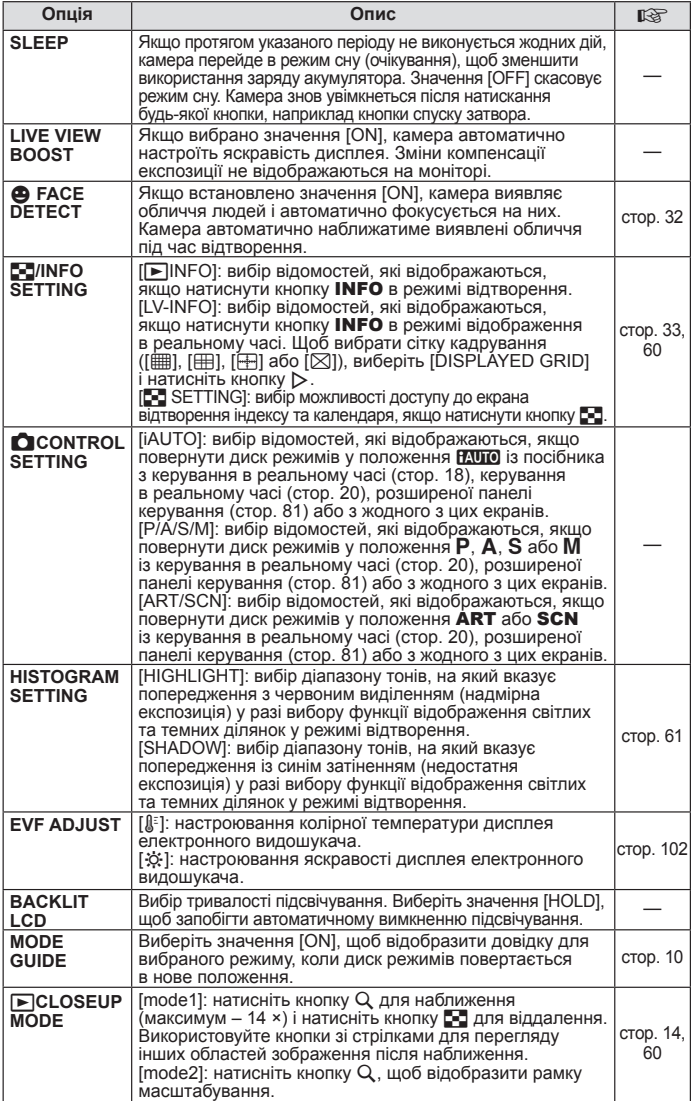

#### **MENU → \*。→ MENU** c MENU c UP A c UP A c UP A c UP A c UP A c UP A c UP A c UP A c UP A c UP A c UP A c UP A c UP A c UP A c UP A c UP A c UP A c UP A c UP A c UP A c UP A c UP A c UP A c UP A c UP A c UP A c UP A c UP A

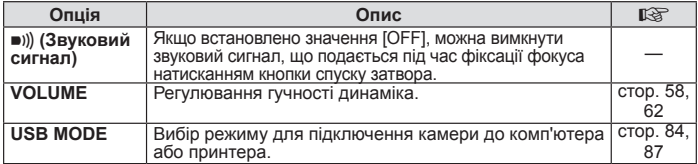

## **EXP/②9/ISO MENU→ % → 2**

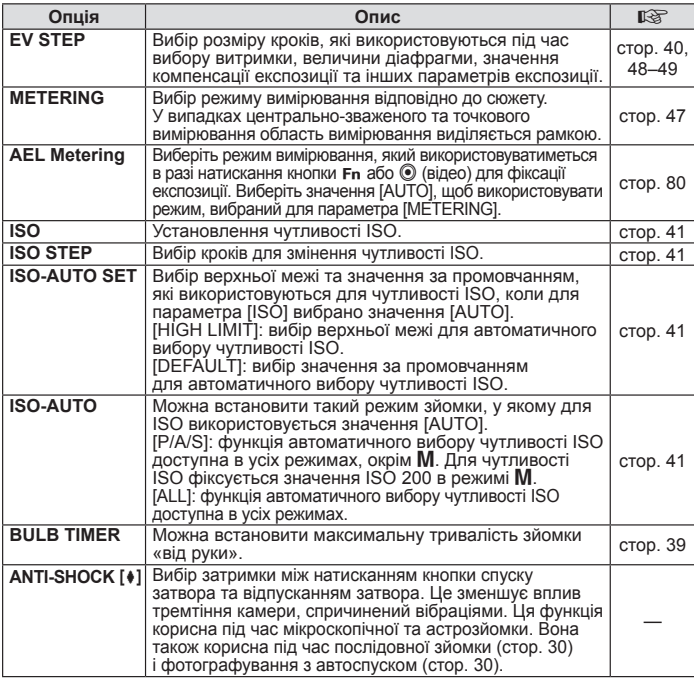

# **MENU→%→B**<br> **MENU→%→B**

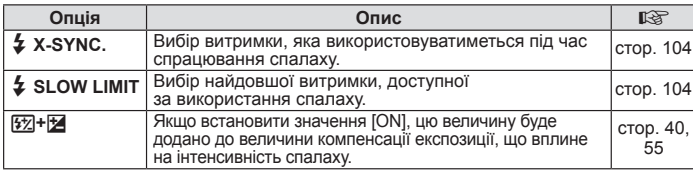

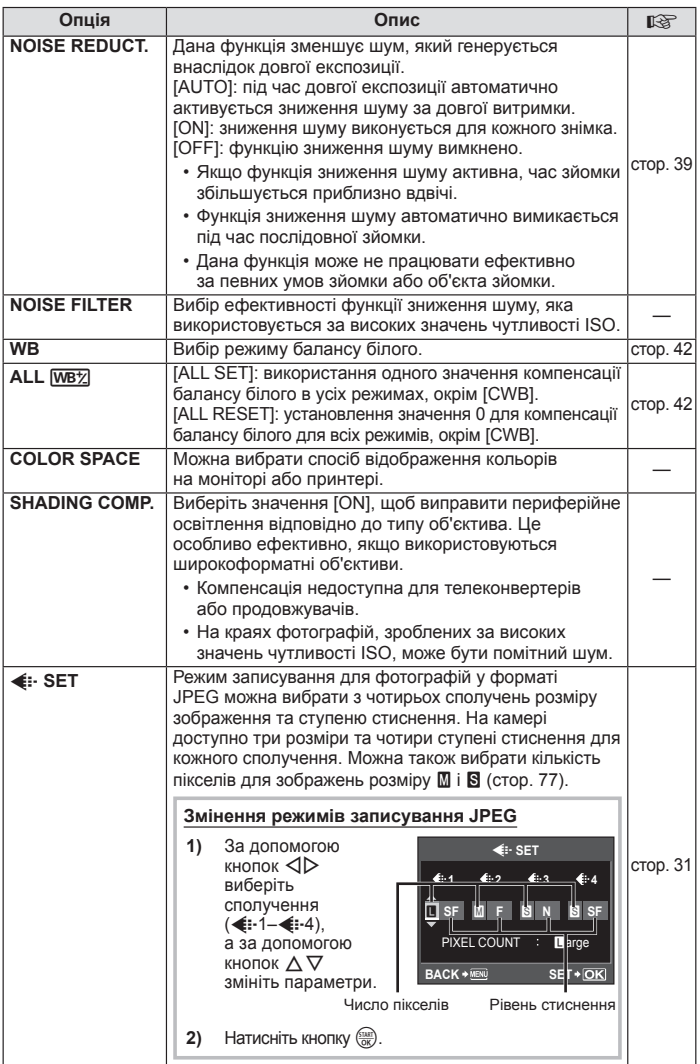

#### X K**/COLOR/WB MENU** c X

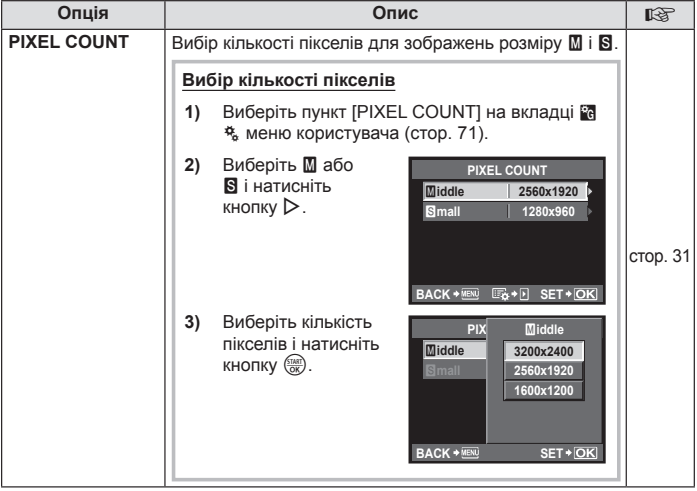

## **EXAMPLE A RECORD/ERASE MENU→ % → MENU**

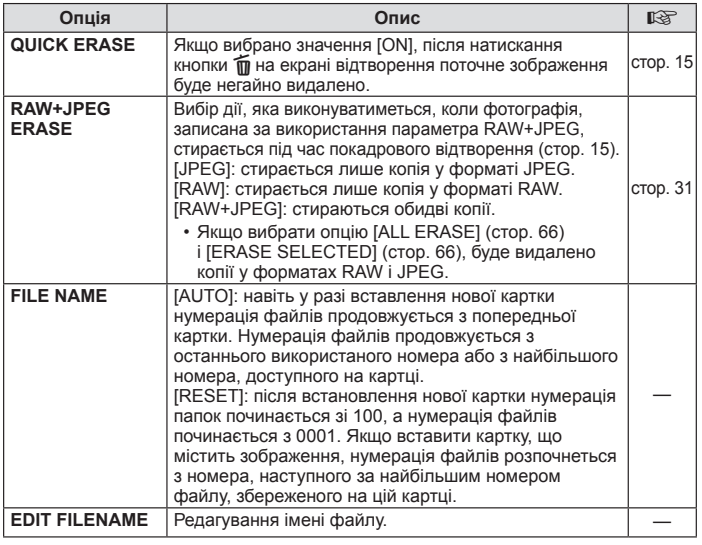

#### Y **RECORD/ERASE MENU** c Y

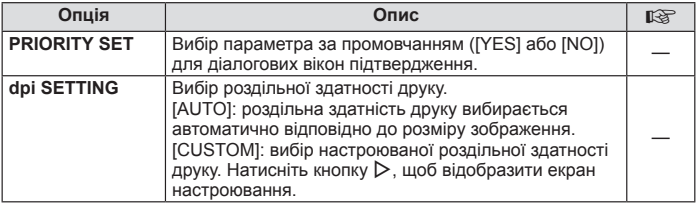

## $\blacksquare$  **MOVIE MENU**  $\rightarrow$   $\clubsuit$   $\rightarrow$   $\blacksquare$

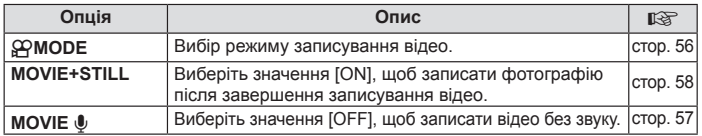

# **b C** UTILITY **MENU** c b **MENU** c **MENU** c **MENU**

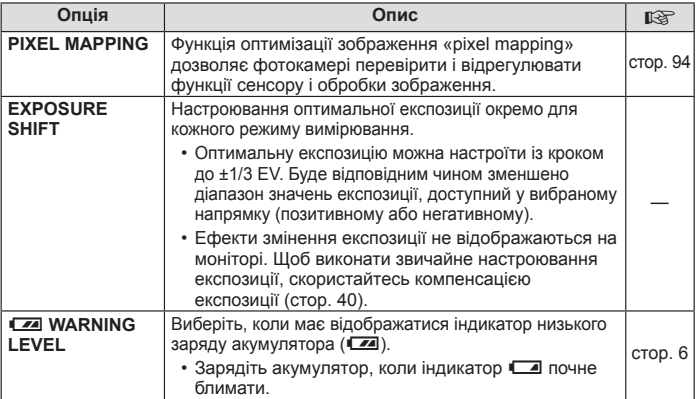

#### ■ **AEL/AFL** MENU → % → MENU → TAEL/AFL]

**AEL AFL**

**S-AF AEL/AFL**

**mode 1**

**AEL**

**HALF WAY AEL/S-AF FULLY**

**EXPOSURE**

Якщо для параметра [Fn] FUNCTION] (стор. 80) або [© FUNCTION] (стор. 80) вибрано значення [AEL/AFL], кнопку Fn або © (відео) можна використовувати для встановлення фокуса або експозиції замість кнопки спуску затвора.

Виберіть функцію кнопки, яка відповідатиме операції, що виконуватиметься при натисканні кнопки спуску затвора. Виберіть режим операцій ([mode1]–[mode3] або в режимі C-AF [mode1]–[mode4]) для різних режимів фокусування.

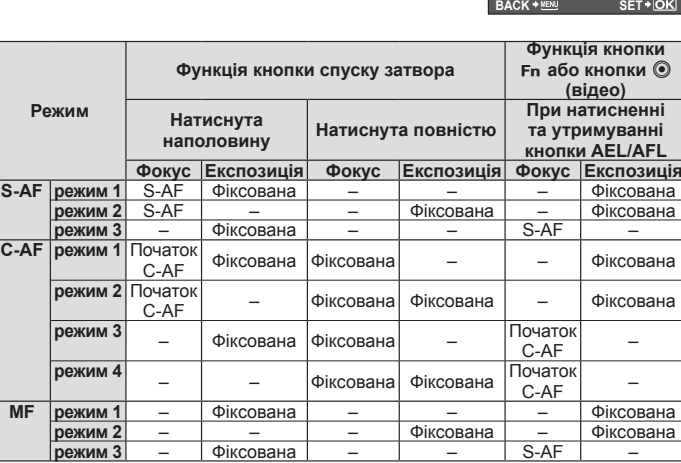

*7* Настроювання параметрів камери UA **79 Настроювання параметрів камери**

## **n** Fn FUNCTION, © FUNCTION

#### **MENU → % → © → [Fn FUNCTION]/[© FUNCTION]**

Для кнопки Fn або © (відео) можна призначити наведені нижче функції.

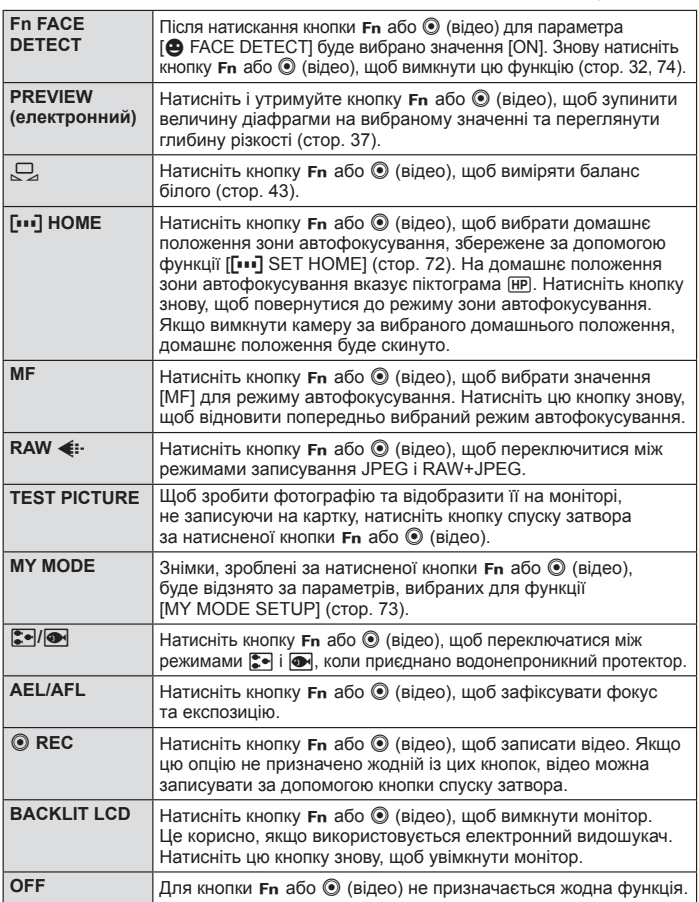

## **Використання розширеної панелі керування**

Термін «розширена панель керування» стосується наведеного нижче екрана, на якому перелічуються параметри зйомки, а також вибрані для них значення. Щоб скористатися розширеною панеллю керування, виберіть значення [ON] для параметра [K CONTROL SETTING] > [SCP] (стор. 74). Щоб вибрати керування в реальному часі, розширену панель керування або інший екран, натисніть кнопку « коли камера перебуває в режимі зйомки, а потім натисніть кнопку INFO для переходу між різними екранами.

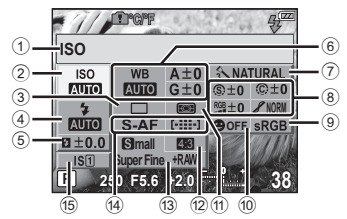

#### n Параметри, які можна змінювати за допомогою розширеної панелі керування

- 1 Наразі вибрана опція
- 2 Чутливість ISO.................... стор. 41 3 Послідовна зйомка/
- автоспуск............................. стор. 30
- 4 Режим спалаху.................... стор. 54 5 Керування потужністю спалаху................................ стор. 55
- 6 Баланс білого...................... стор. 41 Компенсація балансу білого................................... стор. 42 7 Режим зображення............. стор. 52
- 8 Різкість N............................ стор. 53
- Контраст <u>©</u>........................... стор. 53

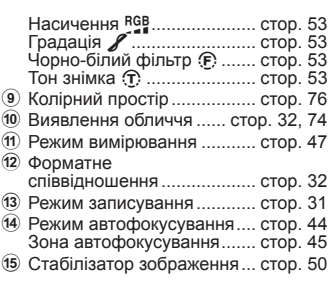

### $($ ) Увага

• Режим записування відео не відображається.

- **1** Коли відображається розширена панель керування, виберіть потрібний параметр за допомогою кнопок  $\Delta \nabla \triangleleft \triangleright$ .
- **2** Змініть значення виділеного параметра за допомогою кнопки (ﷺ
	- За потреби повторіть кроки 1 і 2.
	- Вибрані параметри наберуть чинності автоматично, якщо впродовж кількох секунд не буде виконано жодної операції.
- **3** Натисніть кнопку спуску затвора наполовину, щоб повернутися до режиму зйомки.

 $\mathcal{U}/\mathcal{I}$ **ISO ISO** WB  $A+0$   $\land$  NATURAL Курсор **ETTICH**  $MIO$   $G±0$   $$\circ$ ±0$   $$\circ$ ±0$  $\Box$ **NORM**<br> **NORM** S-AF [-**:::-] @**OFF SRGB  $3\pm0.0$  Small  $53$ **Super Fine** +RMW **P 250 F5.6 38**  $\frac{1}{2}$ **METERING<br>
ISO WB A±O ENATURAL**<br>
MUMO MUMO G+O ©±O ©±O  $|SO|$ **MITO NORM**<br> **NORM**<br> **NORM** S-AF **OFF** eRGR **S***mall* **K631 Ser Fine** +RAW **P 250 F5.6 38**

*7*

# **Друк знімків**

## **Резервування друку (DPOF)**

Можна зберегти цифрові «резервування друку» на картці пам'яті, указавши знімки, які потрібно роздрукувати, і кількість копій кожного відбитка. Після цього знімки можна роздрукувати у друкарні, яка підтримує DPOF, або самостійно, підключивши фотокамеру безпосередньо до DPOF-сумісного принтера. Для створення резервування друку потрібна картка пам'яті.

## $\omega$  Vrara

*8*

- Камеру не можна використовувати для змінення резервувань друку, створених за допомогою інших пристроїв. Створення нового резервування друку призведе до видалення всіх наявних резервувань друку, створених за допомогою інших пристроїв.
- Не всі функції можуть бути доступні на всіх принтерах або у всіх фотолабораторіях.
- Резервування друку не можуть включати зображення у форматі RAW або відео. •
- Замовляючи відбитки без цифрового резервування друку, указуйте номер файлу. Замовлення відбитків за номером кадру може призвести до друку неправильних знімків.

#### **DPOF**

DPOF (Digital Print Order Format – цифровий формат замовлення друку) – це стандарт записування даних, потрібний для принтера або служби друку для автоматичного друку знімків.

#### **Створення резервування друку**

- Натисніть кнопку (**FARC)** під час відтворення та виберіть [Д.].
- $2$  Виберіть [ $\Box$ ] або [ $\Box$ ] і натисніть кнопку  $\overline{\text{SINR}}$ .
- **3** Додайте знімки до резервування друку.

#### **Окремі знімки**

За допомогою кнопок  $\triangleleft$  виберіть кадр, який потрібно включити в резервування друку, а потім натискайте кнопки  $\Delta \nabla$ , щоб установити кількість відбитків.

Щоб встановити резервування друку для інших • зображень, повторіть цей крок.

#### **Усі знімки**

Виберіть [<u>[44]</u> і натисніть кнопку  $\frac{\text{SIMR}}{\text{OKR}}$ .

- **4** Після завершення натисніть кнопку  $\frac{f(x)}{dx}$ .
	- Виберіть формат дати та часу, а тоді натисніть кнопку (TART).

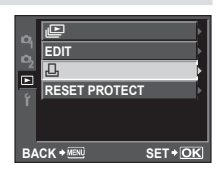

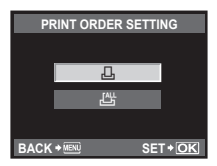

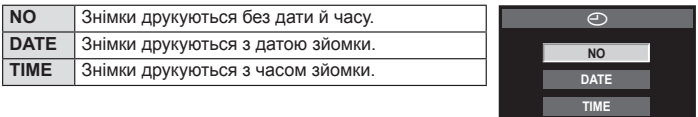

**BACK SET**

 $6$  Виберіть [SET], а тоді натисніть кнопку  $\frac{f(x,y)}{f(x)}$ .

### **Скасування даних резервування друку**

Ви можете скасувати всі дані резервування друку або тільки дані для вибраних знімків.

- **1** Натисніть кнопку  $\frac{600}{100}$  під час відтворення та виберіть [Д.].
- **2** Виберіть [ $\Box$ ] і натисніть кнопку  $\frac{f(x,y)}{g(x)}$ .
- Виберіть [KEEP] і натисніть кнопку  $\frac{\text{frac}}{\text{GKE}}$ .
	- Щоб видалити всі знімки з резервування друку, виберіть [RESET] і натисніть кнопку  $\overline{\left(\frac{\text{SIBR}}{\text{OW}}\right)}$ .
- $4$  За допомогою кнопок  $\triangle$  виберіть кадр із даними резервування друку, які потрібно скасувати, а потім натискайте кнопку  $\nabla$ . щоб установити кількість відбитків на 0.
- $5$  Після завершення натисніть кнопку  $\frac{1}{\sqrt{3}}$ .
- $\bm{6}$  Виберіть формат дати та часу, а тоді натисніть кнопку  $\frac{\sqrt{1000}}{\sqrt{60}}$ .
	- Дана настройка застосовується до усіх кадрів із даними резервування друку. •
- $\overline{Z}$  Виберіть [SET], а тоді натисніть кнопку  $\frac{f(x,y)}{f(x)}$ .

## **Прямий друк з фотокамери (PictBridge)**

За допомогою підключення фотокамери до принтера, сумісного з технологією PictBridge за допомогою кабелю USB ви можете безпосередньо друкувати записані фотографії. Щоб з'ясувати, чи сумісний принтер зі стандартом PictBridge, див. посібник із використання принтера.

#### **PictBridge**

Це стандарт, який дозволяє підключати до обладнання принтери, вироблені різними виробниками, а також друкувати знімки безпосередньо з камери.

#### **STANDARD**

Усі принтери, що підтримують технологію PictBridge, мають стандартні настройки друку. Вибравши [STANDARD] на екрані настройок (стор. 85), можна друкувати знімки відповідно до цих настройок. Для отримання докладніших відомостей щодо стандартних настройок свого принтера зверніться до інструкції з експлуатації принтера або зв'яжіться з виробником принтера.

## $\Omega$  Увага

Для друку використовуйте повністю заряджений акумулятор. •

- Зображення, записані у форматі даних RAW не підлягають друку. •
- Відеозображення друкувати не можна. •
- Камера не переходить у сплячий режим, якщо вона підключена до принтера за допомогою USB-кабелю.

## **Підключення камери до принтера**

Використовуйте вхідний в комплект кабель USB для з'єднання фотокамери з принтером, який сумісний з технологією PictBridge.

**1** Увімкніть принтер і підключіть мультироз'єм камери до порту USB принтера за допомогою кабелю USB.

Для отримання докладнішої інформації про ввімкнення принтера • та розташування порту USB див. посібник із використання принтера.

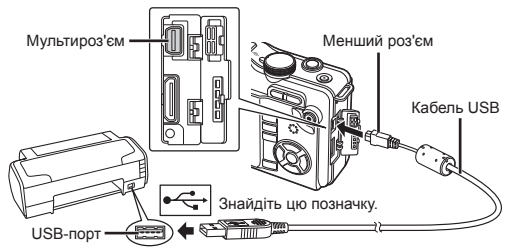

## **2** Увімкніть камеру.

- Відобразиться вікно вибору USB-з'єднання. •
- $3a$  допомогою кнопок  $\wedge \nabla$  виберіть пункт [PRINT].
	- Відобразиться повідомлення [ONE MOMENT], після чого камеру буде з'єднано із принтером. Перейдіть до розділу «Настройки друку користувача» (стор. 85).

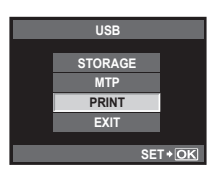

#### (!) Увага

Якщо екран не відображається впродовж декількох хвилин, вимкніть камеру та розпочніть знову із кроку 1. •

## **Простий друк**

- За допомогою кнопок  $\triangleleft$  відобразіть на камері знімки, які потрібно роздрукувати.
	- Виведіть зображення для друку на екран фотокамери та підключіть фотокамеру до принтера за допомогою USB-кабелю.

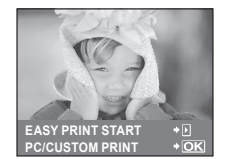

- **2** Натисніть кнопку  $\triangleright$ .
	- Після завершення друку на моніторі фотокамери відображається екран вибору зображення. Щоб роздрукувати інший знімок, за допомогою кнопок  $\triangleleft$  виберіть знімок і натисніть кнопку  $\frac{\langle x \rangle}{\langle x \rangle}$ .
	- Щоб вийти, відключіть USB-кабель від фотокамери під час відображення •на ній екрана вибору зображення.

## **Настройки друку користувача**

## **1** Для настройки параметрів друку виконайте інструкції з операцій.

#### **Вибір режиму друку**

Виберіть тип друку (режим друку). Нижче наведені доступні режими друку.

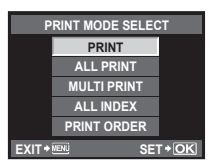

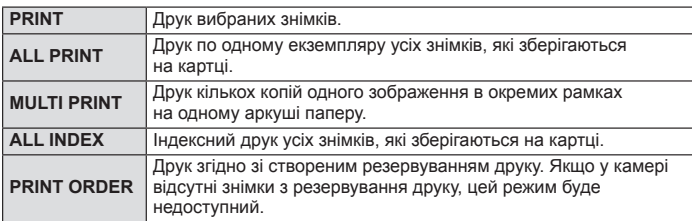

#### **Настройки паперу для друку**

Дана настройка залежить від типу принтера. Якщо для принтера доступне лише значення STANDARD, змінити це значення не можна.

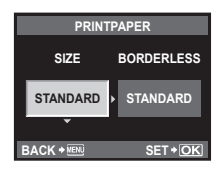

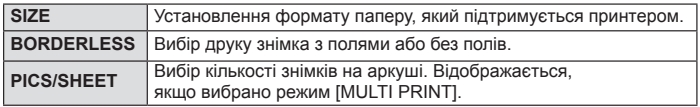

#### **Вибір зображень для друку**

Виберіть знімки для друку. Вибрані знімки можуть бути роздруковані пізніше (покадрове резервування) або знімок, який відображається, може бути роздрукований одразу.

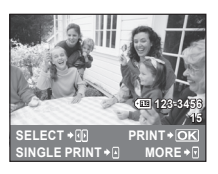

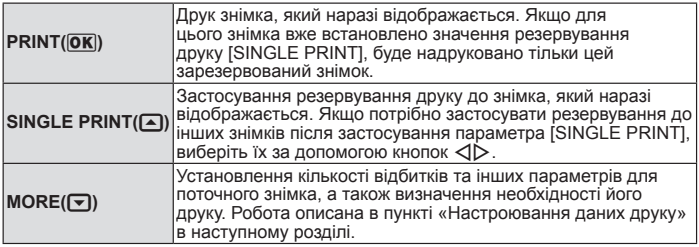

#### **Настроювання даних друку**

Виберіть, чи потрібно друкувати такі дані, як дату, час та ім'я файла. Якщо встановлено режим друку [ALL PRINT] і вибрано параметр [OPTION SET], відобразяться наведені нижче опції.

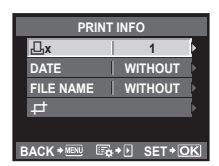

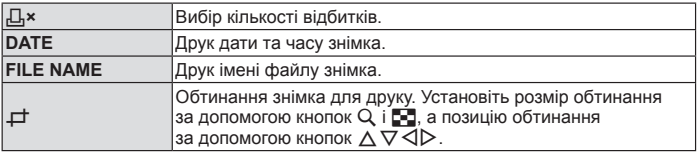

- **2** Після вибору зображень для друку та встановлення даних друку виберіть параметр [PRINT], а тоді натисніть кнопку  $\frac{\sqrt{5}k}{\sqrt{6}}$ .
	- Для зупинки та скасування друку натисніть кнопку . Щоб відновити друк, виберіть пункт [CONTINUE].

#### ■ Скасування друку

Щоб скасувати друк, виділіть пункт [CANCEL] і натисніть кнопку ( ( ) Зверніть увагу, що буде втрачено всі зміни, внесені в резервування друку. Щоб скасувати друк і повернутися до попереднього кроку, у якому можна змінити поточне резервування друку, натисніть кнопку MENU.

Ваша камера підтримує USB Mass Storage Class. Ви можете передавати зображення на комп'ютер, підключивши камеру до комп'ютера за допомогою доданого USB-кабелю. Наступні операційні системи сумісні з USB-з'єднанням:

**Windows: Windows 2000 Professional, Windows XP Home Edition, Windows XP Professional, Windows Vista, Windows 7 Macintosh: Mac OS X 10.3 або пізнішої версії**

## **Підключення камери до комп'ютера**

- **1** Вимкніть камеру та підключіть її до комп'ютера.
	- Розташування USB-порта залежить від конструкції комп'ютера. Докладнішу інформацію див. у посібнику з використання комп'ютера.

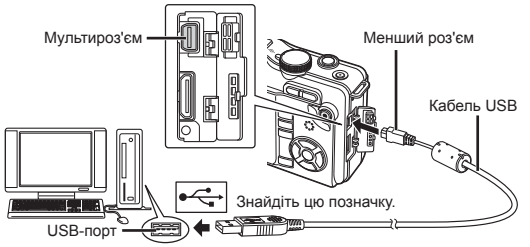

- **2** Увімкніть фотокамеру.
	- Відобразиться вікно вибору USB-з'єднання. •
- **3** За допомогою кнопок  $\Delta \nabla$  виберіть пункт [STORAGE]. Натисніть кнопку (TART).
- **4** Комп'ютер розпізнає камеру як новий пристрій.

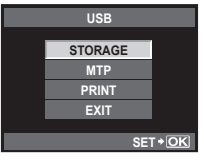

## $\Omega$  Увага

*9*

- Якщо на комп'ютері працює ОС Windows Vista, виберіть пункт [MTP] у кроці 3, щоб скористатися програмою Windows Photo Gallery.
- Перенесення даних не гарантується за таких умов, навіть якщо комп'ютер оснащено USB-портом:
	- комп'ютери з USB-портом, установленим за допомогою плати розширення тощо; •
	- Комп'ютери без встановленої на заводі операційної системи і самостійно зібрані комп'ютери
- Коли камера підключена до комп'ютера, жодна з її кнопок не працює.

## **Установлення програмного забезпечення для комп'ютера (ib) з комплекту**

Після перевірки системних вимог виконайте наведені нижче інструкції, щоб підключити камеру до комп'ютера, і встановіть програмне забезпечення для комп'ютера (ib) з комплекту постачання. Докладніше про використання програмного забезпечення для комп'ютера (ib) див. в інтерактивній довідці програмного забезпечення.

#### **Системні вимоги: Windows XP (з пакетом оновлень 2 або пізнішої версії), Windows Vista або Windows 7**

## **1** Вставте компакт-диск у пристрій читання компакт-дисків.

На моніторі комп'ютера з'явиться вікно програми встановлення. •

#### $\circledR$  Увага

- Якщо вікно програми встановлення не відображається, виберіть «Мій •комп'ютер» (в ОС Windows XP) або «Комп'ютер» (в ОС Windows Vista або Windows 7) у меню «Пуск». Двічі клацніть піктограму пристрою читання компакт-дисків, щоб відкрити вікно інсталяційного компакт-диска, а потім двічі клацніть «CameraInitialSetup.exe».
- **2** Підключіть камеру до комп'ютера.
	- **3** Дотримуйтесь інструкцій на екрані комп'ютера.

## **Поради щодо зйомки та корисна інформація**

#### **Камера з вставленим акумулятором не вмикається**

#### **Акумулятор заряджений не повністю.**

Зарядіть акумулятор за допомогою зарядного пристрою. •

#### **Можливо, акумулятор тимчасово не працює через низьку температуру**

За низьких температур експлуатаційні властивості акумулятора погіршуються, • заряду акумулятора може бути недостатньо для ввімкнення фотокамери. Вийміть акумулятор і покладіть його на кілька хвилин у кишеню.

#### **При натисненні кнопки спуску затвора не виконується зйомка**

#### **Фотокамера вимкнулась автоматично**

Для економії енергії акумулятора ввімкнена камера автоматично переходить • до режиму сну, якщо не використовується протягом певного часу. Камера знову активується після натискання кнопки спуску затвора або іншої кнопки.  $I$ к $\mathcal{F}$  «SLEEP» (стор. 74)

Через певний час живлення камери вимкнеться.

#### **Спалах заряджається**

• Позначка \: на РК-моніторі блимає, коли відбувається заряджання. Зачекайте, доки блимання зупиниться, а тоді натисніть кнопку спуску затвора.

#### **Неможливо сфокусувати фотокамеру**

Якщо позначка автофокусування на РК-моніторі блимає, це означає, що фотокамера • не може виконати автофокусування. Натисніть кнопку спуску затвора знову.

#### **Увімкнення функції зменшення шуму зображення**

• Шум особливо помітний під час зйомки нічних сюжетів із використанням довгих витримок затвора. Фотокамера автоматично виконує операцію щодо зменшення шуму зображення при зйомці з довгими витримками. У цей час зйомка є недоступною. Для параметра [NOISE REDUCT.] можна встановити значення [OFF].  $\mathbb{R}$  «NOISE REDUCT». (стор. 76)

#### **Не встановлені дата й час.**

#### **У фотокамері використовуються настройки, що були встановлені до її придбання**

• Настройки дати та часу на фотокамері в момент придбання не встановлені. Перед користуванням камерою потрібно встановити дату й час. **IG** «Установлення дати й часу» (стор. 7)

#### **З фотокамери вийнято акумулятор**

Якщо залишити камеру без акумулятора на 1 день, буде відновлено заводські • настройки дати й часу за промовчанням. Настройки буде скасовано швидше, якщо акумулятор встановлювався в камеру тільки на короткий час перед вийманням. Перед зйомкою важливих фотографій перевірте правильність установленої дати та часу.

*10*

## **Об'єкти, на яких важко сфокусуватися**

У наведених нижче ситуаціях може бути важче виконати автофокусування.

Позначка підтвердження автофокусування блимає. Неможливо сфокусуватись на таких об'єктах:

Позначка AF світиться, однак об'єкти не сфокусовані.

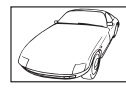

Об'єкт із низькою контрастністю

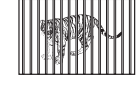

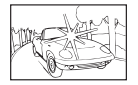

Надто яскраве світло в центрі кадра

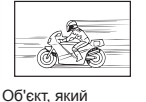

швидко рухається

Об'єкт із повторюваним візерунком

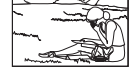

Об'єкти, розташовані на різних відстанях

Об'єкт за межами зони автофокусування

Спробуйте сфокусуватись на об'єкті з високою контрастністю, який перебуває на такій самій відстані, як об'єкт зйомки, скомпонуйте кадр та зробіть знімок. **IS «Фіксація фокуса» (стор. 46)** 

## **Знімок виходить блідим**

Це може траплятись, якщо знімок робився в умовах контрового або напівконтрового освітлення. Цей феномен ще називають засвіченням зображення. Наскільки це можливо, уникайте компонування знімка з потраплянням на об'єкт потужного світла. Ефект засвічення може траплятись навіть без наявності сильного світла. Використовуйте бленду для захисту об'єктива від потрапляння у нього сильного світла. Якщо бленда об'єктива не допомагає, спробуйте затінити об'єктив рукою.  $\mathbb{I}\mathcal{F}$  «Змінні об'єктиви» (стор. 97)

## **На зробленому знімку видно невідомі яскраві точки**

Вони можуть виникати внаслідок «залипання» пікселів на сенсорі. Виконайте операцію [PIXEL MAPPING]. Якщо проблему не буде усунуто, повторіть цю операцію кілька разів. g «Оптимізація зображення – перевірка функцій обробки зображення» (стор. 94)

## **Функції, які не можна вибрати в меню**

Деякі функції не можна вибрати в меню за допомогою кнопок зі стрілками.

- Пункти, які не можна настроїти під час використання фотокамери в поточному режимі зйомки
- Пункти, які не можна настроїти через уже встановлений певний параметр: Поєднання режимів [U] та [NOISE REDUCT.] тощо.

## **Вібрація камери під час вимкнення**

Причиною цього є запуск фотокамерою механізму стабілізації зображення. Без такого запуску стабілізація зображення не спроможна досягти відповідного ефекту.

#### **Встановлені функції повертаються до стандартних заводських настройок**

Якщо повертати диск режимів або вимкнути живлення в будь-якому режимі зйомки, крім  $P$ ,  $A$ ,  $S$  або  $M$ , функції зі зміненими настройками повертаються до стандартних заводських настройок.

## **Коди помилок**

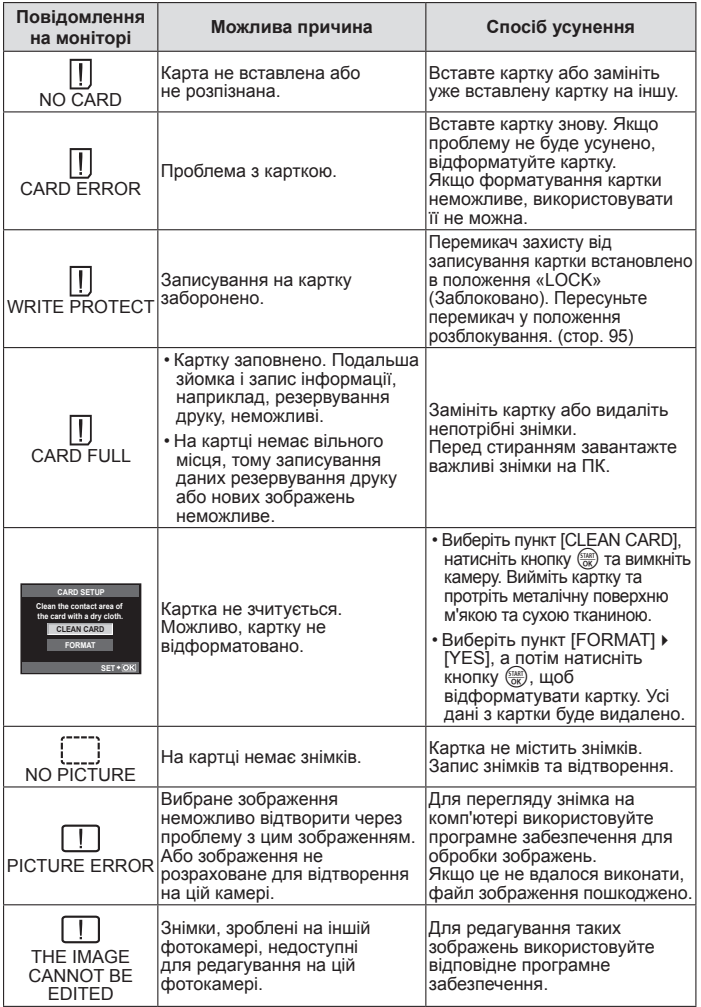

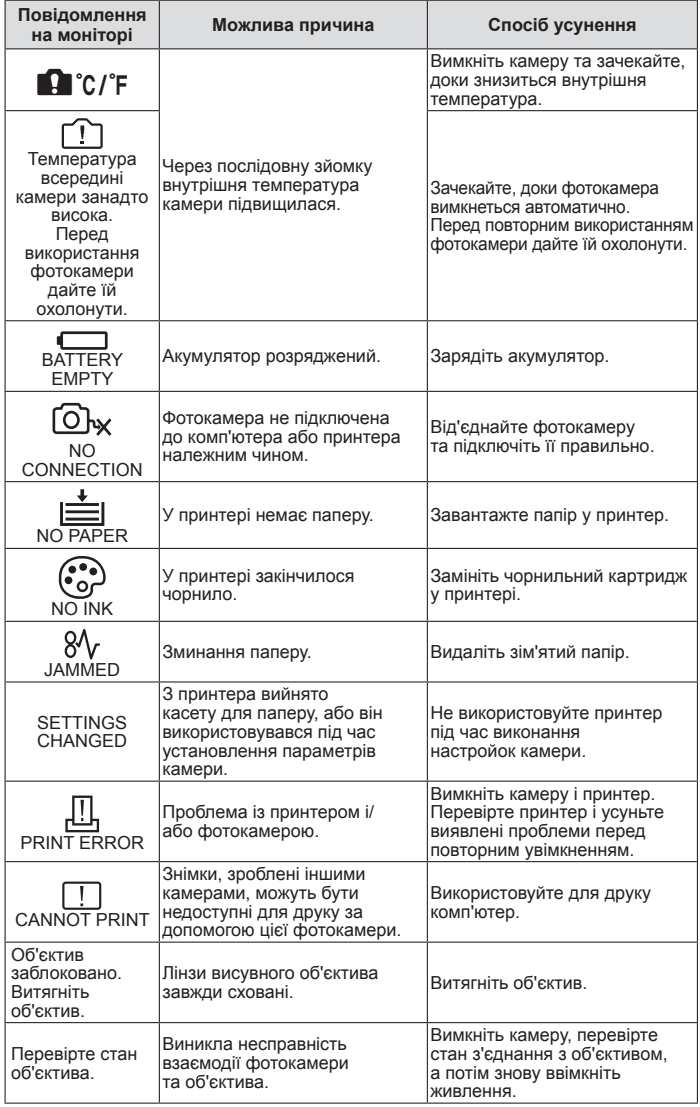

#### **Чищення камери**

Вимкніть фотокамеру та вийміть акумулятор перед її чищенням.

#### **Зовні:**

• Обережно протирайте м'якою тканиною. Якщо фотокамера дуже брудна, змочіть тканину неконцентрованим мильним розчином і добре викрутіть. Протріть фотокамеру вологою тканиною, а потім витріть сухою тканиною. Якщо ви використовували фотокамеру на пляжі, тоді очистіть її за допомогою тканини змоченої у чистій воді та добре викрученої.

#### **РК-монітор:**

Обережно протирайте м'якою тканиною. •

#### **Об'єктив:**

Видаліть пил з об'єктива за допомогою спеціальної груші, наявної у продажу. • Злегка протріть об'єктив папером для чищення об'єктива.

## **Зберігання**

- При зберіганні камери упродовж тривалого часу виймайте з неї акумулятор та картку. Зберігайте фотокамеру в прохолодному, сухому та добре провітрюваному приміщенні.
- Періодично вставляйте акумулятор та перевіряйте функції камери. •

#### **Чищення та перевірка фоточутливого сенсора**

Ця камера обладнана функцією, яка запобігає потраплянню пилу на фоточутливий сенсор та усуває пил або бруд із поверхні фоточутливого сенсора за допомогою ультразвукових вібрацій. Функція усунення пилу вмикається після ввімкнення камери.

Функція усунення пилу спрацьовує одночасно з функцією оптимізації зображення, яка перевіряє сенсор і пристрої обробки зображення. Оскільки функція усунення пилу активується під час кожного вмикання живлення камери, для ефективності цієї функції тримайте камеру у вертикальному положенні.

## $Q$  Увага

- Не використовуйте сильних розчинників, таких як бензол або спирт, або тканину, що пройшла хімічну обробку.
- Щоб захистити камеру від корозії, не зберігайте її в місцях збереження хімікатів.
- Якщо залишити об'єктив брудним, на його поверхні може з'явитися цвіль. •
- Якщо камера не використовувалась тривалий час, перевірте усі її деталі перед •початком використання. Перед зйомкою важливих знімків обов'язково зробіть пробний знімок, щоб перевірити, що камера працює добре.

### **Оптимізація зображення – перевірка функцій обробки зображення**

Функція оптимізації зображення «pixel mapping» дозволяє фотокамері перевірити і відрегулювати функції сенсору і обробки зображення. Для правильної роботи функції оптимізації зображення зачекайте хоча б одну хвилину після зйомки.

- **1** Виберіть [PIXEL MAPPING] на вкладці меню користувача  $\ddot{\mathbf{x}}$  $($ стор. 71) $\frac{6}{3}$ .
- **2** Натисніть кнопку  $\triangleright$ , а потім натисніть кнопку  $\frac{\langle x, x \rangle}{\langle x, x \rangle}$ .
	- Під час виконання оптимізації зображення на моніторі відображається панель [BUSY]. Після завершення оптимізації зображення знову виводиться екран меню.

## $($ ) увага

У випадку випадкового вимикання камери під час оптимізації зображення •розпочніть усе заново, починаючи із кроку 1.

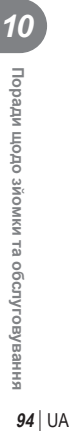

## **Основи використання карток пам'яті**

#### **Придатні картки пам'яті**

**Інформація**

У цьому посібнику термін «картка» означає носій для записування даних. З цією фотокамерою можна використовувати тільки картки пам'яті SD і SDHC (продаються окремо), що відповідають стандарту SD. Найновішу інформацію можна знайти на веб-сайті компанії Olympus.

#### **Перемикач захисту від записування картки SD**

На картці SD є перемикач захисту від записування. Якщо встановити перемикач у положення «LOCK», не можна буде записувати дані на картку, видаляти їх або форматувати картку. Пересуньте перемикач у звичайне положення, щоб зняти захист від записування.

#### $\omega$  Увага

*11*

Дані на картці не стираються повністю навіть після її форматування або • стирання цих даних. Щоб уникнути витоку особистої інформації, зламайте картку перед її викиданням.

#### **Форматування картки**

Картки пам'яті, форматовані на комп'ютері або на іншій фотокамері перед використанням, потрібно відформатувати на цій фотокамері. Під час форматування буде стерто всі збережені на картці дані, включно з захищеними зображеннями. Перед форматуванням ненової картки упевніться в тому, що вона не містить знімків, які не потрібно стирати.

- **1** Виберіть [CARD SETUP] у меню зйомки <sup>1</sup> (стор. 108).
- **2** Виберіть пункт [FORMAT].
- **Виберіть [YES] і натисніть кнопку**  $\frac{1}{\sqrt{6}}$ **.** 
	- Виконується форматування.

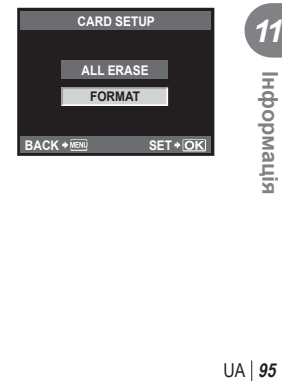

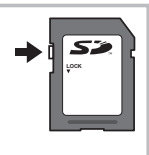

### **Елемент живлення та зарядний пристрій**

- Використовуйте тільки один літій-іонний акумулятор Olympus (BLS-1). Інші акумулятори використовувати не можна.
- Споживання електроенергії камерою значно змінюється залежно від її використання та інших умов.
- Наведені нижче операції споживають дуже багато енергії та швидко розряджають акумулятор.
	- Постійне автофокусування неповним натисканням кнопки спуску затвора в режимі зйомки.
	- Тривале відтворення зображень на РК-моніторі. •
	- Робота камери, коли вона підключена до комп'ютера чи принтера. •
- Під час використання розрядженого акумулятора фотокамера може вимкнутись без попередження про низький заряд акумулятора.
- Фотокамера продається з неповністю зарядженим акумулятором. Перед використанням зарядіть акумулятор за допомогою зарядного пристрою (BCS-1), який надається в комплекті.
- Час заряджання за допомогою наданого в комплекті зарядного пристрою становить приблизно 3 години 30 хвилин.
- Використовуйте лише вказані зарядні пристрої. •

## $\bm{O}$  Увага

Заміна акумулятора іншим акумулятором неправильного типу може призвести • до вибуху. Утилізуйте використані акумулятори згідно з інструкціями. «Правила експлуатації акумуляторів» (стор. 114)

## **Користування зарядним пристроєм за кордоном**

- Зарядний пристрій можна підключати до більшості електричних розеток у всьому світі з діапазоном напруги від 100до 240В (50/60Гц). Однак, залежно від країни або регіону перебування електричні розетки можуть бути різними за формою, а для підключення до них зарядного пристрою може знадобитися спеціальний адаптер. За докладною інформацією зверніться до місцевого постачальника електроенергії або до туристичного агента.
- Забороняється використовувати наявні у продажі адаптери для зарядних •пристроїв, оскільки зарядний пристрій може працювати з ними неправильно.

## **Змінні об'єктиви**

Оберіть об'єктив, який підійде вам для зйомки.

Використовуйте вказаний об'єктив (з кріпленням стандарту «мікро 4/3»). Для використання об'єктива системи 4/3 потрібен адаптер (продається окремо). Також доступний адаптер для використання об'єктива системи OM (продається окремо).

## **Змінні об'єктиви M.ZUIKO DIGITAL**

Цей змінний об'єктив призначено спеціально для використання із системою «мікро 4/3» — меншою й тоншою версією системи «4/3».

#### **Фокусна відстань та глибина різкості об'єктивів системи «мікро 4/3»**

Порівняно із 35-міліметровими камерами камери системи «мікро 4/3» створюють інші ефекти за однакової фокусної відстані та величини діафрагми.

#### **Фокусна відстань**

За однакових значень фокусної відстані камера системи 4/3 може досягати фокусної відстані, яка вдвічі перевищує відповідну відстань 35-мм камери. Це дає змогу створювати компактні телефотооб'єктиви. Наприклад, об'єктиви з фокусною відстанню 14–42 мм системи «мікро 4/3» відповідають об'єктивам із фокусною відстанню 28–84 мм для 35-міліметрової фотокамери.

Якщо перетворити кут зображення об'єктива системи «мікро 4/3» на • відповідний кут для 35-міліметрової камери, перспектива буде такою самою.

#### **Глибина різкості**

Камера системи «мікро 4/3» може досягати вдвічі більшої глибини різкості, ніж 35-міліметрова камера. Наприклад, об'єктив системи «мікро 4/3» з яскравістю f/2.8 відповідає значенню f/5.6 для діафрагми 35-міліметрової камери.

• Можна досягти такої самої кількості фонового розмиття, як і за умови використання 35-міліметрової камери.

## **(!)** Увага

- При прикріпленні або зніманні кришки або об'єктива до камери утримуйте її корпус байонетом донизу. Це допоможе уникнути потрапляння пилу та інших сторонніх об'єктів всередину камери.
- Не знімайте кришку або об'єктив у запилених місцях.
- Не наводьте прикріплений до камери об'єктив на сонце. Це може спричинити пошкодження камери і навіть її займання внаслідок ефекту фокусування сонячних променів, які проходять через об'єктив.
- Будьте обережні, щоб не загубити кришку корпуса або задню кришку камери. •
- Прикріпіть кришку корпуса до камери, щоб уникнути потрапляння в неї пилу •в той час, коли до неї не прикріплений об'єктив.

# **CLYMPUS <del>C</del>-PL1** CXEMA SYSTEM

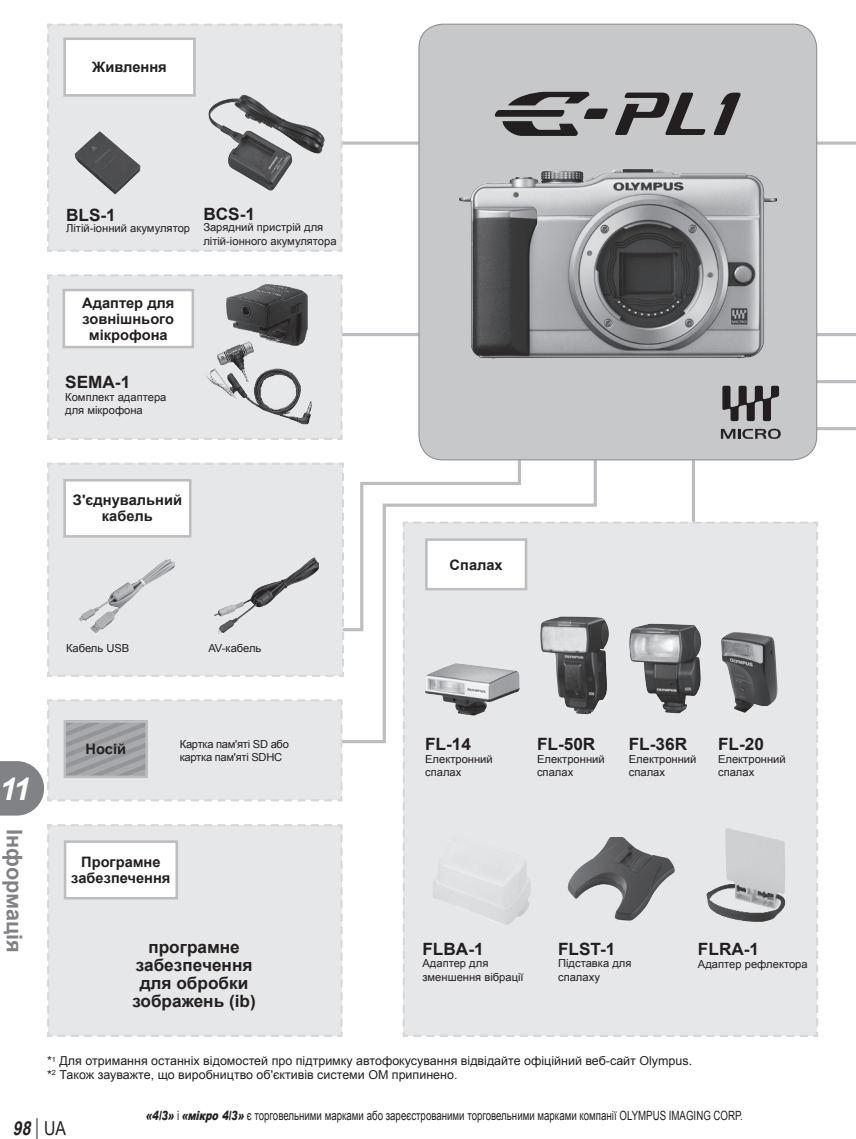

\*1 Для отримання останніх відомостей про підтримку автофокусування відвідайте офіційний веб-сайт Olympus.

\*2 Також зауважте, що виробництво об'єктивів системи OM припинено.

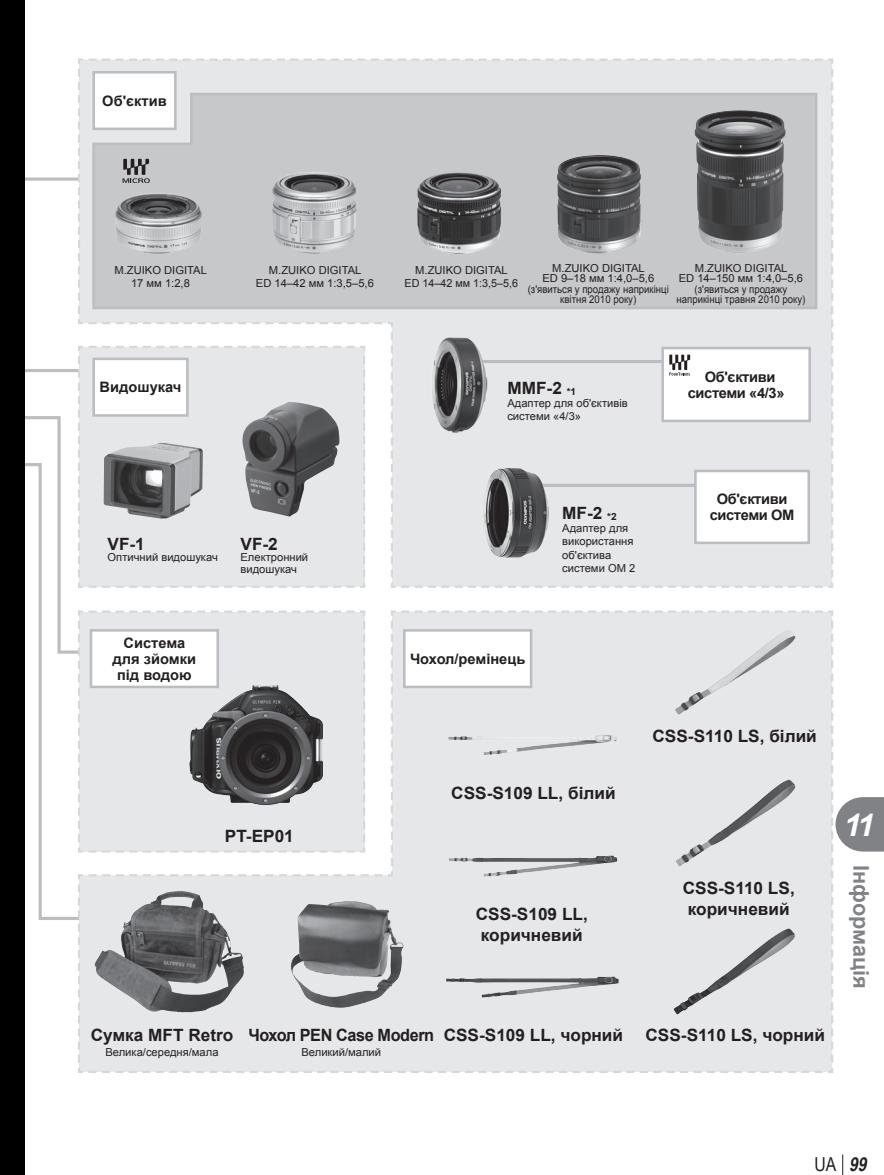

## **Технічні характеристики об'єктива M.ZUIKO DIGITAL**

#### ■ Назви деталей

- 1 Різьба для накручування фільтра
- 2 Кільце масштабування
- 3 Кільце фокусування
- 4 Індекс кріплення
- 5 Електричні контакти
- 6 Передня кришка
- 7 Задня кришка

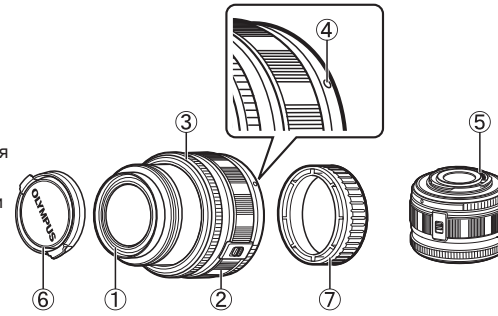

#### n Комбінації об'єктива та камери

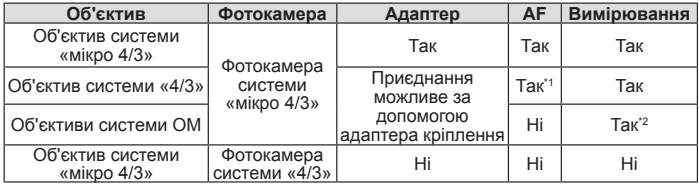

\*1 Значення [C-AF] та [C-AF+TR] параметра [AF MODE] використовувати не можна.

\*2 Точне вимірювання неможливе.

Об'єктиви та фотокамери системи «мікро 4/3» мають позначку, наведену праворуч.

# n Загальні характеристики

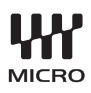

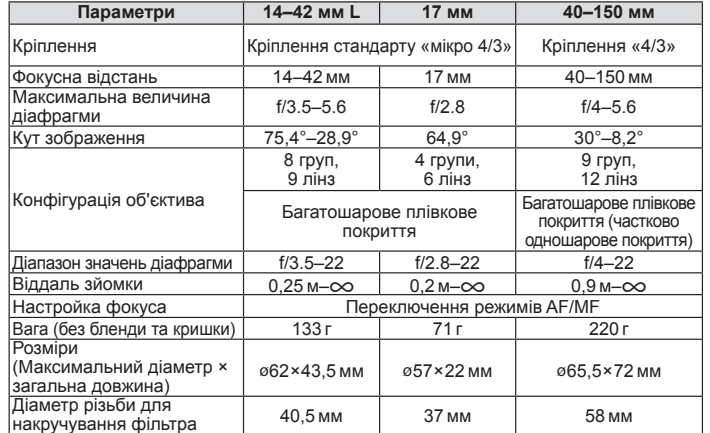

#### n Правила зберігання

- Протирайте об'єктив після користування. Усуньте порох та бруд з поверхні об'єктива грушею або щіточкою. Для усунення бруду з поверхні об'єктива використовуйте спеціальний папір для чищення. Не використовуйте органічні розчинники.
- Завжди зберігайте об'єктив із закритою кришкою. •
- Не зберігайте поблизу інсектицидів.

## $($ ) увага

Краї зображення можуть бути обрізані, якщо використовується декілька •фільтрів або товстий фільтр.

#### **Адаптер для об'єктивів системи «4/3»**

#### ■ Назви деталей

- 1 Передня кришка
- 2 Задня кришка
- 3 Кнопка розблокування об'єктива
- 4 Індекс кріплення
- 5 Електричні контакти

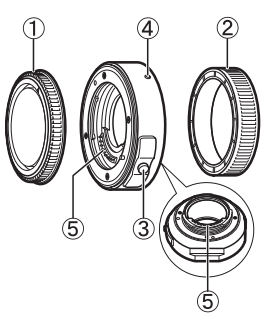

n Кріплення

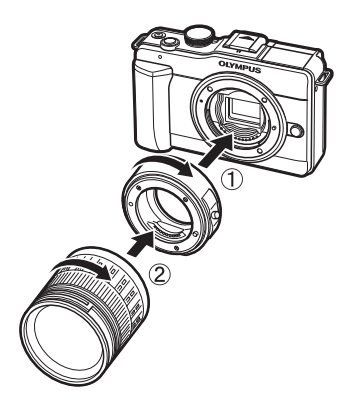

UA **101 Інформація** 11<br>
Sinewdo<sub>pH</sub>

## **Користування електронним видошукачем (продається окремо)**

Якщо використовується електронний видошукач (продається окремо: VF-2), у ньому відображається екран зйомки. Це зручно за умов яскравого освітлення, наприклад під прямим сонячним промінням, коли зображення на моніторі погано видно, або під час зйомки з нижнього ракурсу. Ознайомтеся також з інформацією в посібнику користувача електронного видошукача.

- **1** Вимкніть фотокамеру.
- **2** Зніміть кришку кріплення для аксесуарів.
	- Зберігайте кришку башмака у безпечному місці, щоб не загубити її.
- **3** Зніміть кришку роз'єму на електронному видошукачі.

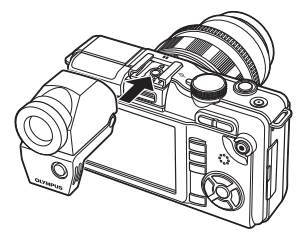

- **4** Зіставте електронний видошукач із гніздом для зовнішнього спалаху на корпусі камери та пересуньте його до упору.
	- Вставте електронний видошукач, натиснувши на його нижню частину. •
- **5** Увімкніть фотокамеру.
- $6$  Натискаючи кнопку  $\bigcirc$ , можна виводити зображення на дисплей монітора або дисплей електронного видошукача.
	- Яскравість та колірну температуру електронного видошукача можна •змінити.  $\mathbb{R}$  «EVF ADJUST» (стор. 74)
- **7** Поверніть кільце настроювання діоптрій у таке положення, в якому зображення на видошукачі буде чітко видно.
	- Виставте електронний видошукач під потрібним кутом (до 90 градусів).

#### $\omega$  Увага

- Не можна використовувати одночасно зовнішній спалах і електронний видошукач.
- Переносячи камеру, не тримайте її за електронний видошукач. Від'єднавшись від нього, камера може впасти.
- Не залишайте камеру із приєднаним електронним видошукачем у місці, яке освітлюється прямим сонячним світлом.

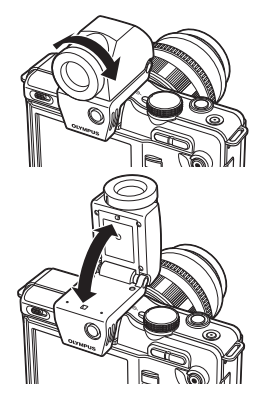

*11*

## **Діаграма програмного зсуву (режим** P**)**

У режимі P камера запрограмована таким чином, що значення діафрагми та витримки вибираються автоматично відповідно до яскравості об'єкта, як це показано нижче. Відображення діаграми залежить від типу об'єктива, що використовується.

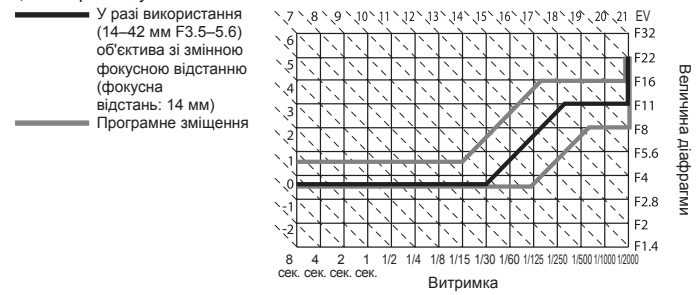

## **Відображення попереджень щодо експозиції**

Якщо неповним натисненням кнопки спуску затвора не вдається досягти оптимальної експозиції, на РК-моніторі блиматиме дисплей.

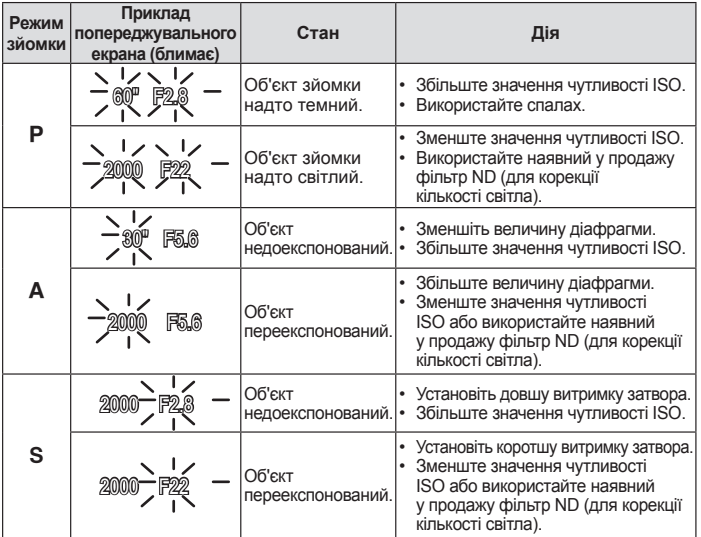

Величина діафрагми, за якої починає блимати її позначка, залежить від типу •об'єктива та його фокусної відстані.

## **Синхронізація спалаху та витримка затвора**

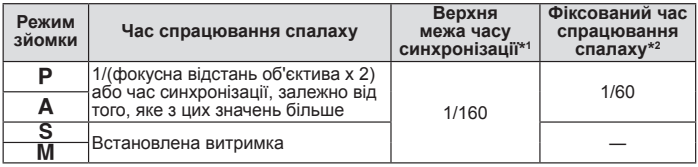

\*1 Можна змінити за допомогою меню: 1/60–1/160  $\mathbb{R}$  « $\frac{1}{2}$  X-SYNC». (стор. 75)

\*2 Можна змінити за допомогою меню: 1/30–1/160  $\mathbb{Q}$  « $\frac{1}{2}$  SLOW LIMIT». (стор. 75)

#### **Режими спалаху, які можна встановити в режимі зйомки**

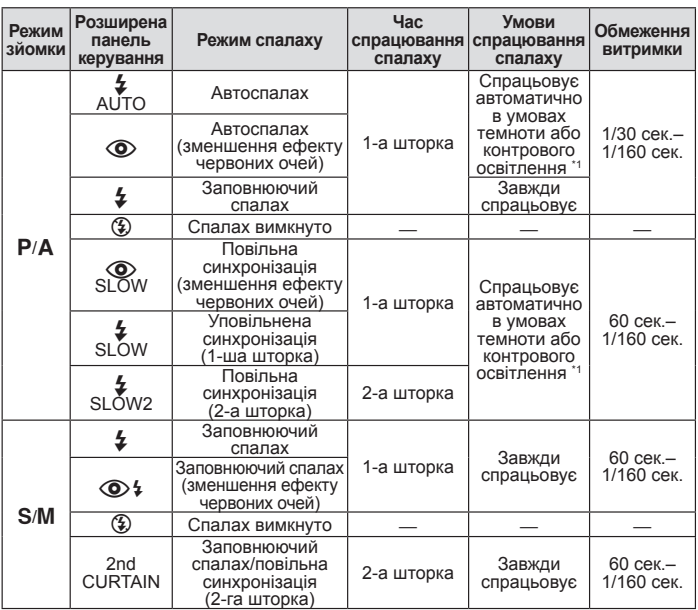

\*1 Коли спалах встановлено на режим Super FP, він помічає контрове світло перед спрацюванням.

• Значення **‡AUTO**, (½) можна встановити в режимі НАШО.

#### **Фокусні відстані, які можна встановити**

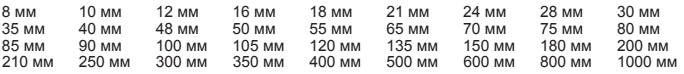

Виберіть значення, яке найбільше відповідає значенню, наведеному на об'єктиві. •

### **Зйомка з використанням зовнішнього спалаху**

З цією камерою можна використовувати зовнішній спалах, що продається окремо, щоб отримати потрібний тип спалаху. Зовнішній спалах обмінюється даними з камерою, даючи змогу користувачеві керувати режимами спалаху камери за допомогою різноманітних доступних режимів керування спалахом, наприклад TTL-AUTO та Super FP.

Сумісний із цією камерою зовнішній спалах можна встановити в гарячий башмак камери. Можна також приєднати спалах до кріплення для спалаху за допомогою кабелю кріплення (не постачається в комплекті). Також ознайомтеся з документацією з комплекту зовнішнього спалаху.

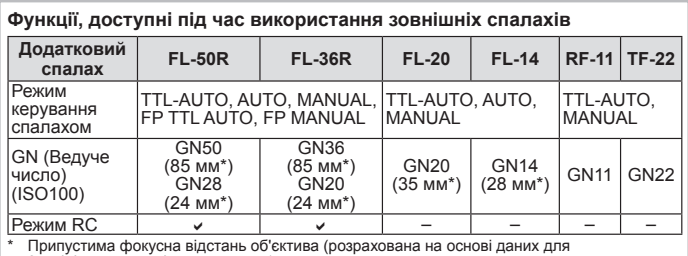

Припустима фокусна відстань об'єктива (розрахована на основі даних для 35-міліметрової плівкової камери).

### **Фотографування зі спалахом за допомогою бездротового пульта дистанційного керування**

Для фотографування зі спалахом за допомогою бездротового пульта дистанційного керування придатні зовнішні спалахи, які мають режим віддаленого керування та призначені для використання з цією камерою. За допомогою вбудованого спалаху можна окремо керувати щонайбільше трьома пристроями спалахами. Для отримання докладніших відомостей див. документацію з комплекту зовнішніх спалахів.

#### n Зона дії бездротового керування спалахом

Розмістіть бездротові спалахи таким чином, щоб їхні датчики для дистанційного керування були розташовані навпроти камери. На наведеній нижче ілюстрації показано приблизні зони, у яких можна розмістити бездротові спалахи. Залежно від умов у кожному конкретному місці фактична зона керування може змінюватися.

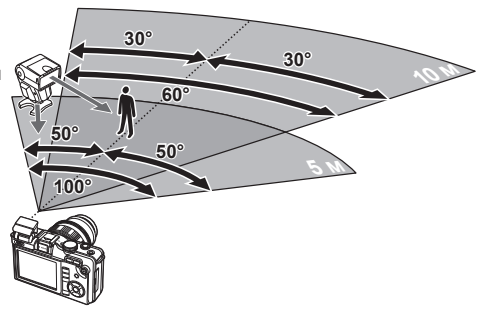

## $($  $\prime)$  Увага

• Якщо для параметра [ $\clubsuit$  RC MODE] вибрано значення [ON], для фотографування використовується лише бездротовий спалах.

UA **105 Інформація** *11*

## **Функції, які можна зареєструвати в режимі My Mode та в користувацьких настройках відновлення**

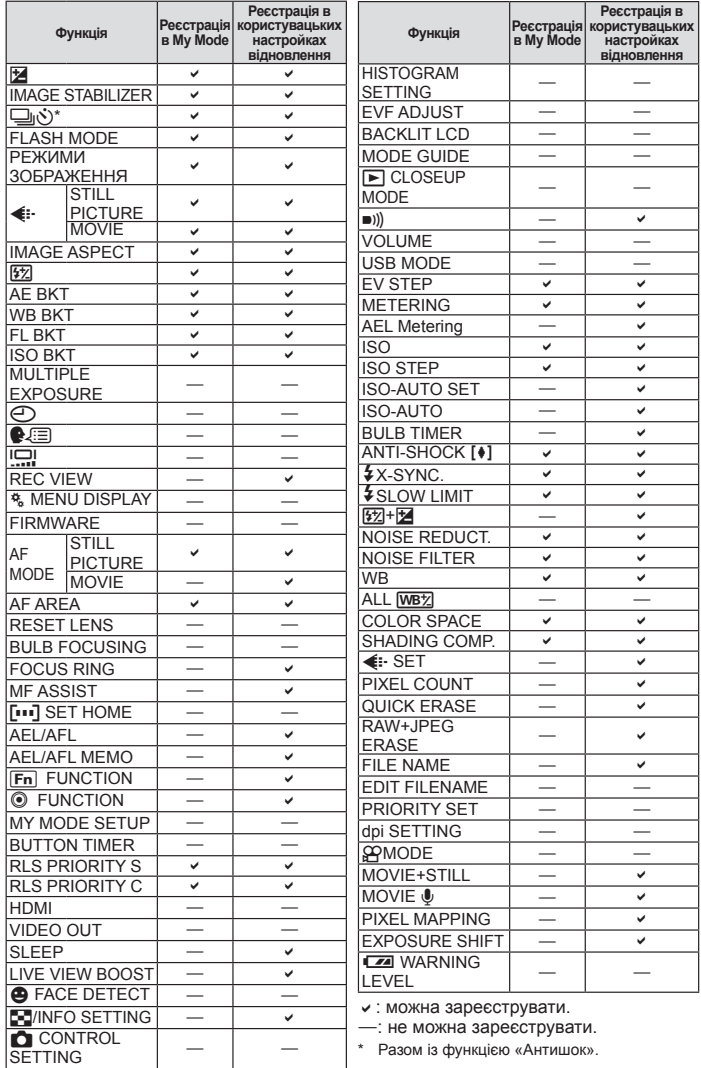

\* Разом із функцією «Антишок».

### **Режим запису та розмір файлу/кількість нерухомих зображень, які можна зберегти**

Наведений у таблиці розмір файлу приблизно відповідає розміру файлу з форматним співвідношенням 4:3.

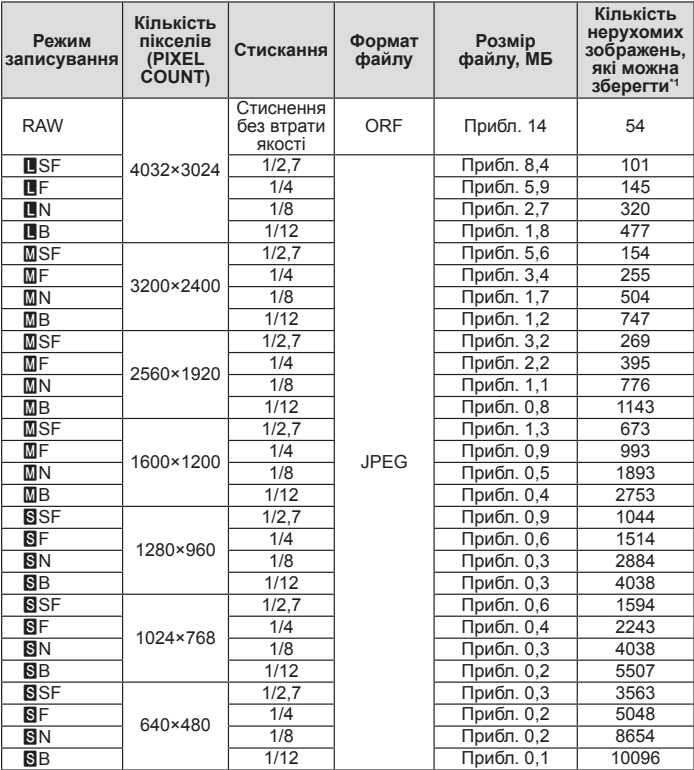

\*1 Розраховано на картку SD об'ємом 1 ГБ.

#### $\Omega$  Увага

- Кількість знімків, що залишилась, залежить від об'єкта зйомки, наявності резервування друку та інших факторів. У деяких випадках кількість знімків, що залишилась, яка відображається на РК-моніторі, не змінюється навіть після зйомки нового зображення або стирання збереженого зображення.
- Дійсний розмір файла може змінюватись у залежності від об'єкта зйомки. •
- Максимальна кількість нерухомих зображень, які можна зберегти, що відображається на моніторі, – 9999.
- Інформацію щодо доступної тривалості записування відео наведенс на веб-сайті компанії Olympus.

## **Схема меню**

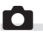

## $\bullet$  Меню зйомки

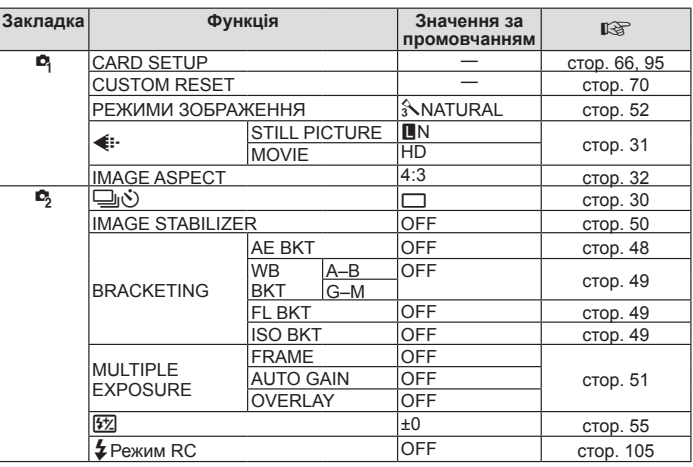

## **• Меню відтворення**

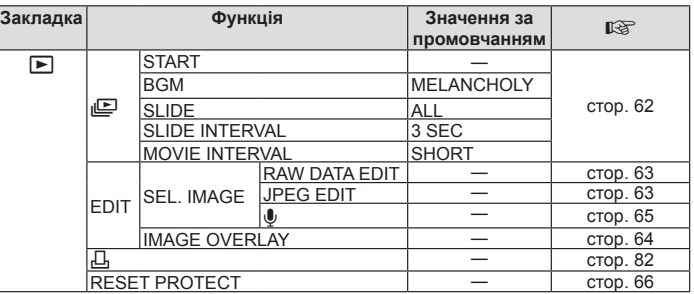

## d **Меню настроювання**

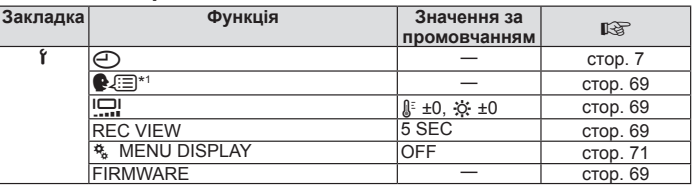

\*1 Настройки відрізняються залежно від регіону придбання камери.
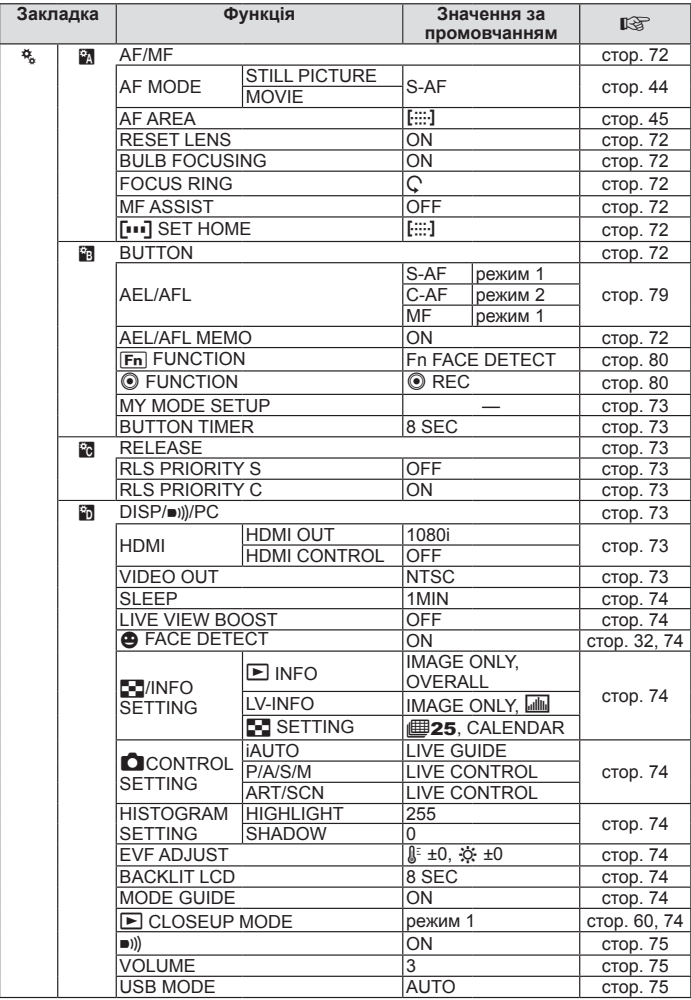

# $\frac{a}{\alpha}$  Меню користувача

UA **109 Інформація**

*11*

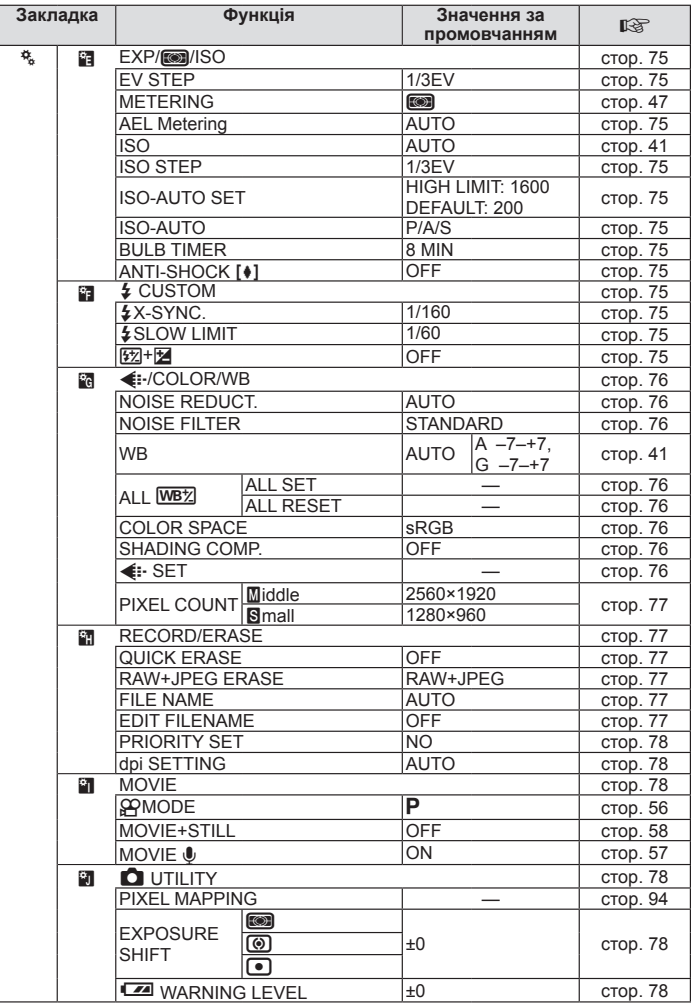

# **Технічні характеристики**

# **Фотокамера**

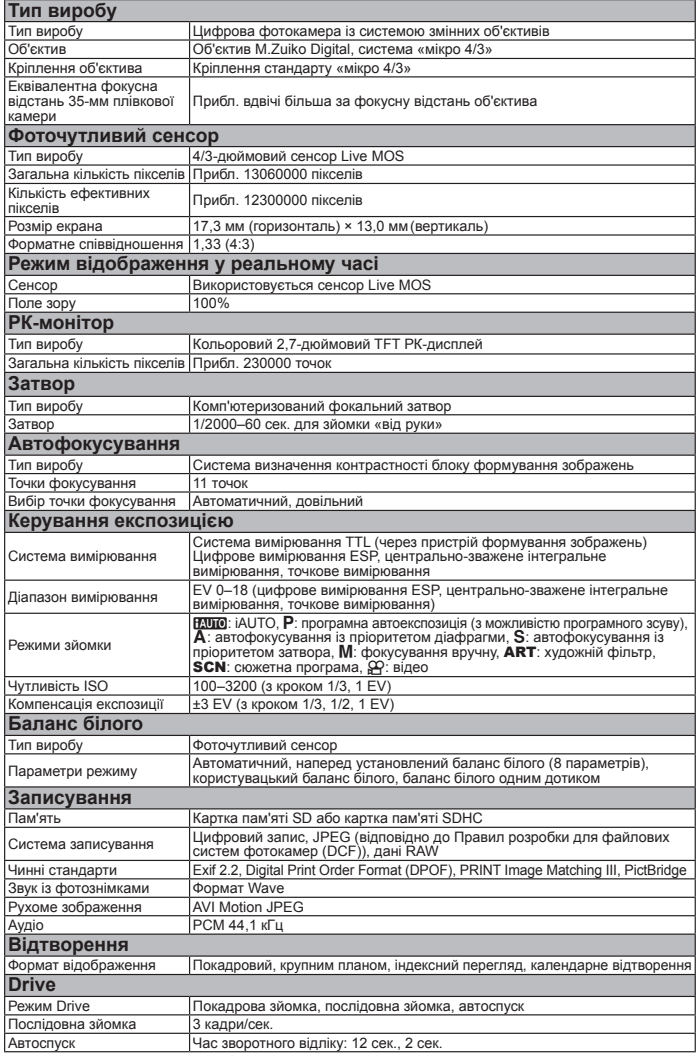

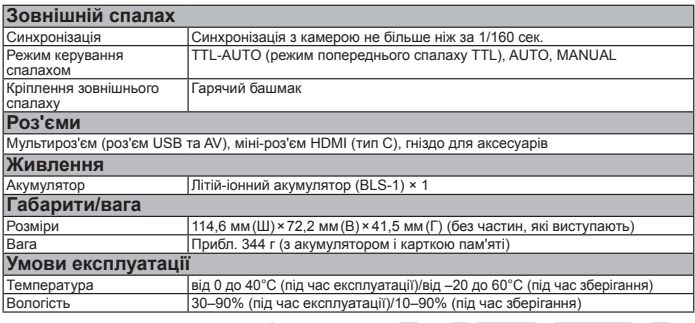

HDMI, логотип HDMI та High-Definition Multimedia Interface є товарними знаками або зареєстрованими товарними знаками компанії HDMI Licensing LLC.

HIGH-DEFINITION MULTIMEDIA INTERFACE

# **Акумулятор і зарядний пристрій**

### n Літій-іонний акумулятор BLS-1

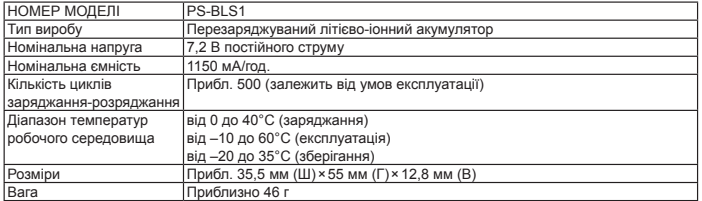

### n Зарядний пристрій для літій-іонних акумуляторів BCS-1

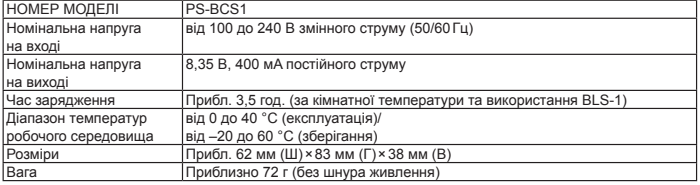

ТЕХНІЧНІ ХАРАКТЕРИСТИКИ МОЖУТЬ ЗМІНЮВАТИСЯ БЕЗ БУДЬ-ЯКОГО ПОПЕРЕДЖЕННЯ ЧИ ЗОБОВ'ЯЗАНЬ ІЗ БОКУ ВИРОБНИКА.

# **ЗАХОДИ БЕЗПЕКИ**

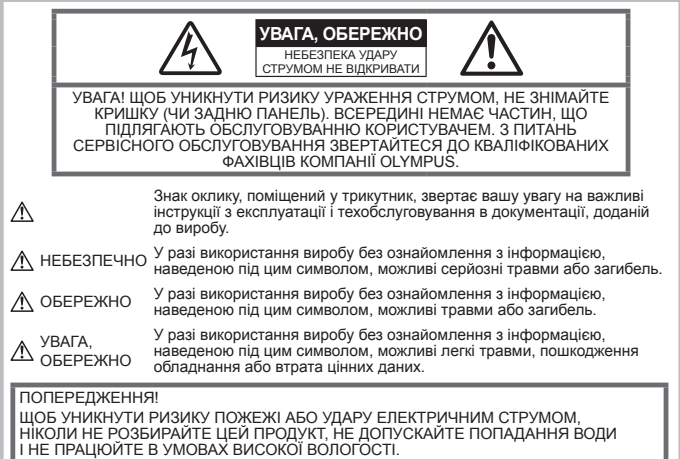

### **Запобіжні заходи загального характеру**

#### Прочитайте всі інструкції – перед

початком використання виробу прочитайте всі інструкції з експлуатації. Збережіть усі інструкції та документи для майбутнього звернення.

Очищення – перед очищенням завжди відключайте виріб від мережі. Використовуйте для чищення тільки вологу тканину. За жодних обставин не використовуйте для очищення цього виробу рідкі або аерозольні миючі засоби, а також будь-які органічні розчинники.

Оснащення – для особистої безпеки й уникнення пошкодження виробу використовуйте тільки аксесуари, рекомендовані компанією Olympus.

Вода і вологість – запобіжні заходи для виробів у вологозахисному виконанні див. у розділах про водонепроникність.

Розміщення – щоб уникнути ушкодження виробу та травмування, установлюйте виріб тільки на стійку підставку, штатив або кронштейн.

Джерела енергії – підключайте цей виріб тільки до джерела енергії, указаного на маркувальній наклейці виробу.

Сторонні предмети – щоб уникнути травми, ніколи не вставляйте у прилад металеві предмети.

Нагрівання – ніколи не використовуйте й не зберігайте виріб поблизу джерел тепла, наприклад радіаторів, батарей центрального опалювання, газових плит та будь-якого обладнання або приладів, що виділяють тепло, зокрема стереопідсилювачів.

### **Правила використання фотокамери**

### **ОБЕРЕЖНО**

- **Не використовуйте цю фотокамеру поблизу займистих або вибухонебезпечних газів. •**
- **Не наводьте спалах або допоміжний промінь автофокусування на людей з (немовлят, малюків тощо) з близької відстані. •**

Відстань між вами та об'єктом зйомки має бути не меншою за 1 метр. Спрацьовування спалаху на близькій відстані від очей людини може викликати короткочасне засліплення.

**Зберігайте камеру в місцях, недосяжних • для малих дітей і немовлят.** Завжди використовуйте та зберігайте камеру поза досяжністю маленьких

дітей і немовлят, щоб уникнути таких небезпечних ситуацій, які можуть спричинити серйозну травму:

Дитина може заплутатися в ремінці •фотокамери і задихнутися.

- Дитина може випадково проковтнути батарею, картки або дрібні деталі.
- Дитина може ненавмисно увімкнути спалах, направивши його в очі собі або іншій дитині.
- Дитина може випадково травмуватися рухомими частинами камери.
- **Не дивіться через камеру на сонце • або потужні джерела світла.**
- **Не використовуйте й не зберігайте • фотокамеру в запорошених або вологих місцях.**
- **Не закривайте спалах рукою, коли він • спрацьовує.**

### **УВАГА, ОБЕРЕЖНО**

**Негайно припиніть використовувати • камеру, якщо відчуєте які-небудь незвичні запахи, шум або дим, що виходить з неї.**

Ніколи не витягуйте акумулятори голіруч, це може привести до пожежі або опіку рук.

- **Ніколи не тримайте й не використовуйте • фотокамеру вологими руками.**
- **Не залишайте фотокамеру в місцях, • де вона може зазнати дії дуже високих температур.**

Це може привести до псування частин фотокамери й, за певних обставин, до її займання.

Не використовуйте зарядний пристрій, якщо його накрито (наприклад, ковдрою). Це може спричинити перегрів і в результаті – пожежу.

**Поводьтеся з камерою обережно, • щоб уникнути отримання низькотемпературного опіку.**

Якщо у фотокамері є металеві деталі, перегрів може привести до низькотемпературного опіку. Зверніть увагу на таке:

- Після тривалого використання фотокамера нагрівається. Якщо тримати камеру в такому стані, можна отримати низькотемпературний опік.
- За низької температури навколишнього середовища температура корпусу камери може бути ще нижчою. Якщо можливо, надягайте рукавички під час користування фотокамерою на морозі.

**Будьте обережні з ремінцем. •**

Будьте обережні з ремінцем, коли носите фотокамеру. Він може легко зачепитися за сторонні предмети, що може привести до серйозних ушкоджень.

### **Правила використання акумуляторів**

Слідуйте цим важливим вказівкам щоб уникнути течі, перегріву, спалаху, вибуху акумуляторів, а також ударів струму або опіків.

# **НЕБЕЗПЕКА**

- У камері використовується літій-іонний акумулятор виробництва компанії Olympus. Заряджайте акумулятор тільки рекомендованим зарядним пристроєм. Не використовуйте будь-яких інших зарядних пристроїв.
- Ніколи не нагрівайте й не спалюйте акумулятори. •
- Вживайте застережних заходів під час транспортування та зберігання акумуляторів, щоб вони не торкалися будь-яких металевих предметів, наприклад прикрас, шпильок, скріпок тощо. •
- Ніколи не зберігайте акумулятори в місцях, де на них впливає пряме сонячне світло або високі температури, в гарячому автомобілі, поблизу джерела тепла тощо •
- Щоб уникнути витікання рідини з акумулятора або пошкодження його контактів, ретельно додержуйтесь усіх інструкцій, що стосуються використання акумуляторів. Ніколи не намагайтеся розібрати акумулятор або яким-небудь чином змінити його за допомогою паяння тощо. •
- У разі попадання акумуляторної рідини в очі негайно промийте їх чистою холодною проточною водою і зверніться по медичну допомогу.
- Завжди зберігайте акумулятори в недосяжних для маленьких дітей місцях. Якщо дитина випадково проковтне акумулятор, негайно зверніться по медичну допомогу.

### **ОБЕРЕЖНО**

- Акумулятори завжди слід зберігати сухими. •
- Щоб уникнути течі акумуляторів, перегріву, спричинення пожежі або вибуху використовуйте тільки акумулятори, рекомендовані для експлуатації з цим виробом.
- Вставляйте акумулятор обережно, як описано в інструкції з експлуатації. •
- Якщо акумулятор не заряджається упродовж певного часу, припиніть заряджання і не використовуйте його. •
- Не використовуйте тріснутий або зламаний акумулятор.
- Якщо акумулятор тече, втрачає колір або деформується, чи іншим чином втрачає нормальний стан, припиніть використовувати фотокамеру.
- Якщо рідина з акумулятора потрапила •на ваш одяг або шкіру, негайно зніміть одяг і промийте відповідне місце чистою проточною водою.

Якщо рідина викликала опік шкіри, негайно зверніться по медичну допомогу.

У жодному разі не піддавайте акумулятори • сильним ударам або тривалим вібраціям.

### **УВАГА, ОБЕРЕЖНО**

- Перед вставлянням завжди перевіряйте, чи на акумуляторі відсутні сліди витікання електроліту, вицвітання, короблення або будь-яких інших пошкоджень.
- Під час тривалого використання акумулятор може нагріватися. Щоб уникнути опіків, не виймайте акумулятор одразу ж після використання камери.
- Завжди виймайте акумулятор із фотокамери перед тривалим її зберіганням.
- У камері використовується літій-іонний акумулятор виробництва компанії Olympus. Не використовуйте будь-які інші типи акумуляторів. Щоб експлуатація акумулятора була безпечною та правильною, перед його використанням ознайомтеся з доданим до нього посібником з експлуатації.
- Бруд та волога на контактах акумулятора можуть спричинити замикання контактів камери. Перед використанням витріть акумулятор сухою тканиною.
- Завжди заряджайте акумулятор перед першим використанням або після тривалого періоду його невикористання.
- Під час роботи камери від акумулятора за низької температури стежте за тим, щоб камера та запасні акумулятори не охолоджувалися. Якщо акумулятор розрядився від переохолодження, його заряд відновиться, коли він нагріється до кімнатної температури.
- Кількість знімків, які можна зробити, може бути різною залежно від умов зйомки та стану акумулятора. •
- Перед тривалою поїздкою, а особливо перед поїздкою за кордон, придбайте додаткові акумулятори. Під час подорожі можуть виникнути труднощі із придбанням рекомендованого акумулятора.
- Пам'ятайте, що утилізація акумуляторів допомагає зберегти природні ресурси. Викидаючи відпрацьовані акумулятори, обов'язково заклеюйте їхні контакти й завжди дотримуйтесь місцевих правил щодо утилізації.

### **Запобіжні заходи під час користування**

- Для захисту високоточної техніки, реалізованої в цьому виробі, ніколи не залишайте фотокамеру в перелічених нижче місцях, як під час використання, так і під час зберігання:
	- Місця з високими значеннями або значними коливаннями температури та/або вологості. Під прямим сонячним світлом, на пляжі, у замкнутому автомобілі або поблизу інших джерел тепла (плити, радіатора тощо), а також поряд із зволожувачами.
	- У місцях, де багато піску або пилу. •
- Поблизу займистих предметів або вибухових речовин.
- У вологих місцях, наприклад, у ванній кімнаті або під дощем. Під час використання виробів у герметичному виконанні прочитайте відповідну інструкцію.
- У місцях, які зазнають сильної вібрації. •
- Ніколи не кидайте фотокамеру й не піддавайте її сильним ударам або вібраціям. •
- Установлюючи фотокамеру на штатив, відрегулюйте її положення за допомогою головки штатива. Не хитайте фотокамерою. •
- Не залишайте фотокамеру спрямованою безпосередньо на сонце. Це може привести до пошкодження об'єктива або шторки затвора, спотворення кольору, появи ореолу на РКД, а також привести до пожежі.
- Не торкайтеся до електричних контактів та змінних об'єктивів камери. Знявши об'єктив, не забувайте прикріпляти до нього кришку.
- Перед тривалим зберіганням камери виймайте акумулятор. Виберіть прохолодне, сухе місце зберігання, щоб не допустити появи конденсату або цвілі всередині фотокамери. Після періоду зберігання перевірте камеру, увімкнувши її й натиснувши кнопку спуску затвора, щоб переконатися в її справності.
- Завжди дотримуйтесь обмежень щодо умов експлуатації, наведених у посібнику з використання камери.
- Не торкайтесь і не витирайте безпосередньо ПЗЗ фотокамери.

### **РК-монітор**

- Не натискайте сильно на монітор; від цього зображення може зробитися нечітким, що приведе до помилки режиму відображення або пошкодження монітора.
- У нижній/верхній частині монітора може з'явитися світла смуга, але це не є несправністю. •
- Якщо об'єкт орієнтований по діагоналі, то його краї на моніторі можуть здаватися зигзагоподібними. Це не є несправністю; це буде менш помітно в режимі відтворення.
- У місцях із низькими температурами увімкнення РК-монітора може зайняти тривалий час, або його кольори можуть тимчасово змінюватися. При використанні фотокамери на лютому морозі буде корисно час від часу поміщати її в тепле місце. РК-монітор, що погано працює через холод, відновиться при нормальній температурі.
- Рідкокристалічний екран цього монітора зроблений за високоточною технологією. Проте, на моніторі можуть з'являтися постійні чорні або яскраві ділянки. Через власні властивості або кут, під яким ви дивитеся на монітор, ділянка може бути неоднорідною за кольором і яскравістю. Це не є несправністю.

### **Об'єктив**

- Не занурюйте його у воду та оберігайте від потрапляння на нього крапель води.
- Оберігайте об'єктив від падіння та прикладання значних зусиль.
- Не тримайте фотокамеру за рухому частину об'єктива. •
- Не торкайтесь до лінз об'єктива. •
- Не торкайтесь до контактів об'єктива. •
- Оберігайте об'єктив від дії різких змін температури.
- Діапазон робочих температур: від –10 до 40 °C. Завжди дотримуйтесь цього діапазону температур.

### **Передбачені законодавчо і інші повідомлення**

- Компанія Olympus не робить заяв і не дає гарантій відносно будь-якого збитку або вигоди, очікуваної при використанні даного пристрою на законній підставі, або будь-яких запитів, від третіх осіб, викликаних неналежним використанням цього продукту.
- Компанія Olympus не робить заяв і не дає гарантій відносно будь-якого збитку або вигоди, очікуваних від використання цього виробу на законній підставі, виниклих в результаті видалення даних зображення.

### **Обмеження гарантії**

- Компанія Olympus заявляє, що цей друкований примірник і програмне забезпечення не накладають на неї гарантій чи зобов'язань, прямих або непрямих, або відповідальності згідно будь-яких можливих гарантій щодо товарного стану й придатності для використання з будь-якою метою, а також щодо побічних, непрямих і випадкових збитків (зокрема, але не виключно, неотримання доходів підприємствами, перешкод їхній діяльності та втрати робочої інформації) внаслідок використання або неможливості використання цього друкованого примірника, програмного забезпечення або виробу. Деякі країни не допускають виключення або обмеження відповідальності за непрямі чи побічні збитки або гарантії, що мається на увазі, тому зазначені вище обмеження можуть до вас не застосовуватись.
- Компанія Olympus зберігає за собою всі права на цю інструкцію.

### **Застереження**

Фотографування без дозволу або використання матеріалів, захищених авторськими правами, можуть бути порушенням поточних норм захисту авторських прав. Компанія Olympus не приймає на себе відповідальності за фотографування без дозволу, використання матеріалів або інші дії, що можуть порушити права власників авторських прав.

### **Повідомлення про авторські права**

Всі права захищено. Без попереднього письмового дозволу Olympus заборонено жодним чином відтворювати, копіювати й використовувати цей друкований примірник і програмне забезпечення, повністю або частково, будь-якими електронними або механічними засобами, зокрема, фотокопіюванням і будь-якими системами зберігання й відтворення інформації. Не передбачається відповідальність відносно використання інформації, що міститься в цих письмових матеріалах або програмному забезпеченні або за збиток, який настав у результаті використання інформації, що міститься в них. Компанія Olympus зберігає за собою право на змінення властивостей і змісту цієї публікації або програмного забезпечення без зобов'язань або попереднього повідомлення.

### **Повідомлення FCC (Федеральної комісії зв'язку США)**

- Радіо- та телевізійні перешкоди Зміни або модифікації, прямо не схвалені виробником, можуть призвести до позбавлення користувача права експлуатувати це устаткування. Це устаткування пройшло випробування, і було зроблено висновок про його відповідність обмеженням для цифрових пристроїв класу B відповідно до частини 15 Правил FCC. Таке обмеження спрямоване на обґрунтований захист від небезпечних перешкод в умовах стаціонарного використання. Це устаткування генерує, використовує та може випромінювати радіохвилі, і у випадку недотримання інструкцій щодо настройки й використання це може створити перешкоди для радіокомунікацій. Проте не гарантується, що такі перешкоди не створюватимуться в конкретних випадках. Якщо устаткування викликає шкідливі перешкоди радіо- і телевізійного прийому, що можна визначити за допомогою увімкнення й вимкнення устаткування, користувач може спробувати усунути перешкоди одним із таких способів:
	- Відрегулювати або перемістити приймальну антену.
	- Збільшити відстань між камерою та приймачем. •
	- Підключити устаткування до розетки з іншим контуром, ніж той, до якого підключений приймач.
	- Зверніться по допомогу до вашого •продавця або досвідченому радіо/ ТБ-технику. Для підключення камери до USB-порту персональних комп'ютерів (ПК) слід використовувати тільки USB-кабель, що постачається компанією OLYMPUS.

Будь-які зміни або модифікації цього устаткування можуть призвести до позбавлення користувача права експлуатувати це устаткування.

#### **Використовуйте тільки спеціальні акумуляторні батареї та зарядний пристрій.**

Настійно рекомендовано використовувати в роботі з цією камерою тільки оригінальні спеціальні акумуляторні батареї та зарядний пристрій. Використання неоригінальних акумуляторних

батарей та/або зарядного пристрою може призвести до травмування через витікання, нагрівання, займання або інші пошкодження акумулятора. Olympus не несе відповідальності за нещасні випадки або пошкодження, які можуть статися, якщо використовуються акумулятори та/або зарядні пристрої, які не є оригінальними аксесуарами Olympus.

### **Для покупців у Північній та Південній Америці**

#### Для покупців у США Заява про відповідність<br>Номер моделі (Берет) Номер моделі : E-PL1 Торгова назва Відповідальна сторона : OLYMPUS IMAGING AMERICA INC. Адреса : 3500 Corporate Parkway, P.O. Box 610, Center Valley, PA 18034-0610, USA  $.484 - 896 - 5000$ Перевірено на відповідність стандарту FCC ДЛЯ ВИКОРИСТАННЯ ВДОМА АБО НА РОБОТІ Цей прилад відповідає Частині 15 нормативів FCC. Робота пристрою допускається за умови дотримання таких двох умов:

- (1) Цей прилад не створює шкідливих перешкод.
- (2) Цей прилад повинен приймати будь-які перешкоди, зокрема перешкоди, які можуть викликати небажані операції.

#### Для покупців у Канаді

Цей цифровий апарат класу В відповідає усім чинним у Канаді вимогам нормативів щодо обладнання, яке спричиняє перешкоди.

### **Для покупців у Європі**

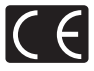

Знак «СE» підтверджує, що цей виріб відповідає європейським вимогам щодо безпеки, охорони здоров'я, захисту довкілля та прав споживача. Камери зі знаком «СЕ» призначені для продажу на території Європи.

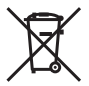

Цей символ [перекреслений сміттєвий бак на коліщатках, Директива ЄС про відходи «WEEE», додаток IV] вказує на роздільний збір відходів електричного й електронного устаткування в країнах ЄС. Не викидайте обладнання разом із побутовим сміттям.

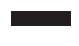

Для утилізації цього виробу користуйтесь чинними у вашій країні системами повернення та збирання.

Цей символ (перекреслений кошик на коліщатах Directive 2006/66/EC, додаток II) позначає необхідність окремого збору використаних акумуляторів у країнах Європейського Союзу. Не викидайте елементи живлення разом із побутовим сміттям. Для утилізації використаних елементів живлення користуйтеся системами повторного використання і збору сміття, доступними у вашій країні.

#### **Умови гарантії**

1 Якщо цей виріб, незважаючи на правильне використання (згідно із друкованими інструкціями щодо догляду й експлуатації, що входять до комплекту), виявився бракованим протягом застосовного в країні гарантійного терміну та був придбаний в авторизованого дилера компанії Olympus у зоні торгово-промислової діяльності компанії Olympus Europa Holding GmbH, як зазначено на веб-сайті http://www.olympus.com, цей виріб буде безкоштовно відремонтовано або, за рішенням компанії Olympus, замінено на новий. Щоб скористатися цією гарантією, покупець повинен принести виріб і цей гарантійний талон до закінчення застосовного в країні гарантійного терміну до дилера, у якого було придбано виріб, або до будь-якого сервісного центру Olympus, розташованого на території торгово-промислової діяльності компанії Olympus Europa Holding GmbH, як це обумовлено на веб-сайті http://www.olympus.com. Упродовж однорічного терміну дії всесвітньої гарантії покупець може повернути виріб до будь-якого сервісного центру Olympus. Зверніть увагу, що сервісні центри Olympus існують не в усіх країнах. 2 Покупець здійснює доставку виробу до дилера або до авторизованого сервісного центру Olympus самостійно й на власний розсуд, а також відповідає за будь-які витрати, пов'язані з доставкою виробу.

#### **Умови гарантії**

- 1 «Компанія OLYMPUS IMAGING CORP., Shinjuku Monolith, 2-3-1 Nishi-Shinjuku, Shinjuku-ku, Tokyo 163-0914, Японія надає всесвітню гарантію терміном на один рік. Ця всесвітня гарантія повинна пред'являтися в усіх авторизованих пунктах технічного обслуговування й ремонту компанії Olympus перед виконанням будь-яких ремонтних робіт відповідно до умов цієї гарантії. Ця гарантія є дійсною, тільки якщо в пункті технічного обслуговування й ремонту компанії Olympus пред'явлено гарантійний талон і доказ купівлі. Зверніть увагу, що ця гарантія є доповненням і жодним чином не порушує законних гарантійних прав покупця згідно чинного в країні законодавства стосовно продажу споживчих товарів, згаданих вище.»
- 2 Ця гарантія не покриває нижченаведені дефекти, ремонт яких оплачуватиме покупець, навіть якщо дефекти виникли протягом терміну гарантії, згаданого вище.
	- (а) Будь-які пошкодження, спричинені неправильною експлуатацією виробу (наприклад, під час виконання операцій, не наведених у розділі «Правила обслуговування» та інших розділах цієї інструкції тощо).
	- (б) Будь-який дефект, спричинений ремонтом, модифікацією, чищенням тощо, виконаними не компанією Olympus і не авторизованим сервісним центром Olympus.
	- (в) Будь-який дефект або пошкодження, які виникли внаслідок транспортування, падіння, струсу тощо після придбання виробу.
	- (г) Будь-які дефекти або пошкодження, спричинені пожежею, землетрусом, повінню, грозою та іншими стихійними лихами, забрудненням навколишнього середовища або несправністю джерел постачання електроенергії.
	- (д) Будь-який дефект, який виник через недбале або неналежне зберігання (наприклад, зберігання виробу в умовах високої температури та вологості, біля засобів проти комах на зразок нафталіну або шкідливих наркотичних речовин тощо), неналежне обслуговування тощо.
	- (е) Будь-який дефект, який виникає через використання розряджених акумуляторів тощо.
	- (є) Будь-який дефект, який виник через потрапляння піску, бруду тощо всередину корпусу виробу.
	- (ж) Якщо цей гарантійний талон не надається з виробом.
	- (з) Після внесення будь-яких змін у гарантійний талон стосовно року, місяця та дня купівлі, а також стосовно прізвища покупця, назви дилера та серійного номера.
	- (і) Якщо разом із цим гарантійним талоном не надається товарний чек.
- 3 Ця гарантія стосується тільки виробу; гарантія не стосується жодних інших аксесуарів, зокрема футляра, ремінця, кришки об'єктива й елементів живлення.
- 4 Згідно з цією гарантією компанія Olympus бере на себе зобов'язання лише щодо ремонту або заміни цього виробу. За цією гарантією компанія не несе відповідальності за будь-які непрямі пошкодження або збитки, пов'язані з дефектом виробу взагалі, і зокрема за будь-які збитки або пошкодження, спричинені об'єктиву, плівці та іншому обладнанню або аксесуарам, що використовуються разом із цим виробом, а також за будь-які збитки внаслідок затримки з ремонтом або втрати даних. Обов'язкові положення закону залишаються непорушними.

### **Примітки щодо чинності гарантії**

- 1 Ця гарантія вважається дійсною, тільки якщо гарантійний талон належно заповнений представником компанії Olympus або авторизованим дилером компанії, або за наявності інших документів із доказом про придбання виробу. Тому обов'язково упевніться, що ваше прізвище, назва дилера, серійний номер, а також рік, місяць і день покупки зазначені у гарантійному талоні, або що до нього додається чек (із зазначенням імені дилера, дати покупки та типу виробу). Компанія Olympus залишає за собою право відмовити в безкоштовному технічному обслуговуванні, якщо гарантійний талон не заповнено, до нього не додається вищезгаданий документ, або якщо інформація, що міститься в них, є неповною або нерозбірливою.
- 2 Цей гарантійний талон повторно не видається, тому зберігайте його в надійному місці.
	- Мережа міжнародних авторизованих сервісних центрів наведена на веб-сайті: http://www.olympus.com.

### **Торгові марки**

- IBM є зареєстрованою торговою маркою компанії International Business Machines Corporation.
- Microsoft і Windows є зареєстрованими торговими марками корпорації Microsoft. •
- Macintosh є зареєстрованим товарним знаком компанії Apple Inc. •
- Логотип SDHC є товарним знаком.
- Для функції «Технологія регулювання тіні» використано патентовані технології компанії Apical Limited.
- Усі інші назви компаній і продуктів є зареєстрованими торговими марками й/або торговими марками відповідних власників.

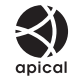

- «4/3» і «мікро 4/3» є торговельними марками або зареєстрованими торговельними марками OLYMPUS IMAGING Corporation у Японії, США, країнах Європейського Союзу та інших країнах.
- Стандарти файлових систем фотокамер, які згадуються в цій інструкції, є стандартами •«Design rule for Camera File system/DCF», установленими Асоціацією виробників електроніки та інформаційних технологій Японії (JEITA).

# Покажчик

### Символи

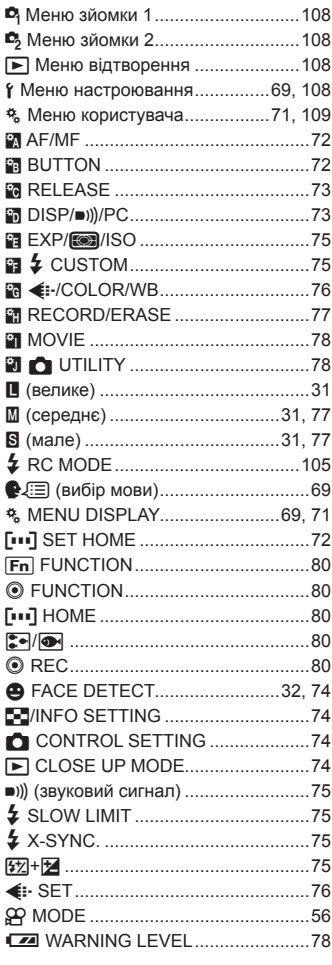

# $A-Z$

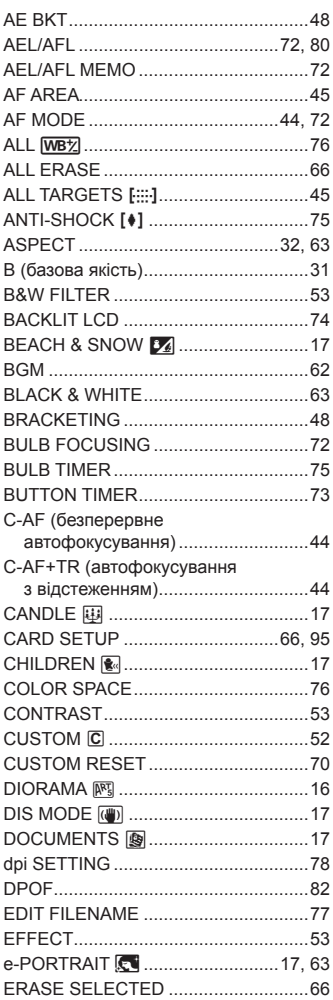

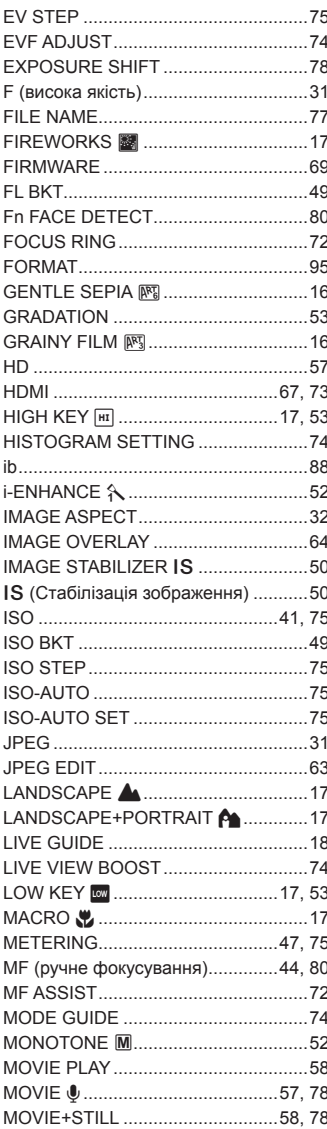

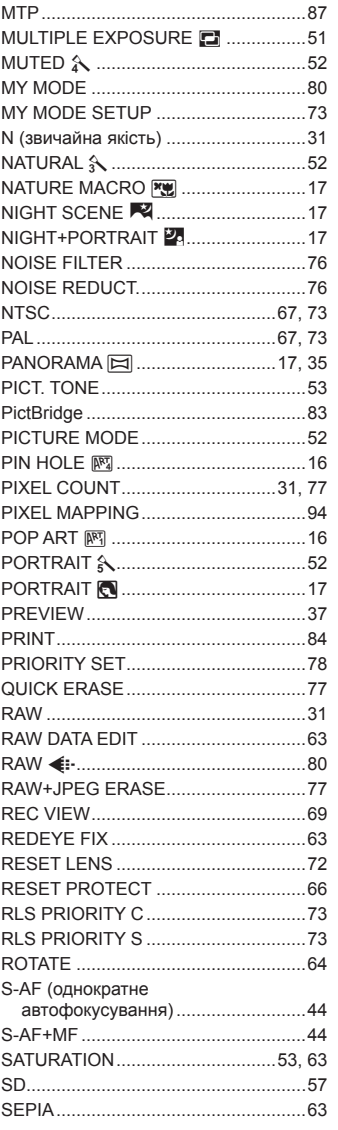

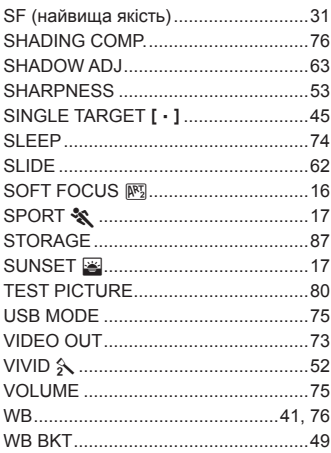

### **А**

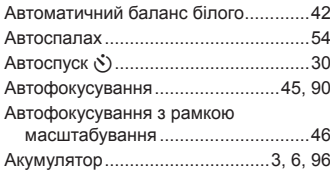

# **Б**

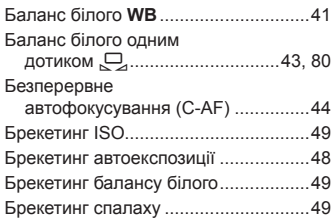

# **В**

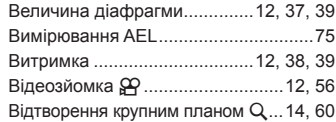

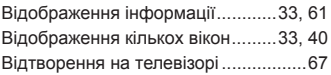

# **Г**

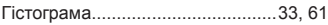

# **Д**

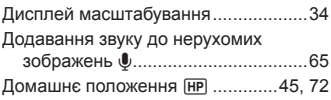

# **Е**

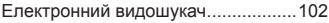

# **З**

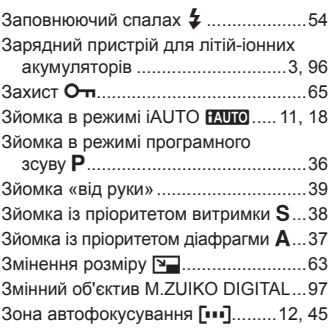

### **І**

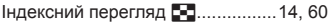

### **К**

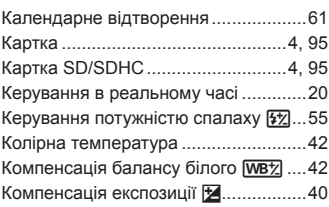

### **Л**

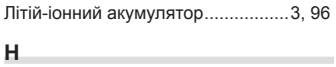

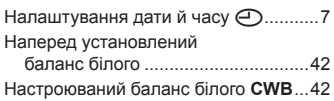

# **О**

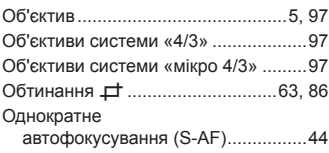

# **П**

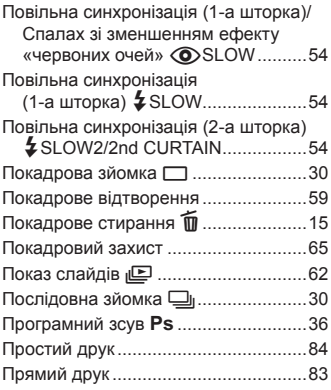

### **Р**

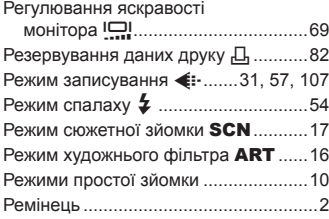

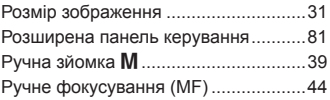

### **С**

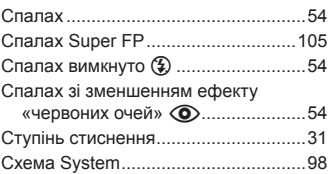

# **Т**

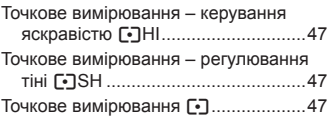

# **У**

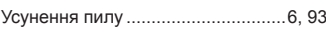

### **Ф**

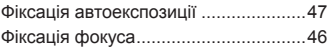

# **Ц**

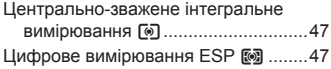